#### **Chapter 01: Building Your Own Kubernetes Cluster**

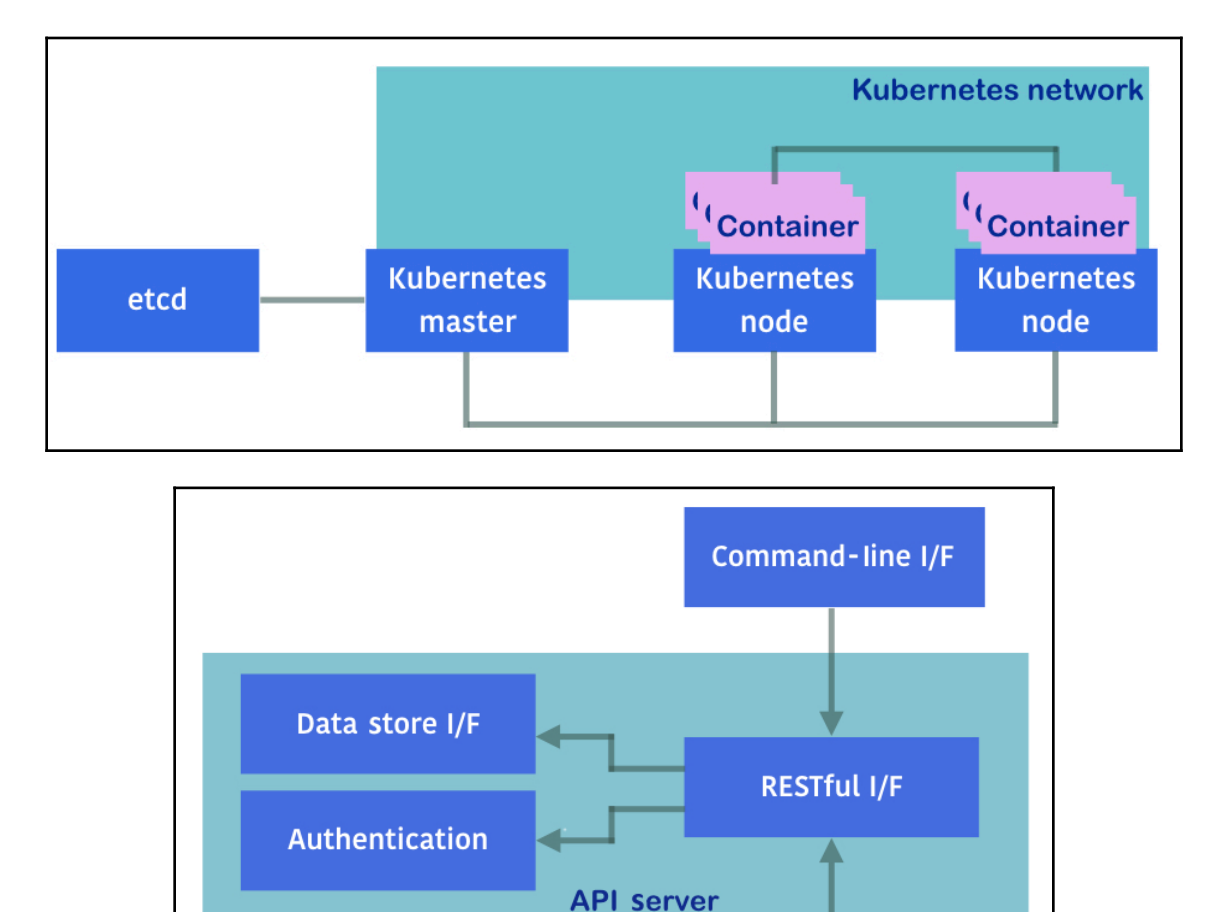

**Cloud controller** 

manager

**Scheduler** 

**Controller** 

manager

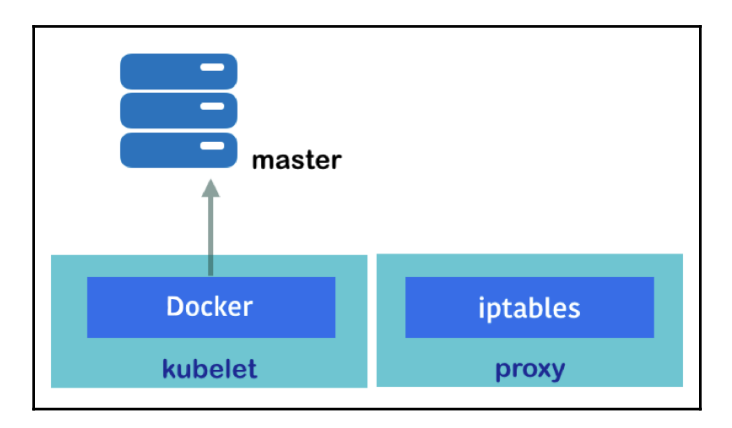

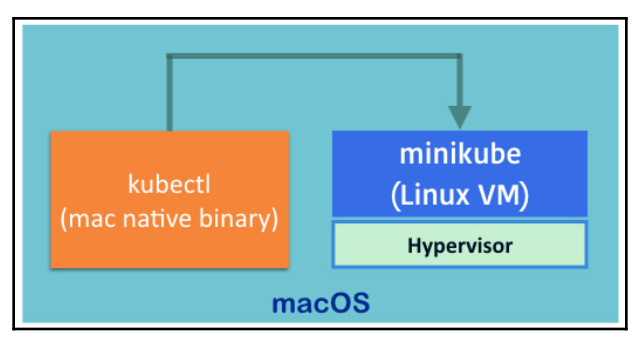

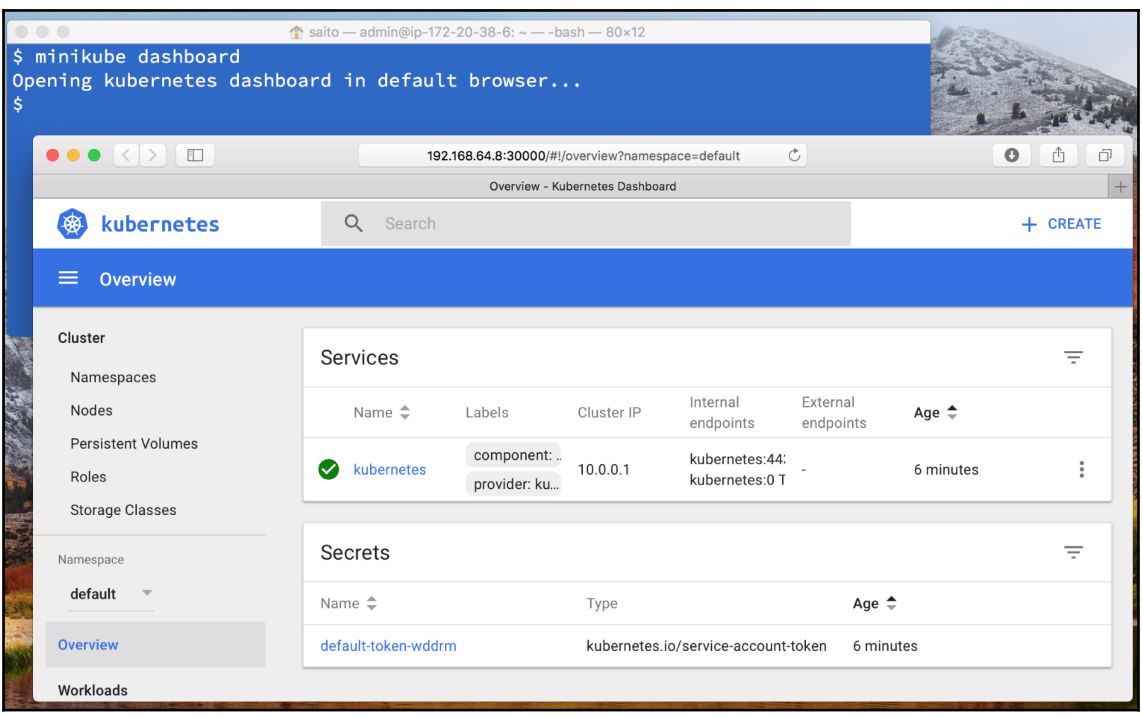

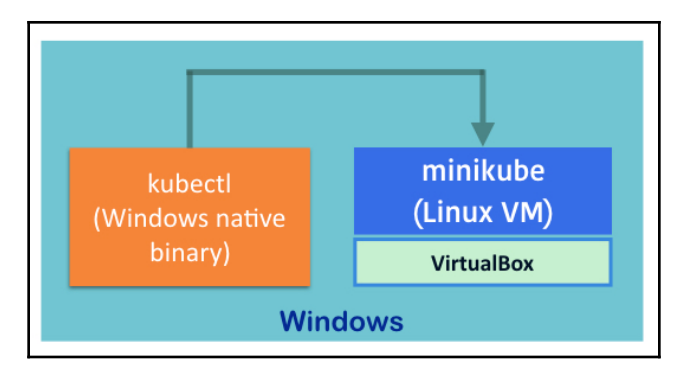

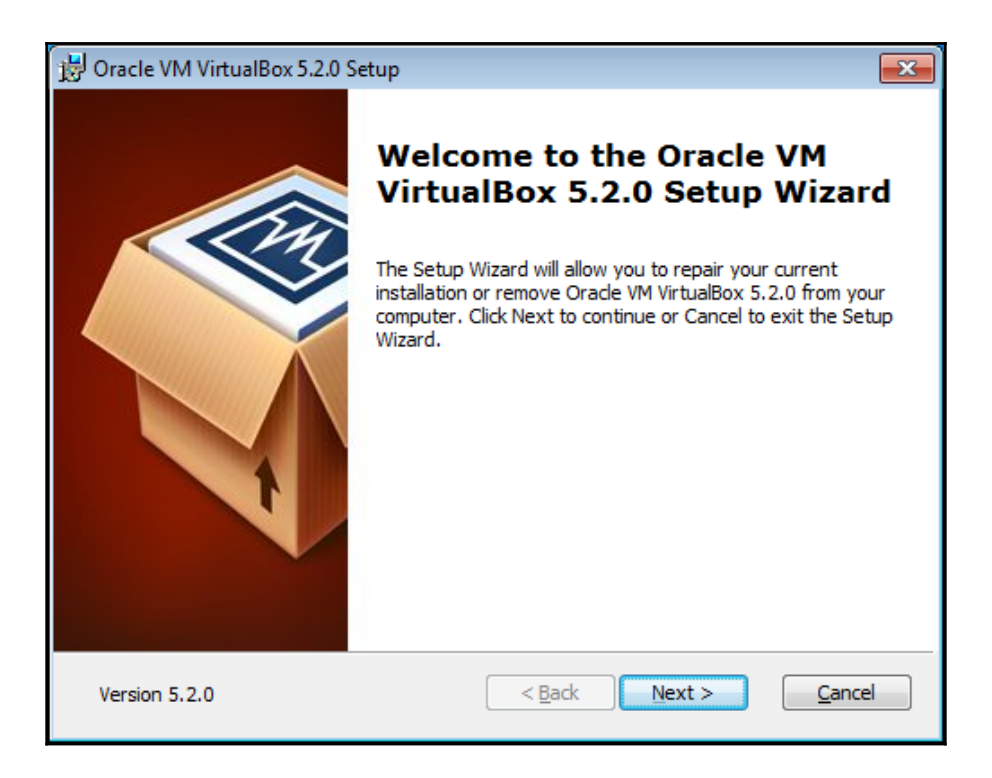

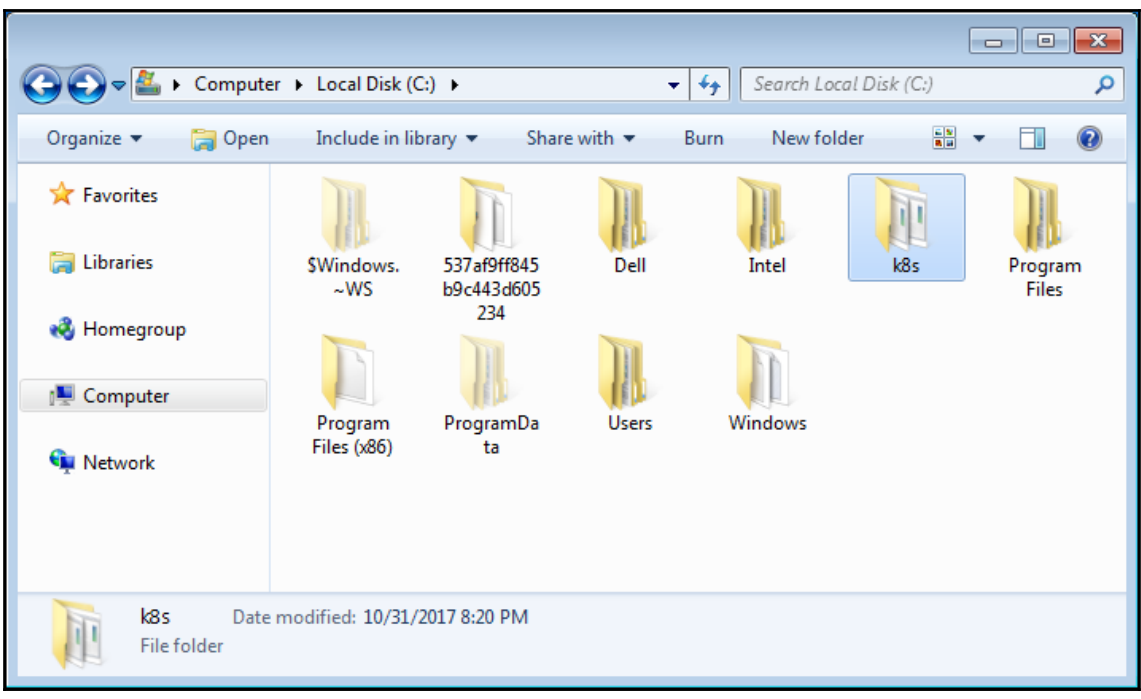

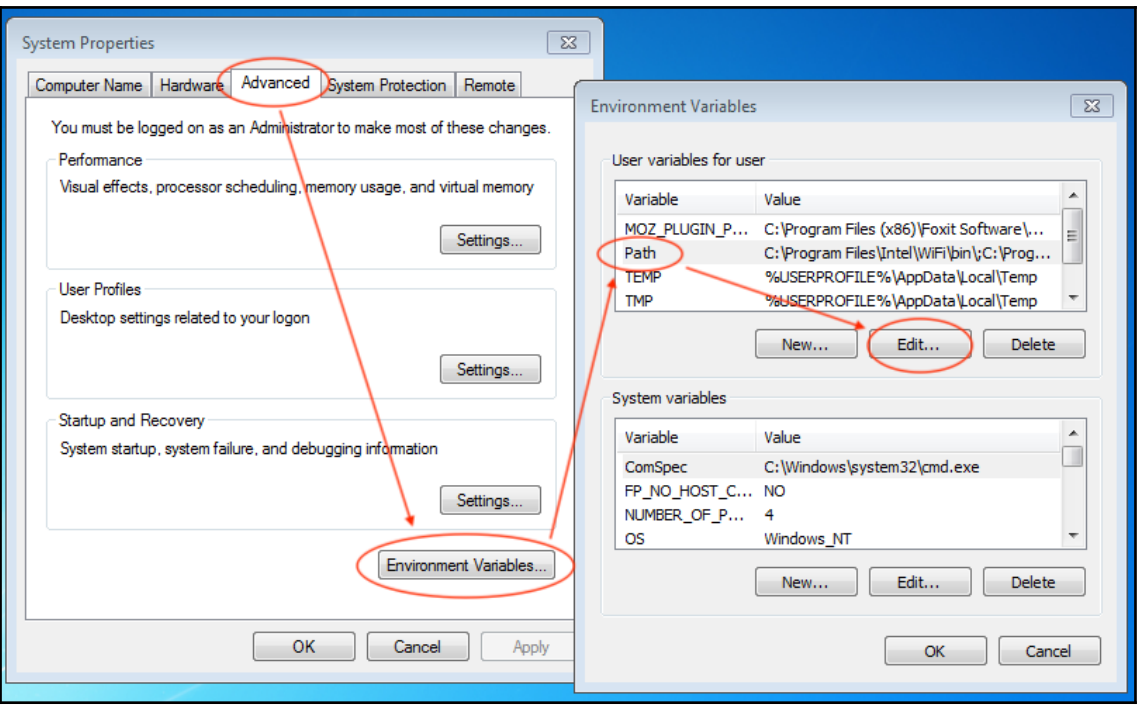

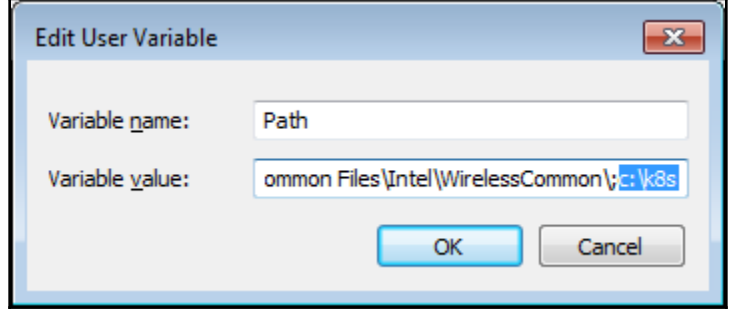

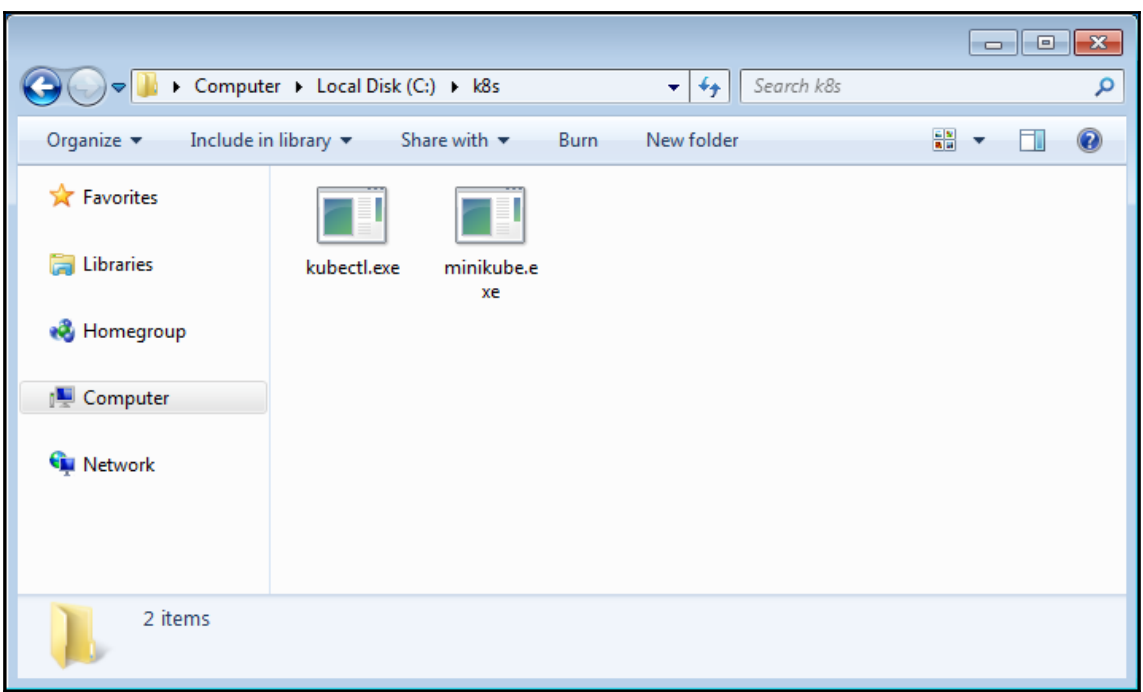

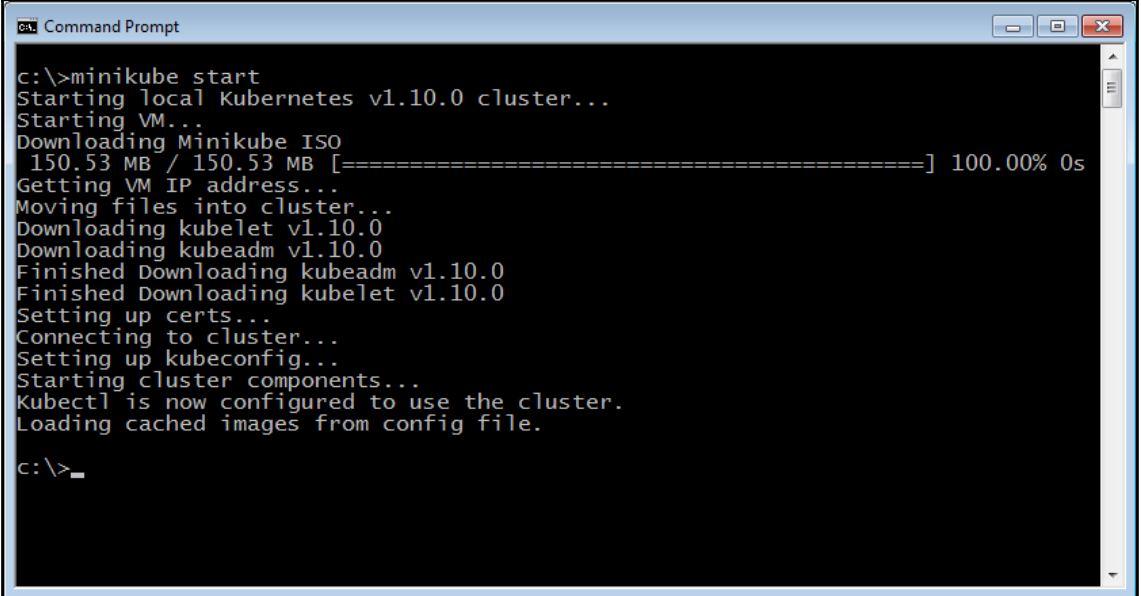

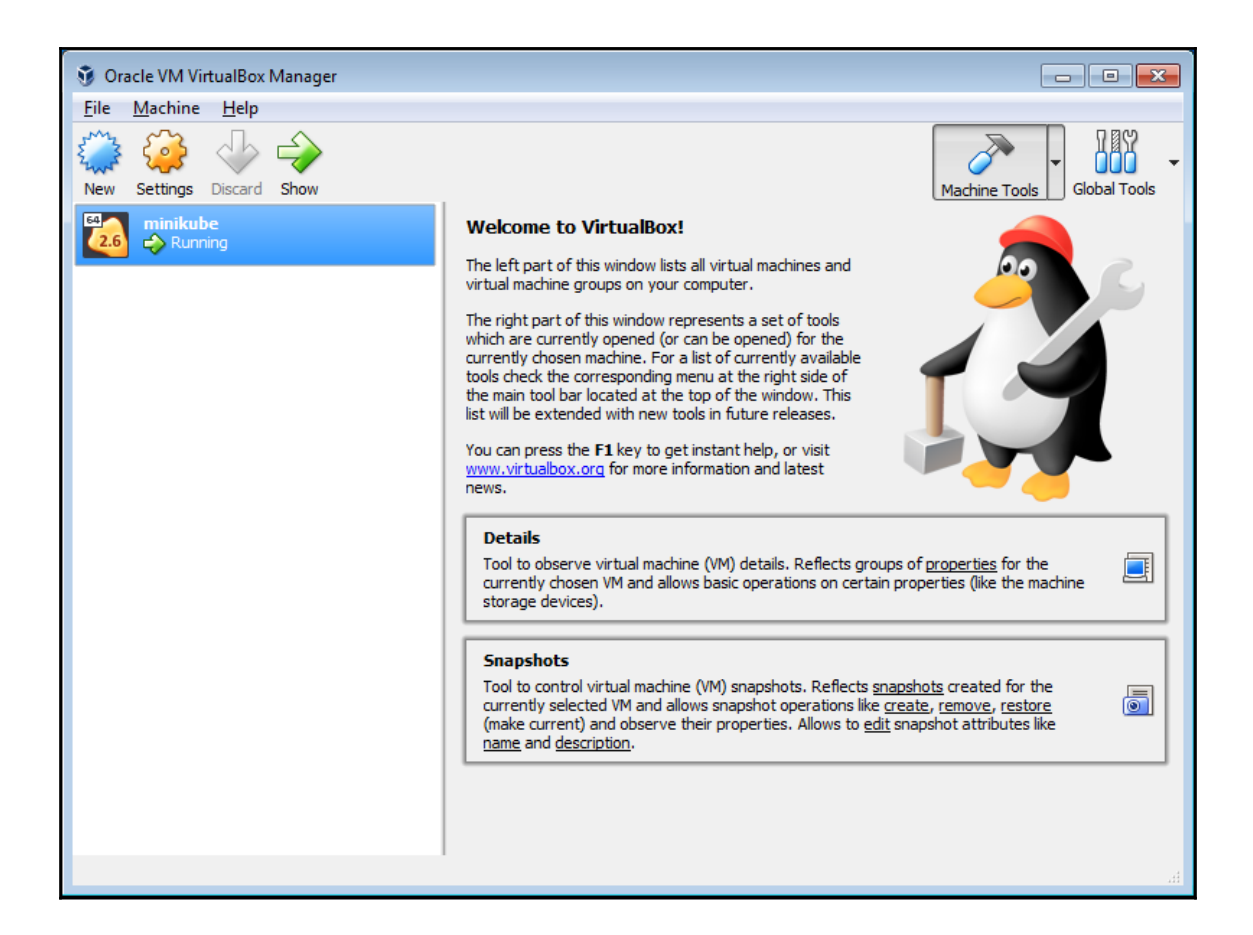

#### Command Prompt

 $\blacktriangle$ c:\>kubectl version --short<br>Client Version: v1.10.2<br>Server Version: v1.10.0  $\mathbf{E}$ VERSION<br>v1.10.0 **ROLES AGE**  $1<sub>m</sub>$ master  $c:\searrow$ 

 $\begin{array}{|c|c|c|c|}\hline \multicolumn{1}{|c|}{\textbf{}} & \multicolumn{1}{|c|}{\textbf{}}\end{array}$ 

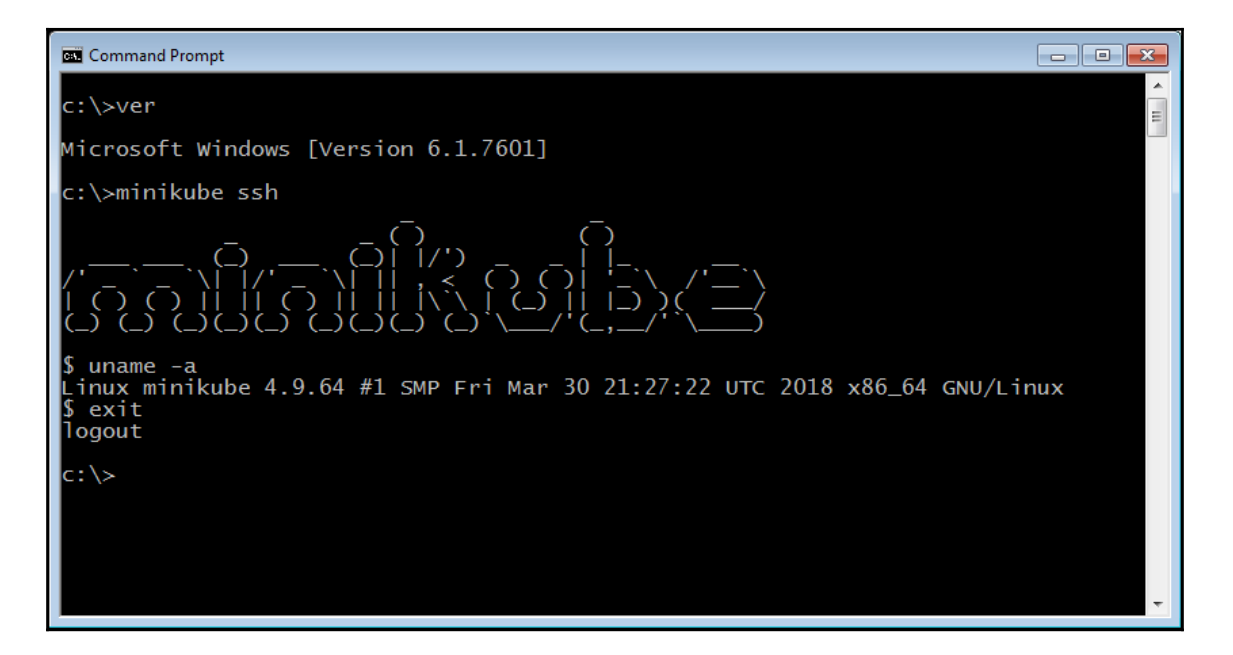

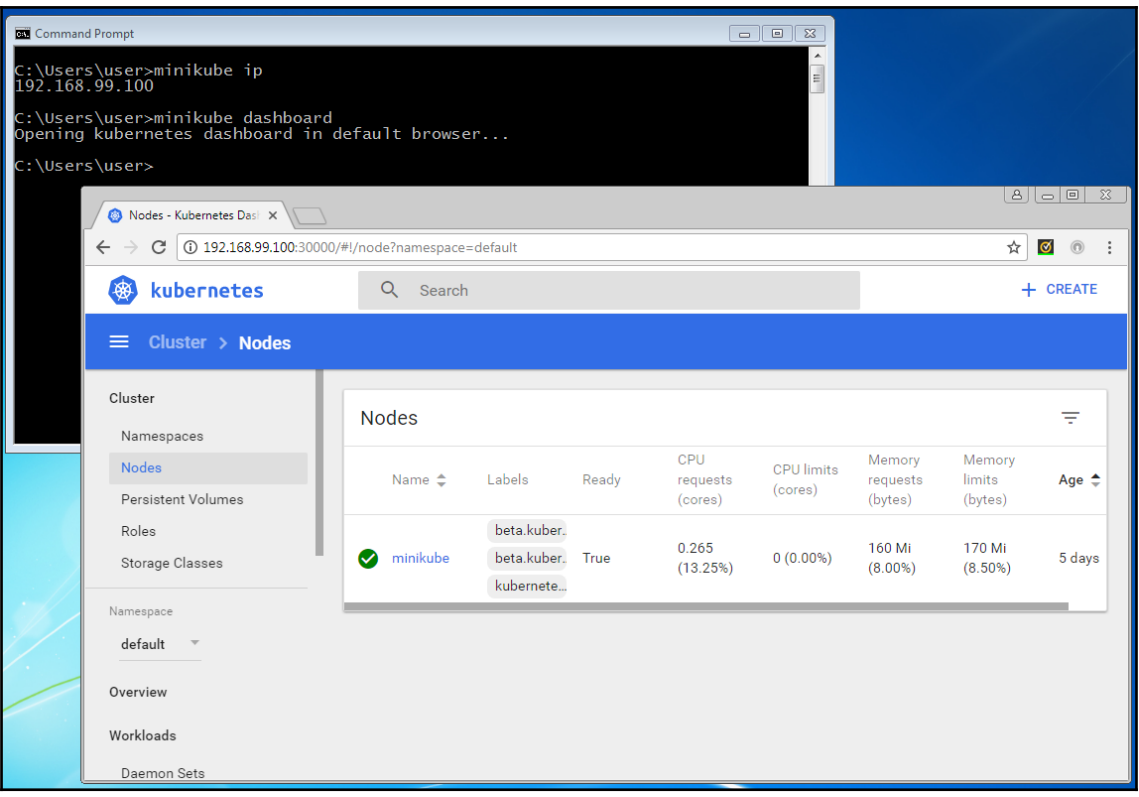

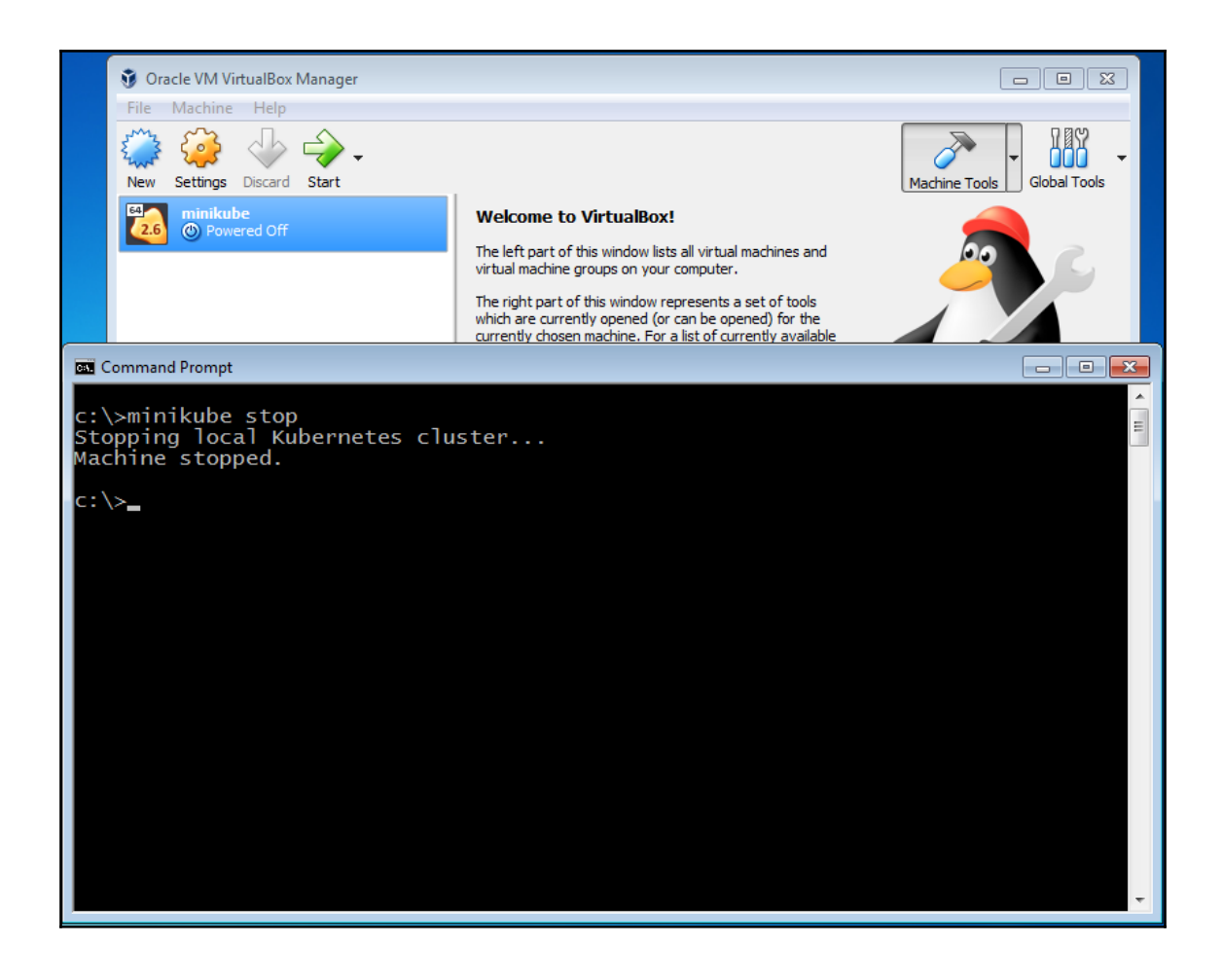

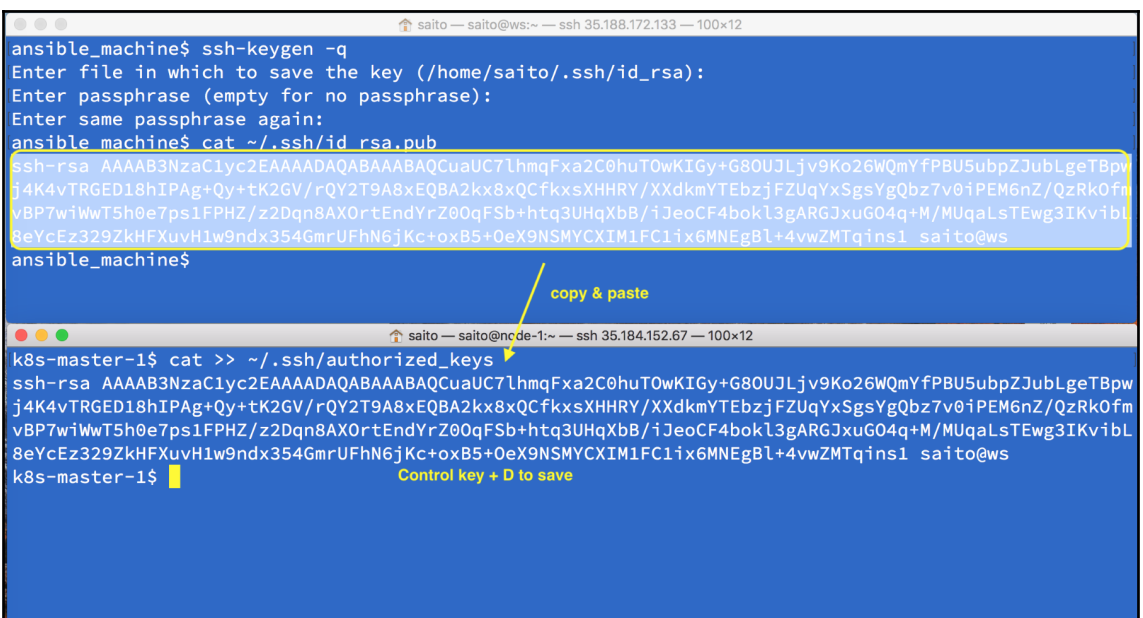

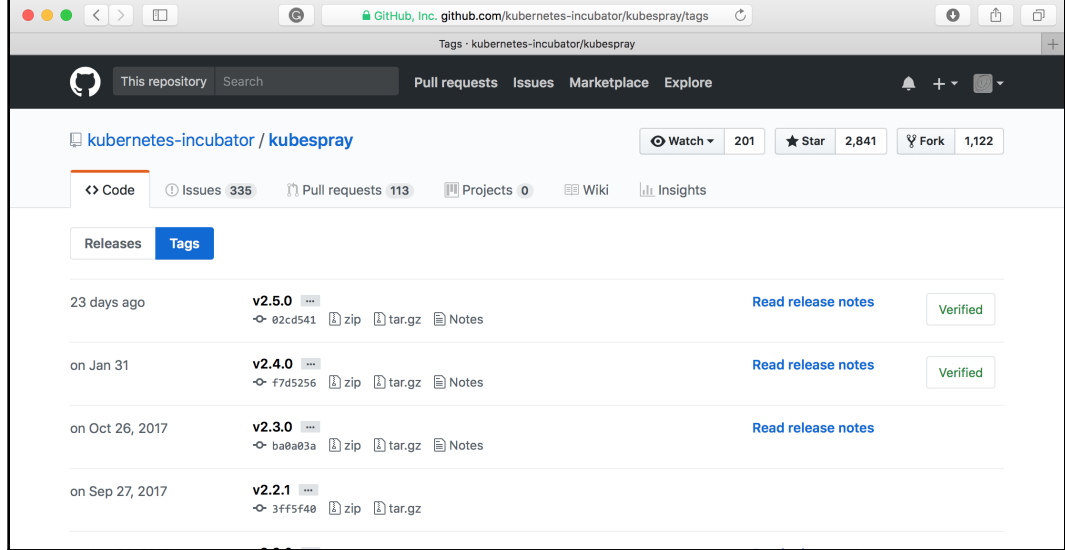

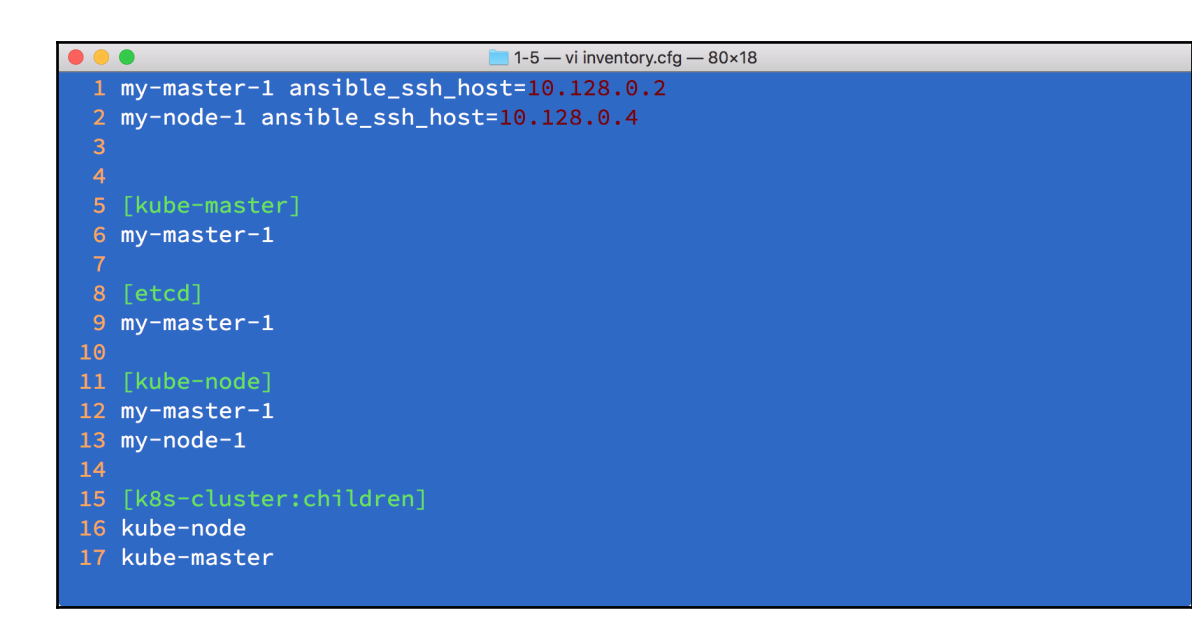

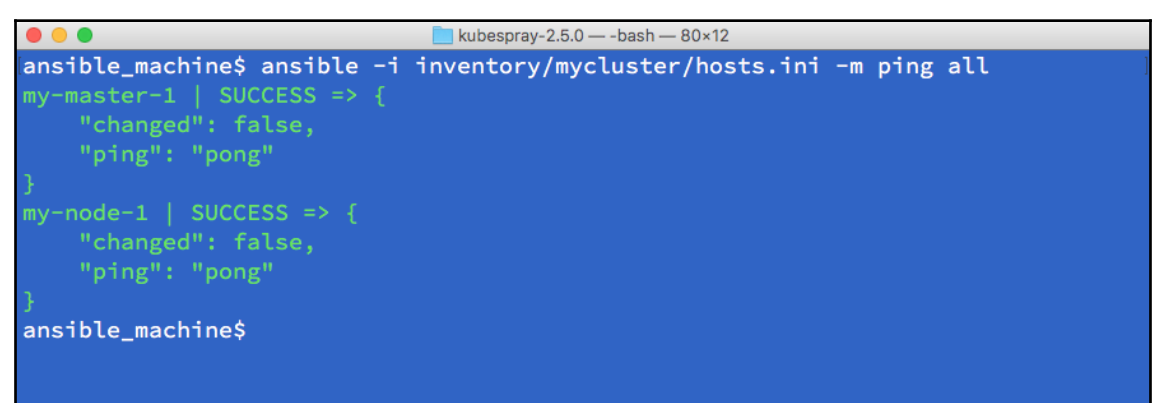

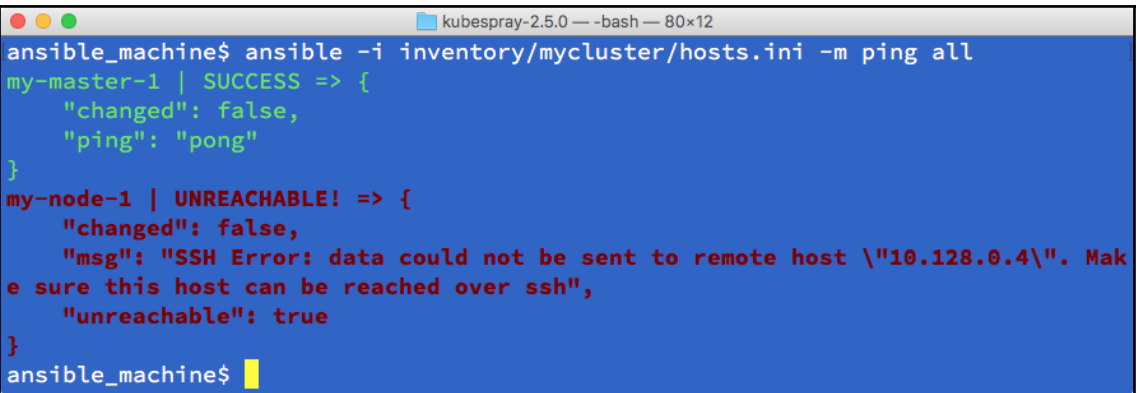

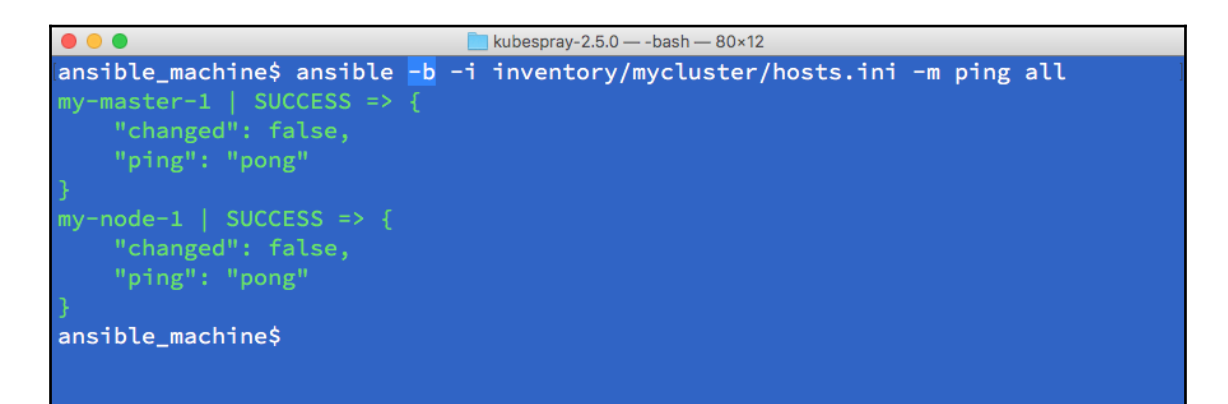

```
kubespray-2.5.0 - - bash - 80 \times 16\bullet\bullet\bulletansible_machine$ ansible -b -i inventory/mycluster/hosts.ini -m ping all
my-master-1 | FAILED! => {
    "changed": false,
    "module_stderr": "sudo: a password is required\n",
    "module_stdout": "",
    "msg": "MODULE FAILURE",
    "rc": 1my-node-1 | FAILED! => {"changed": false,
    "module_stderr": "sudo: a password is required\n",
    "module_stdout": "",
    "msg": "MODULE FAILURE",
    "rc": 1ansible_machine$
```
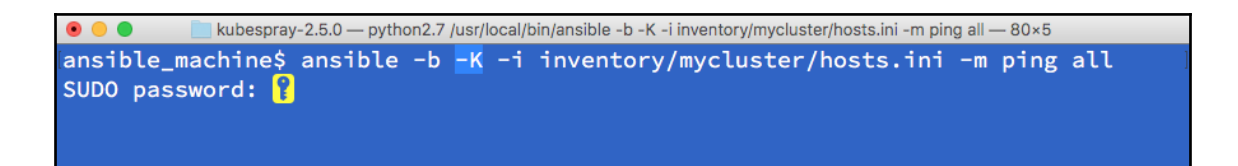

saito - saito@ws:~/kubespray-2.3.0 - ssh 35.188.172.133 - 107×18 ansible\_machine\$ cat ansible.cfg [ssh\_connection] pipelining=True ansible\_ssh\_common\_args = -o ControlMaster=auto -o ControlPersist=30m -o ConnectionAttempts=100 control\_path = %(directory)s/%%h-%%r forks =  $50$  $timeout = 30$ [defaults]

host\_key\_checking=False  $gathering = smart$ fact\_caching = jsonfile fact\_caching\_connection = /tmp stdout\_callback = skippy library = ./library<br>callback\_whitelist = profile\_tasks roles\_path = roles:\$VIRTUAL\_ENV/usr/local/share/kubespray/roles:\$VIRTUAL\_ENV/usr/local/share/ansible/roles ansible\_machine\$

 $\bullet$   $\bullet$ kubespray-2.5.0 - vim inventory/mycluster/group\_vars/all.yml - 80×11 1 # Valid bootstrap options (required): ubuntu, coreos, centos, none 2 bootstrap\_os: ubuntu 4 #Directory where etcd data stored 5 etcd\_data\_dir: /var/lib/etcd 6 7 # Directory where the binaries will be installed 8 bin\_dir: /usr/local/bin 10 ## The access\_ip variable is used to define how other nodes should access

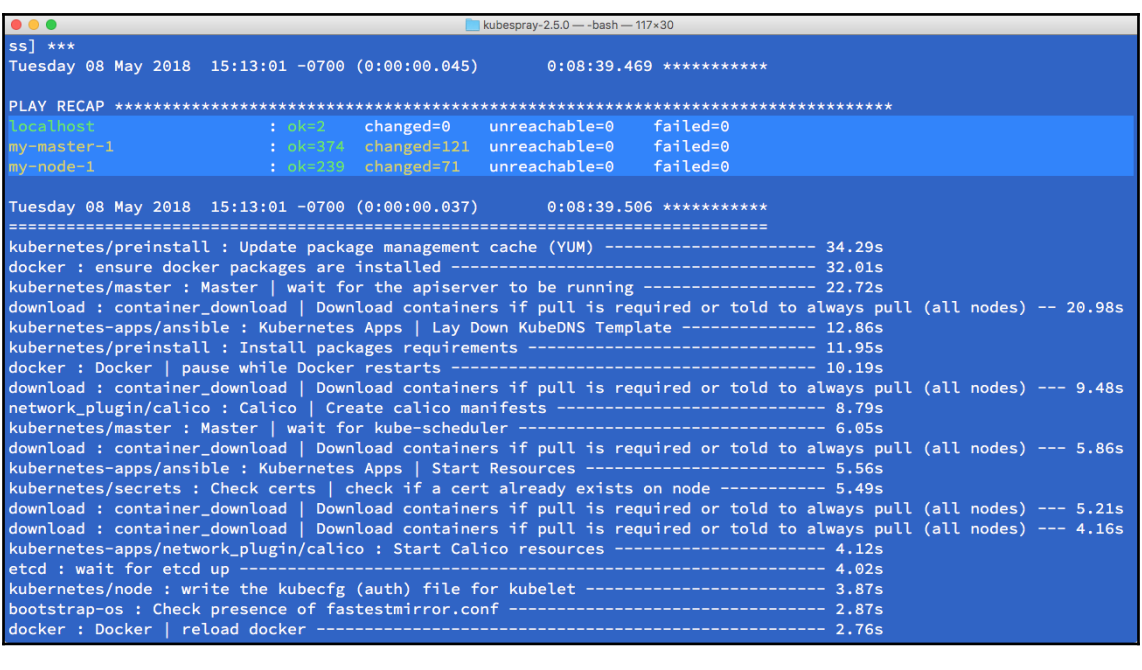

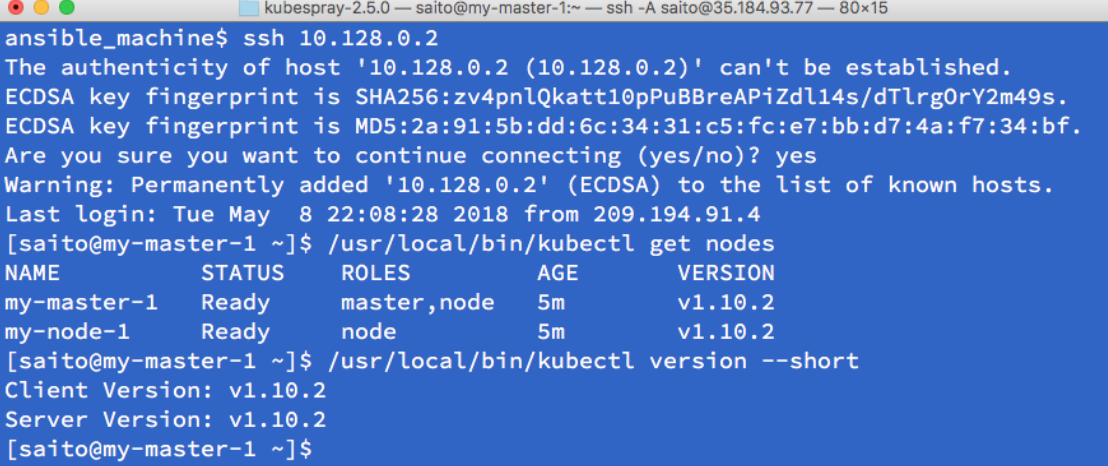

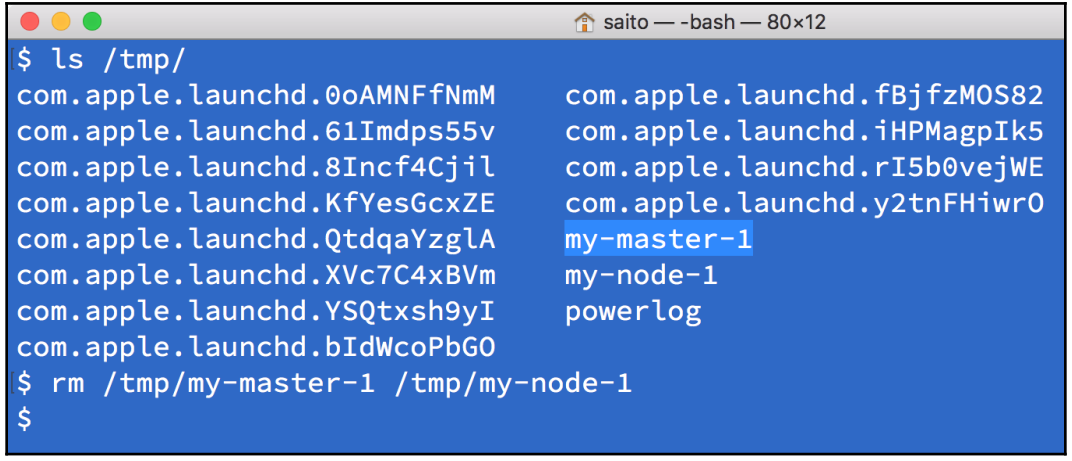

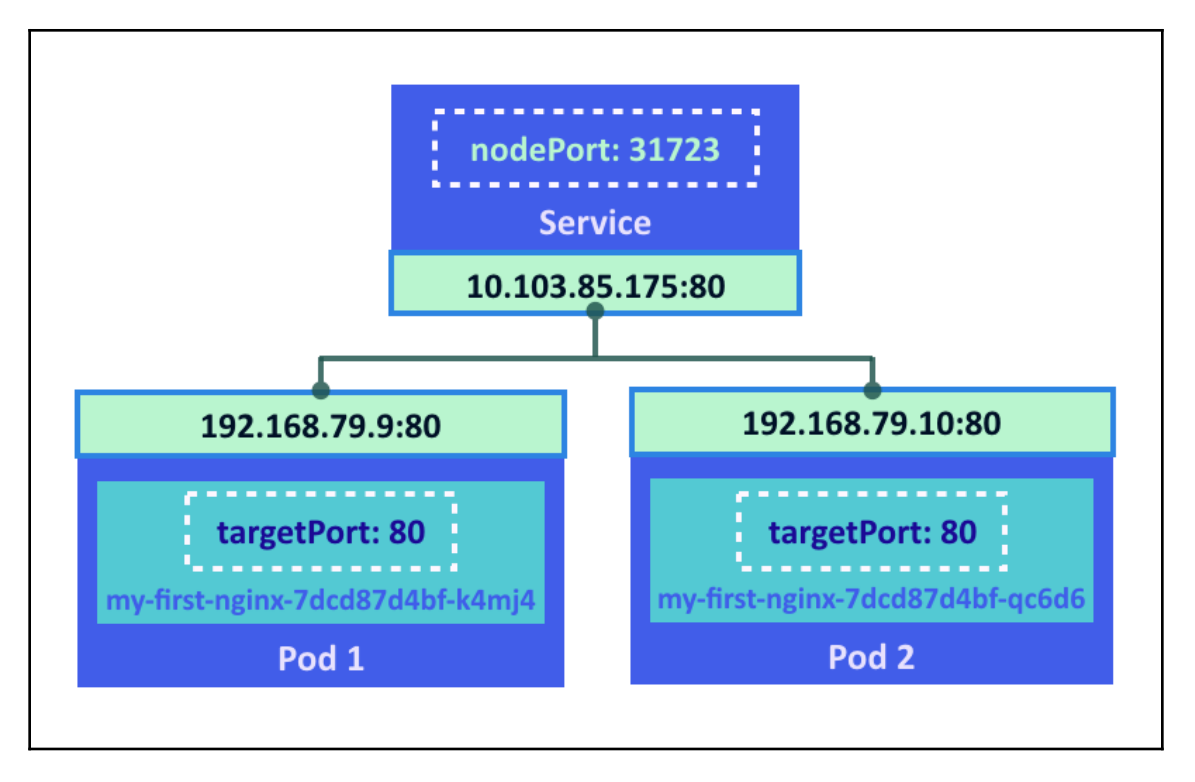

# **Welcome to nginx!**

If you see this page, the nginx web server is successfully installed and working. Further configuration is required.

For online documentation and support please refer to nginx.org. Commercial support is available at nginx.com.

Thank you for using nginx.

### **Chapter 02: Walking through Kubernetes Concepts**

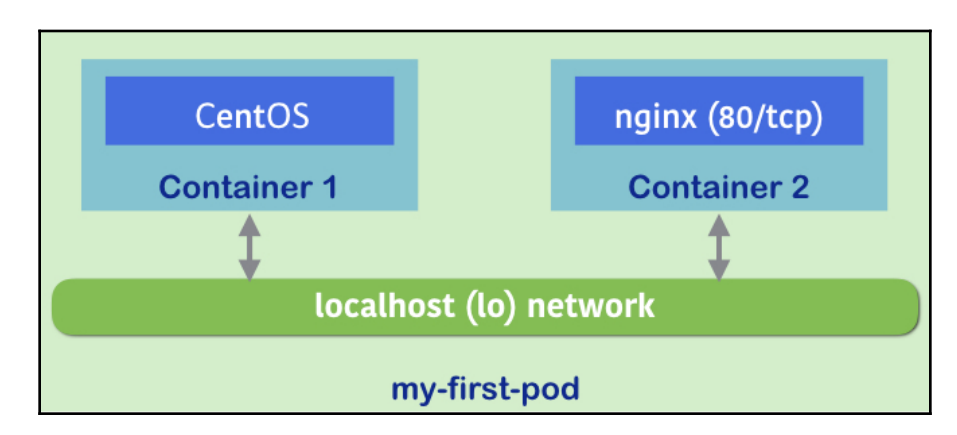

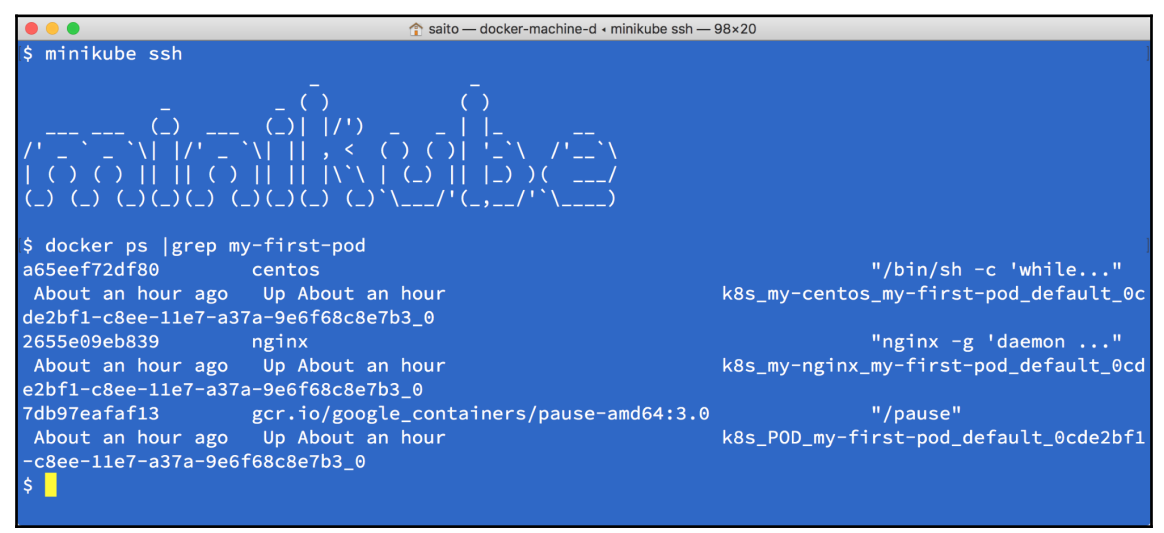

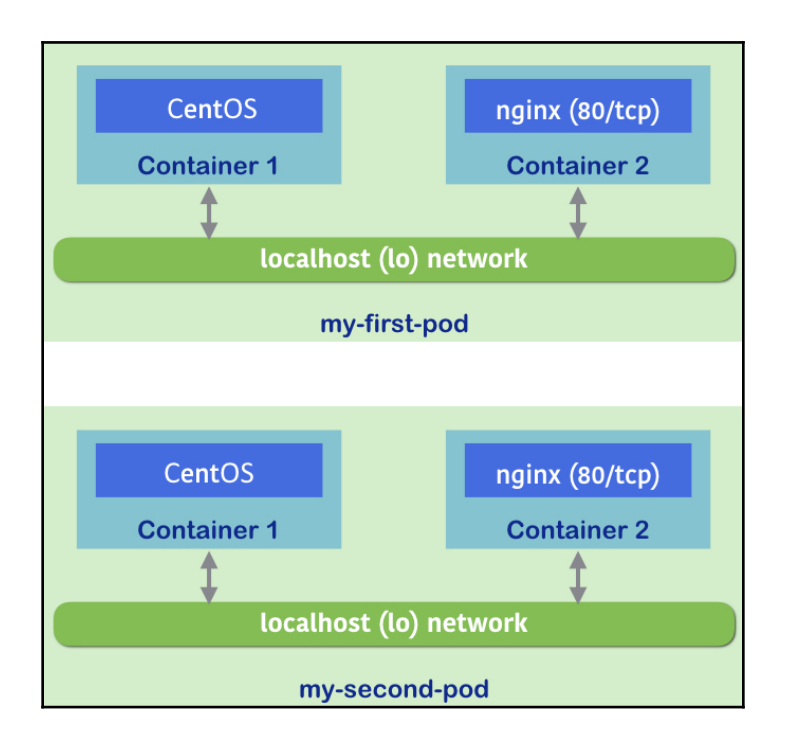

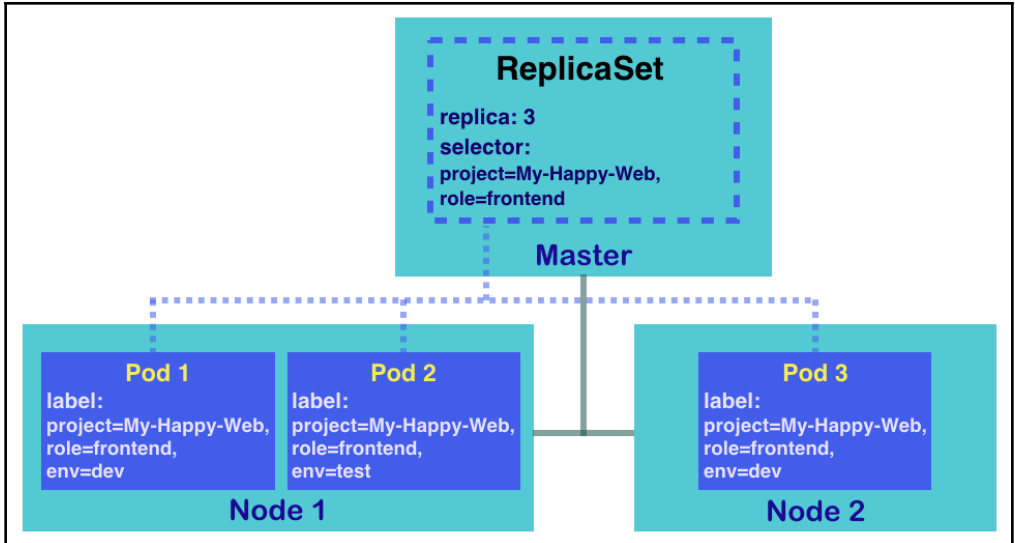

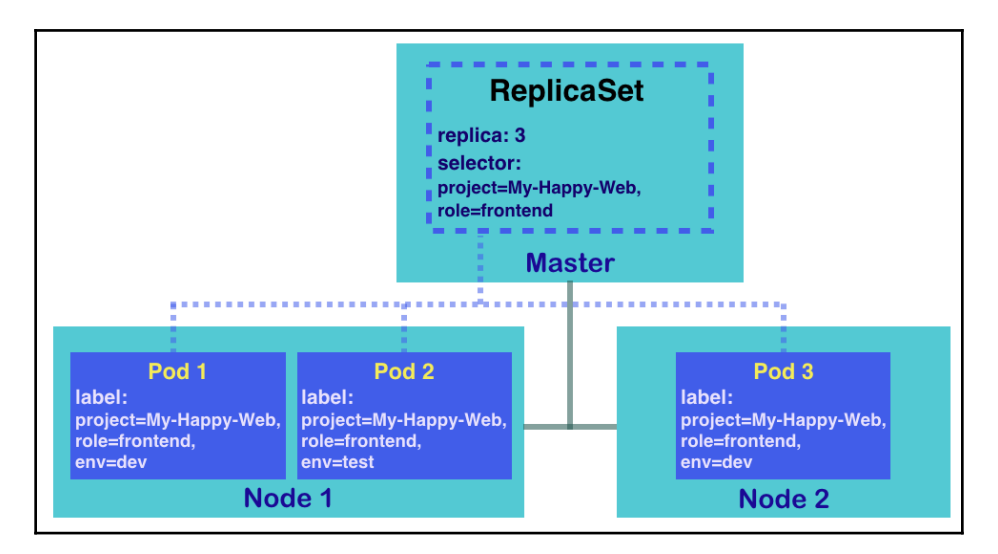

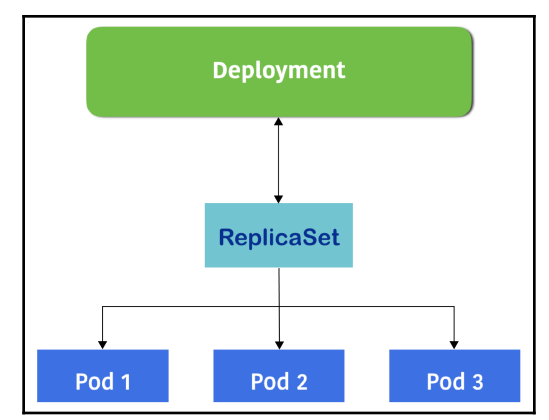

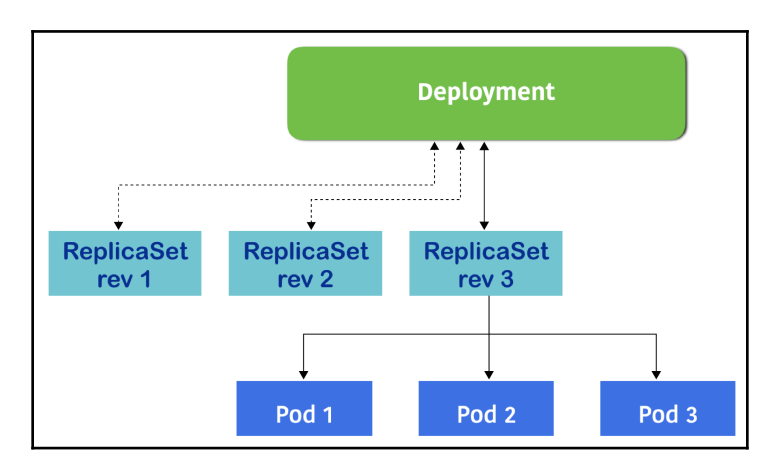

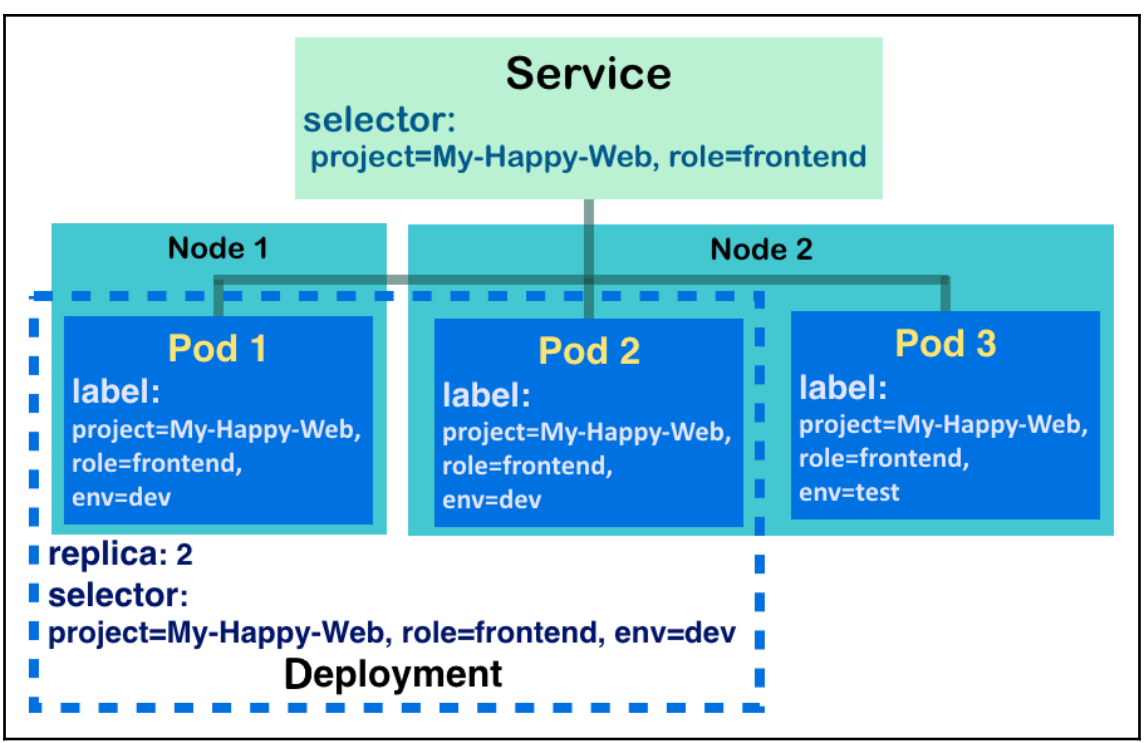

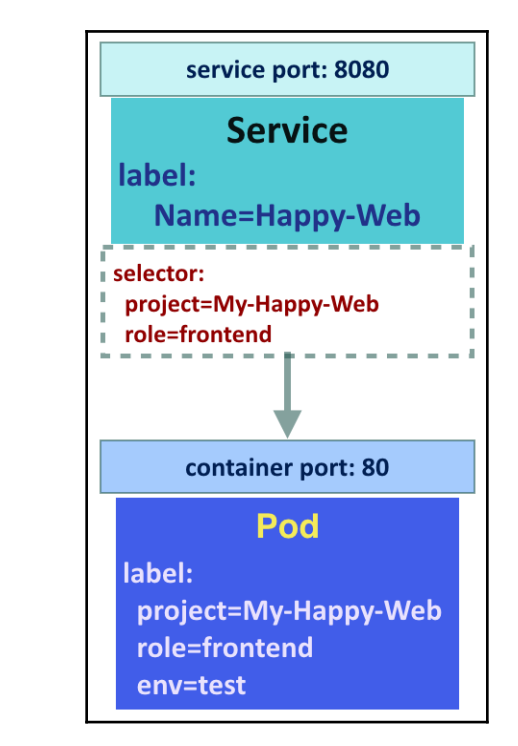

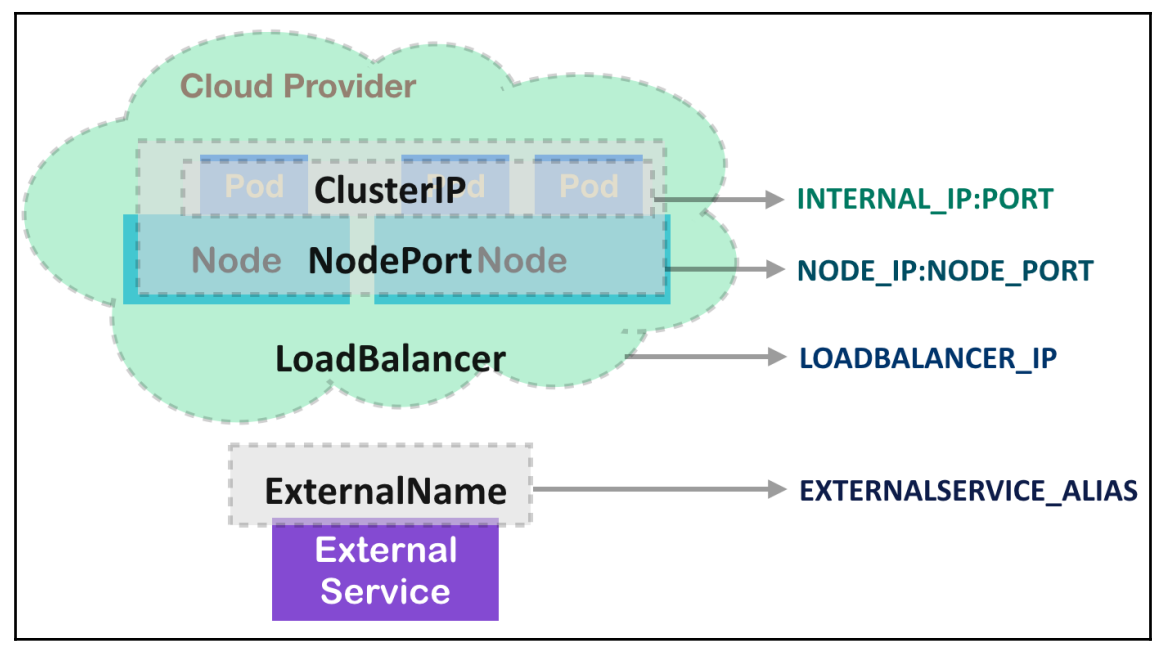

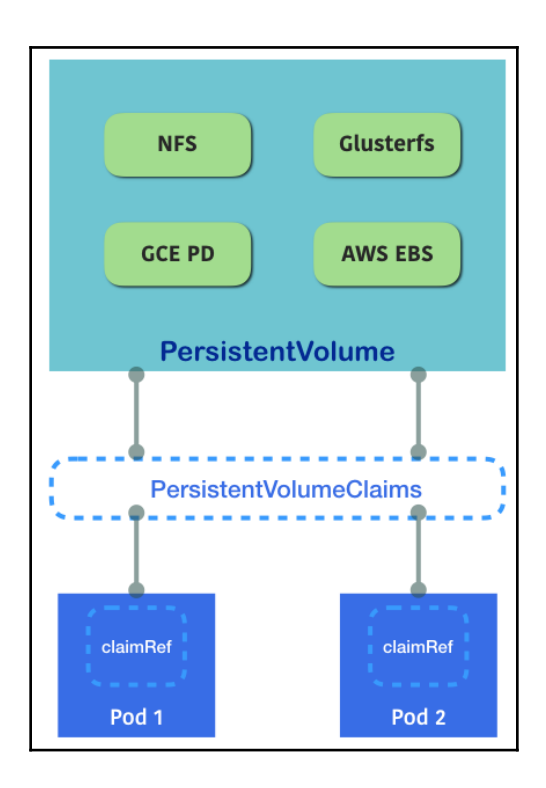

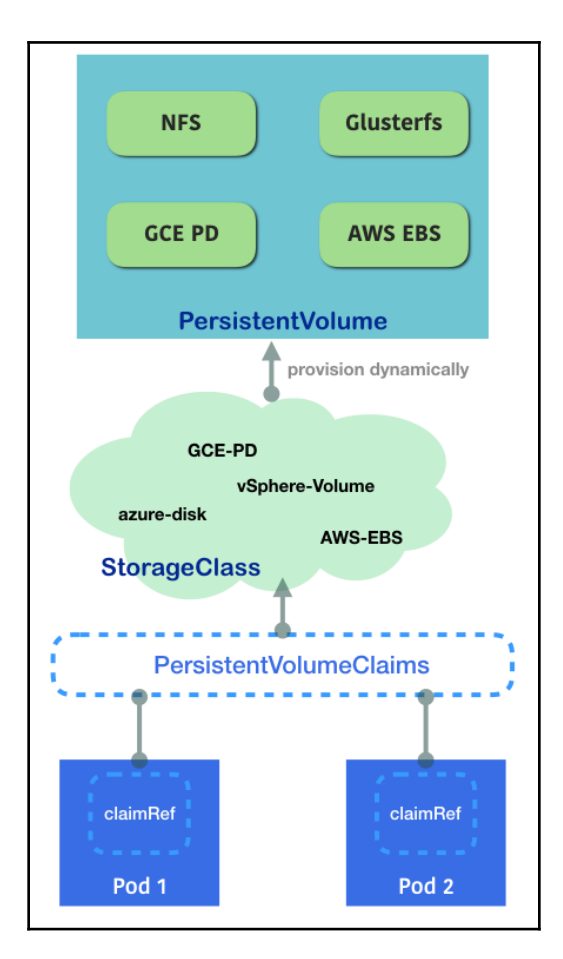

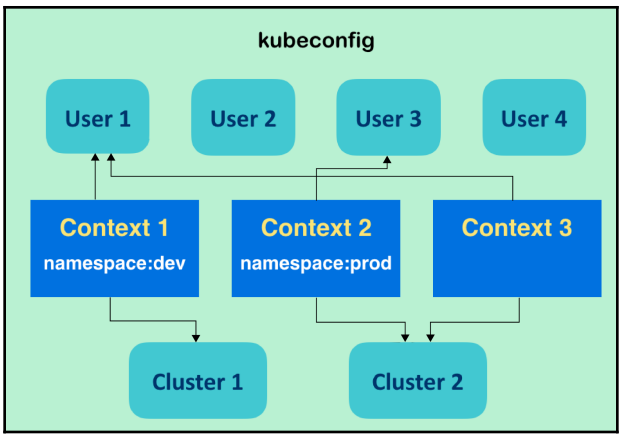

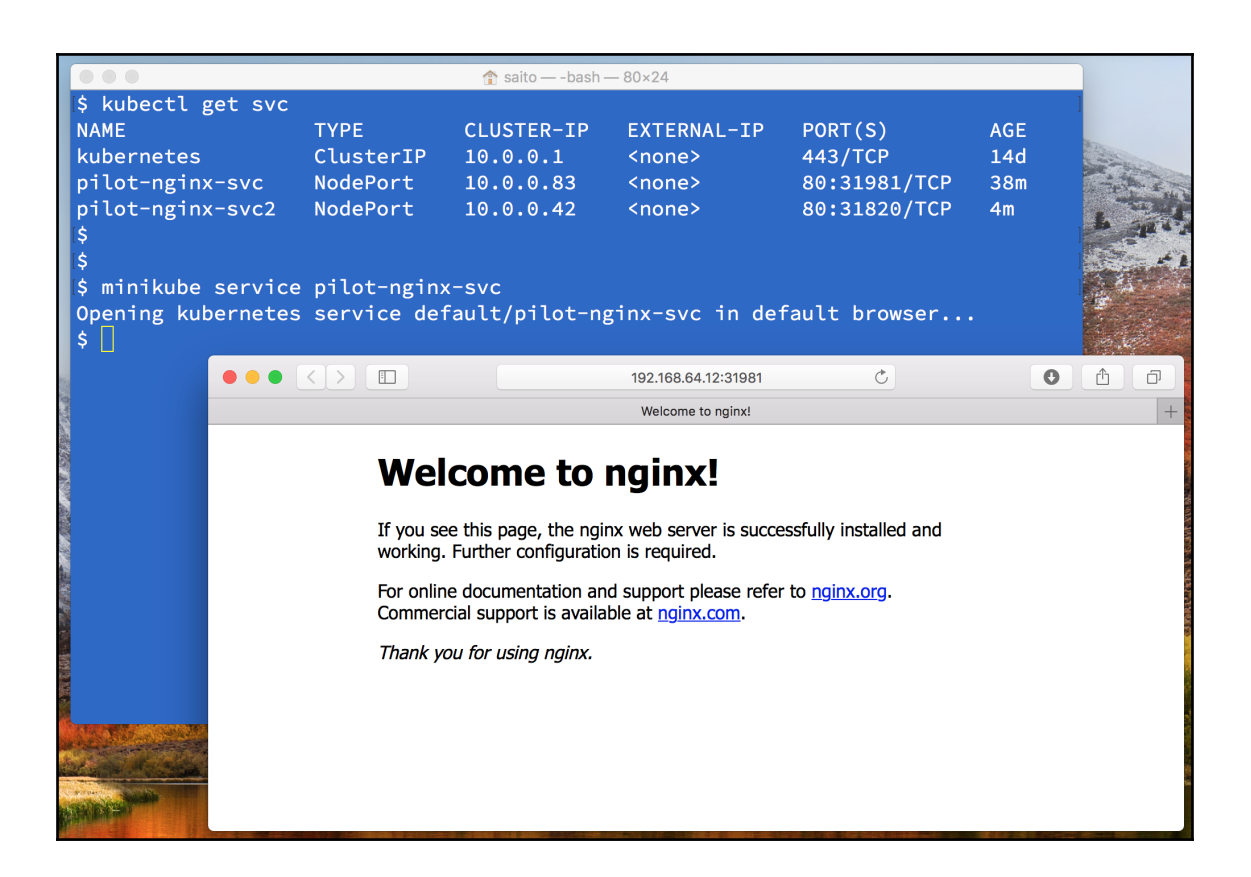

### **Chapter 03: Playing with Containers**

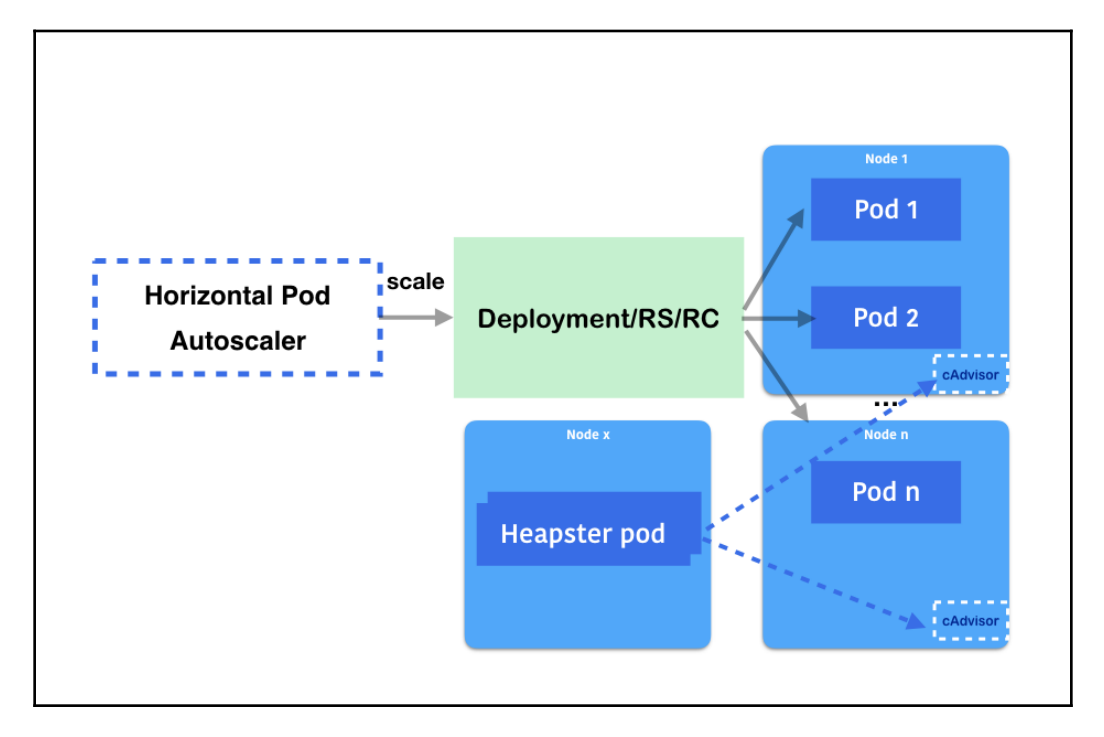

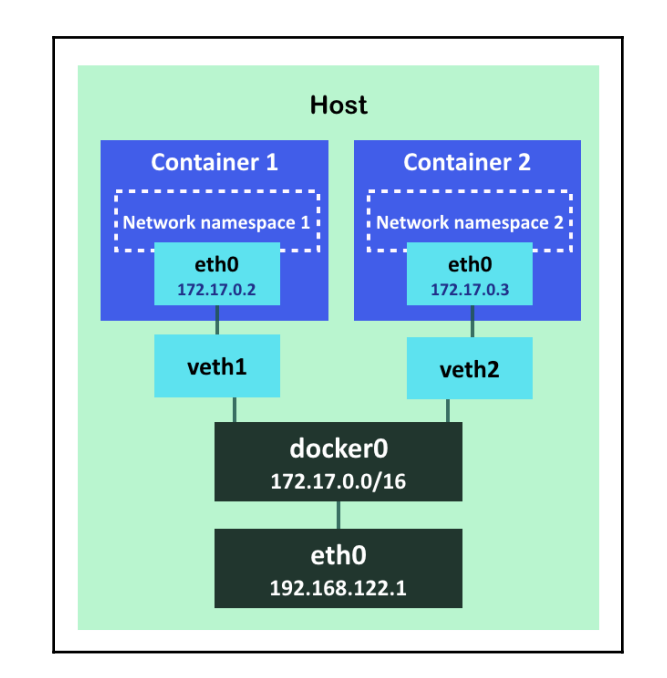

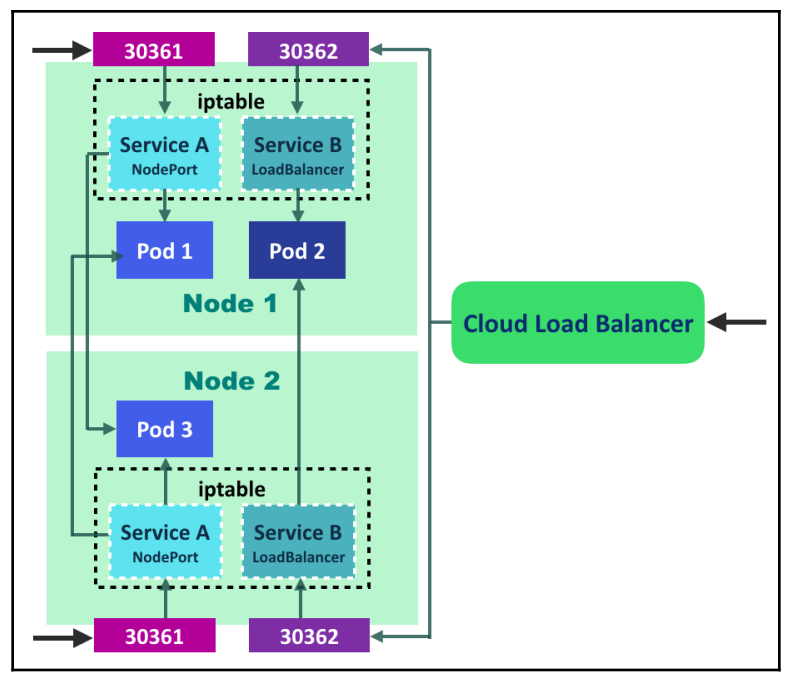

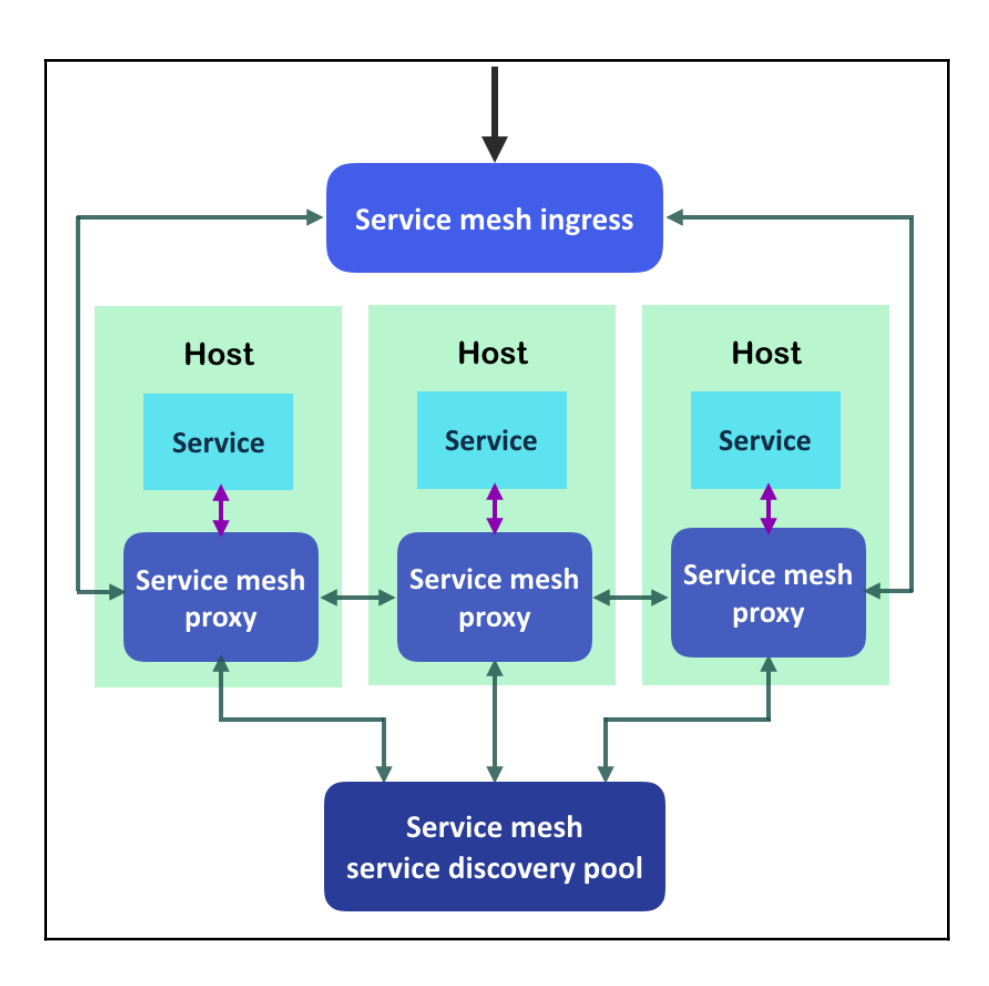

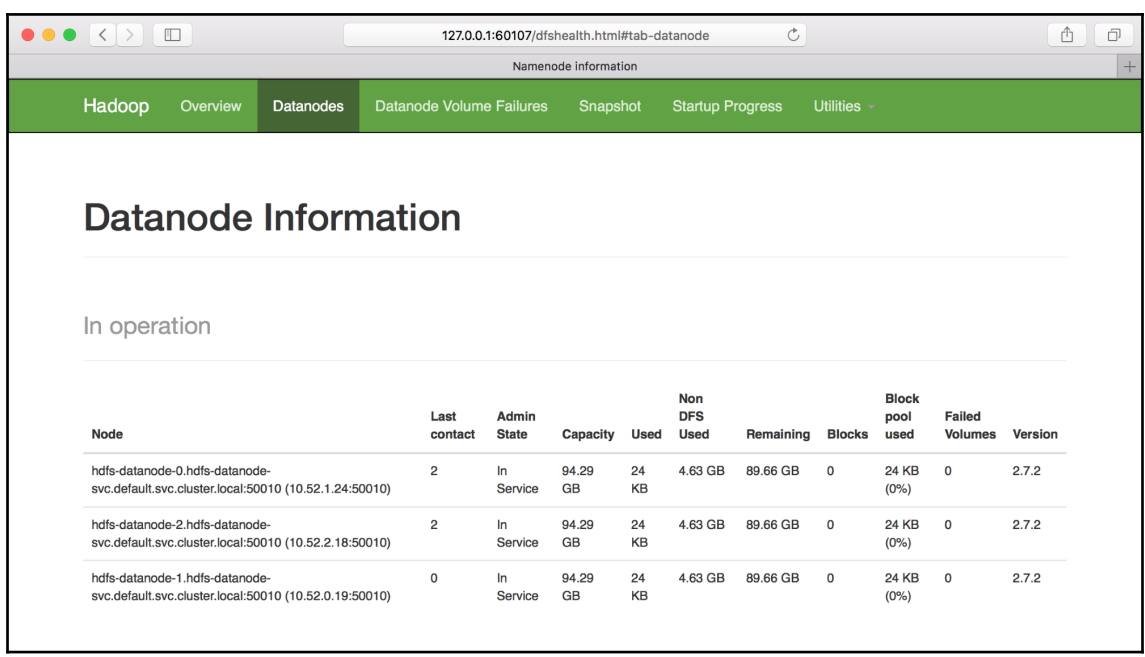

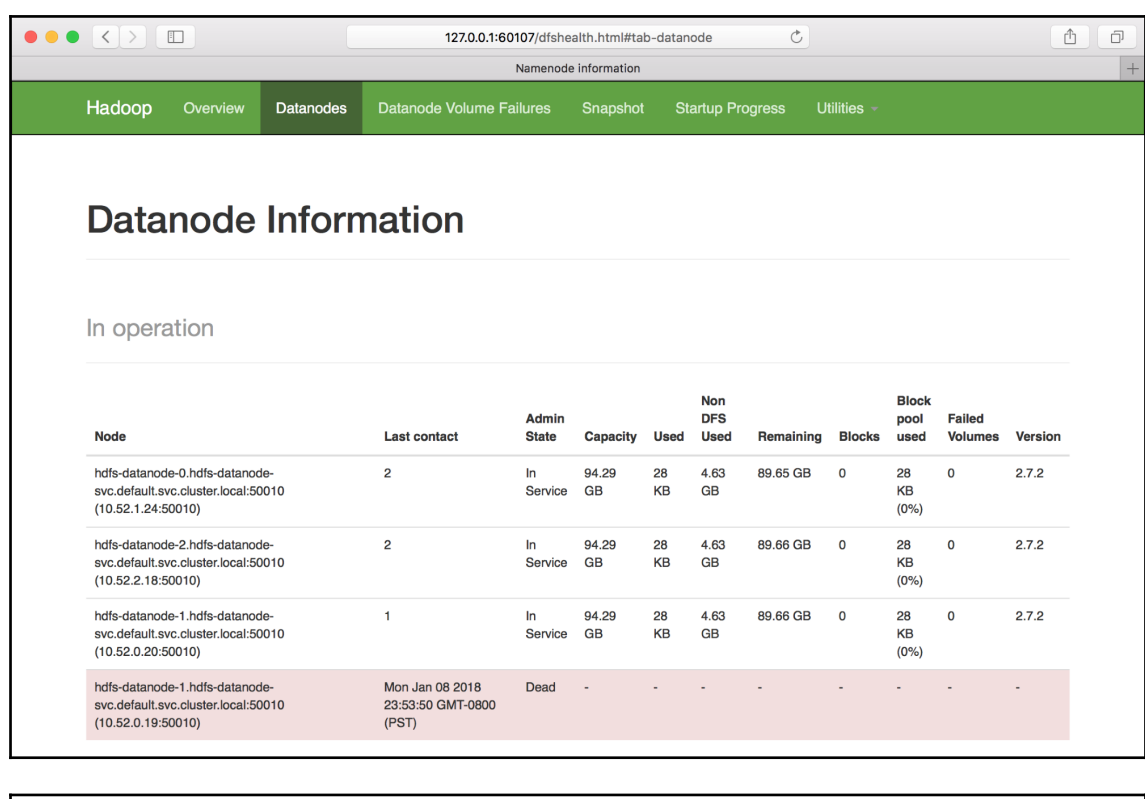

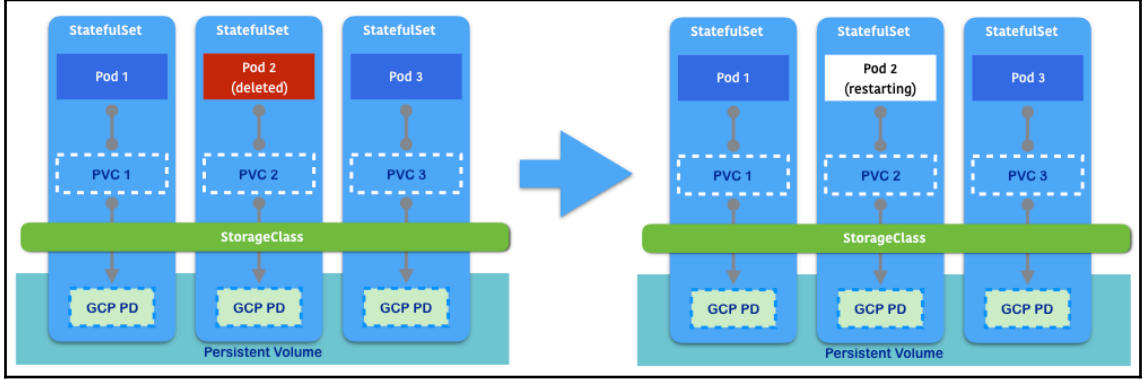

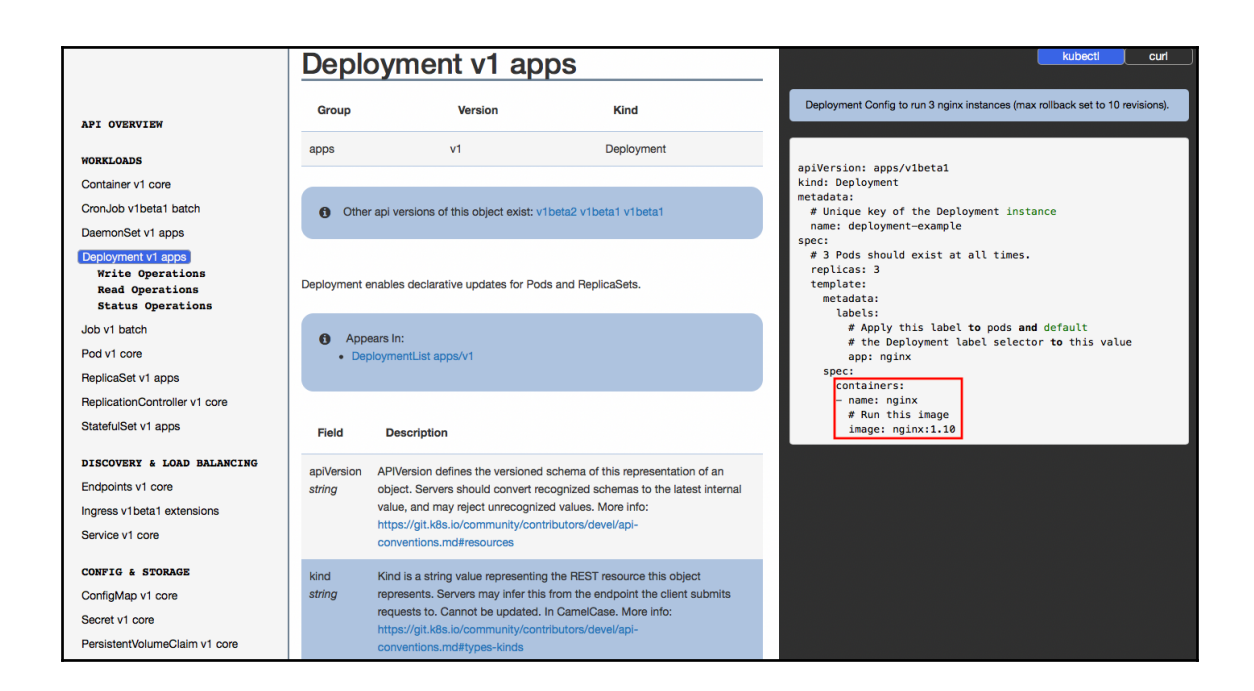

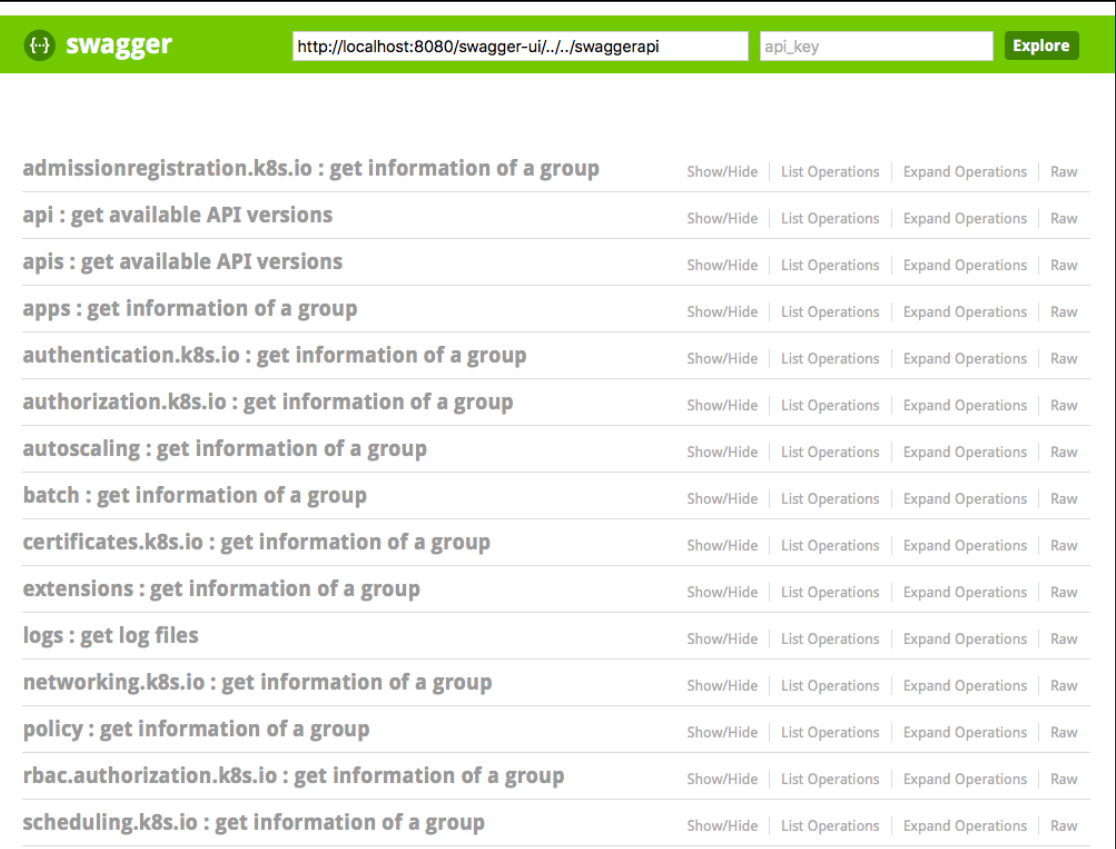

## **Chapter 04: Building High-Availability Clusters**

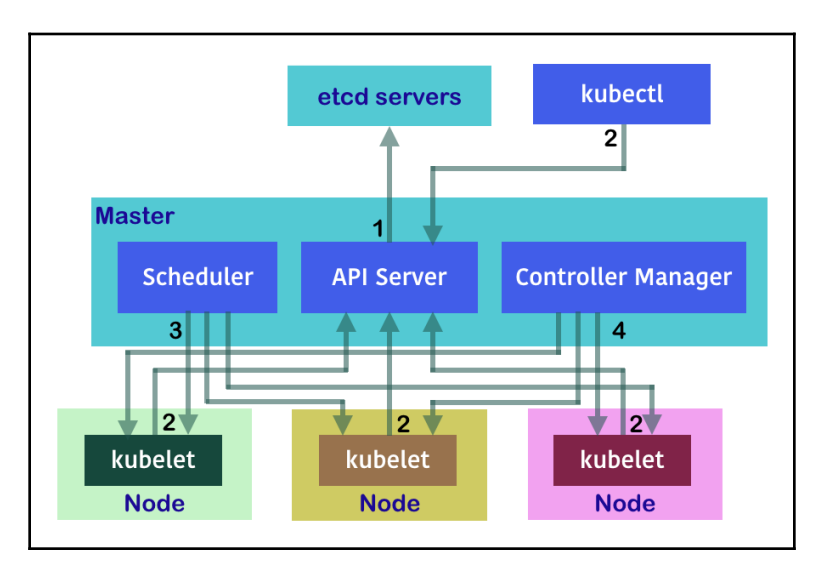

#### **Chapter 05: Building Continuous Delivery Pipelines**

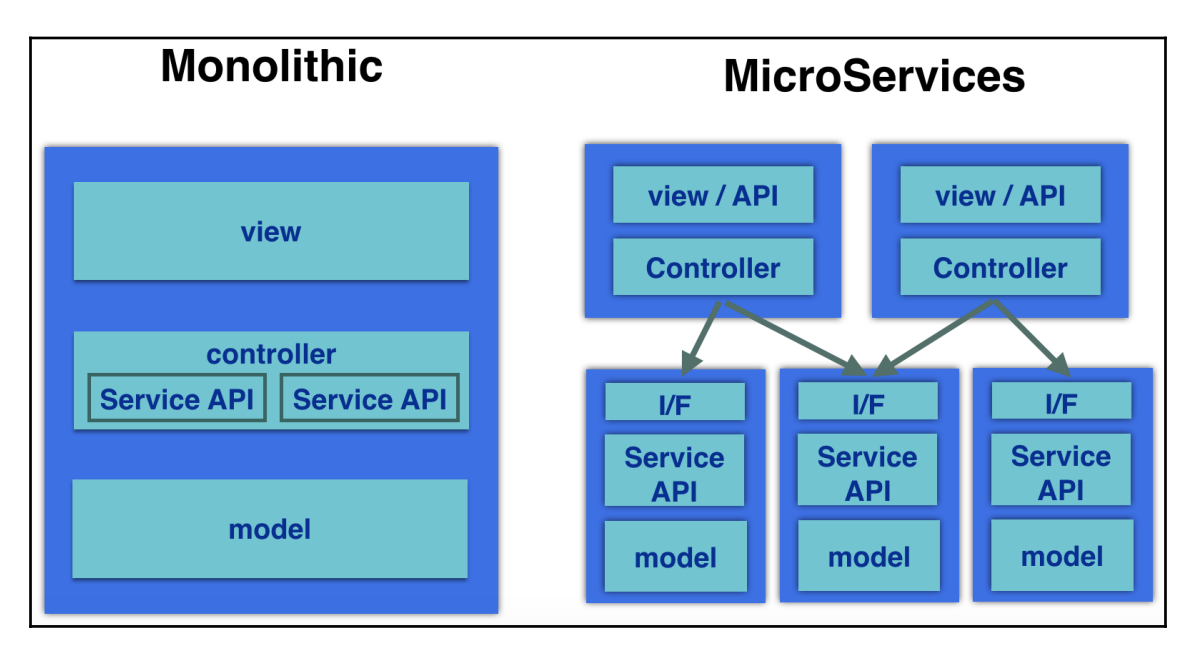

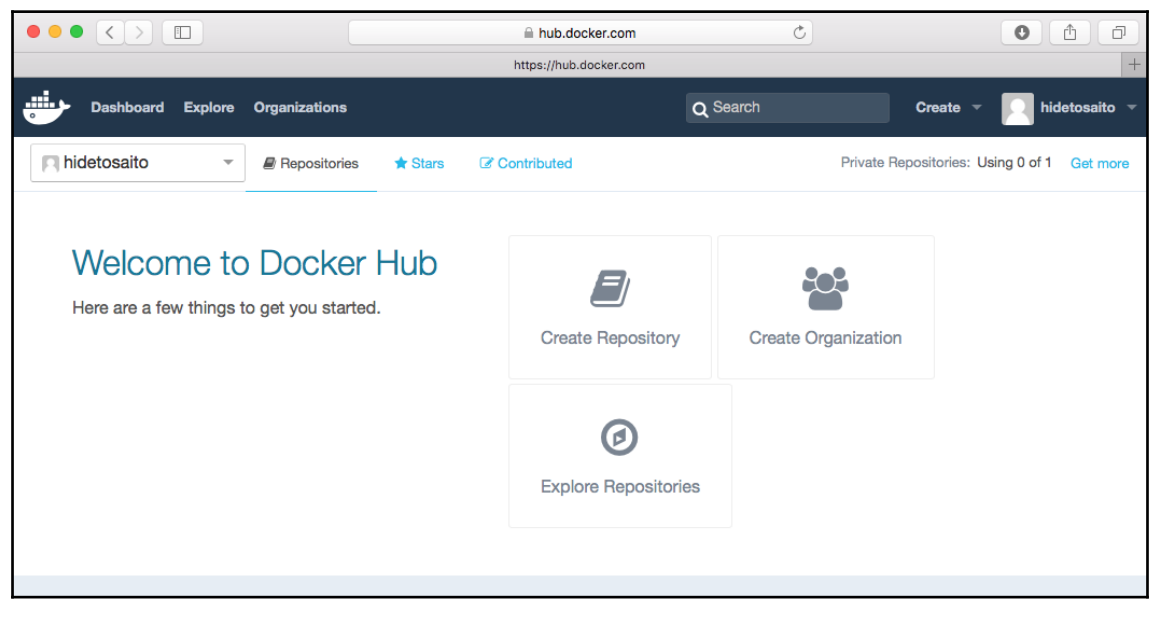

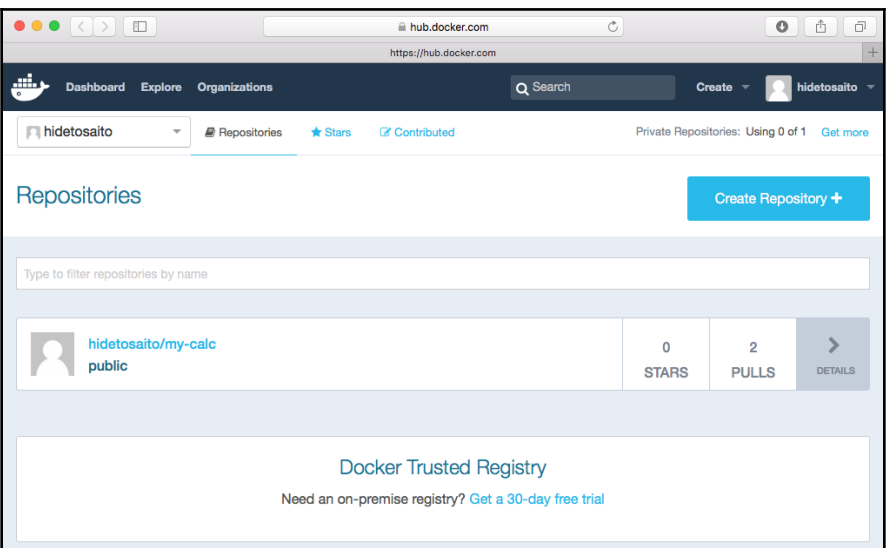

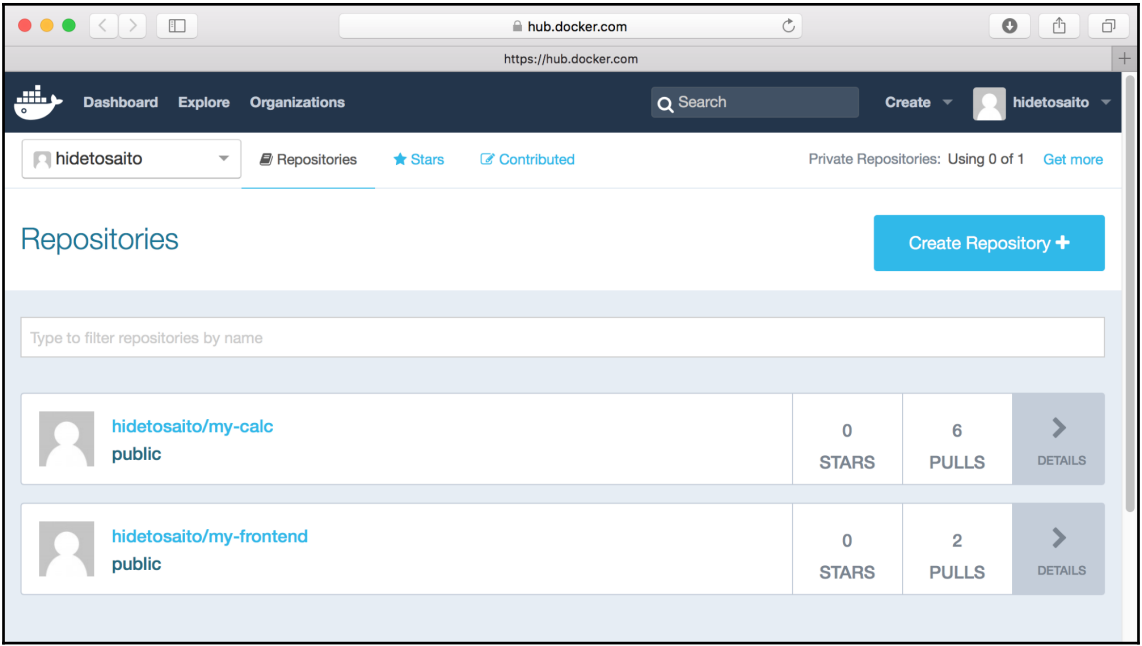
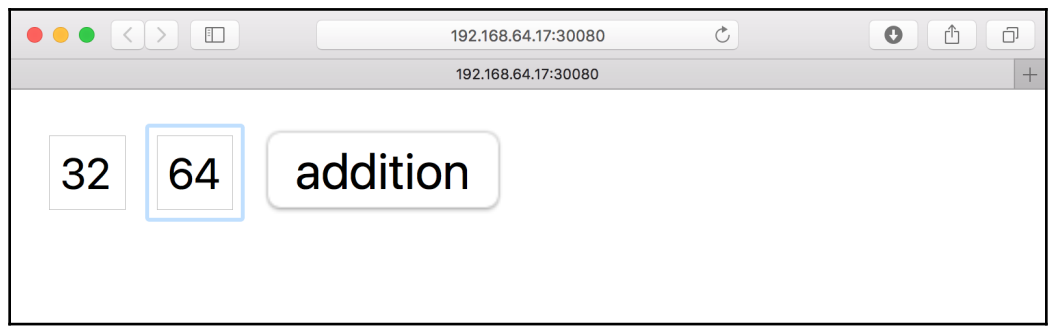

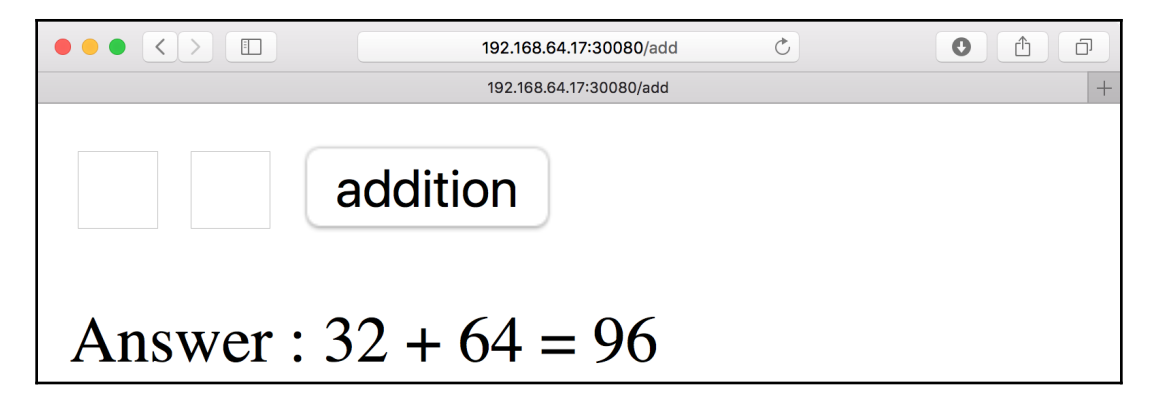

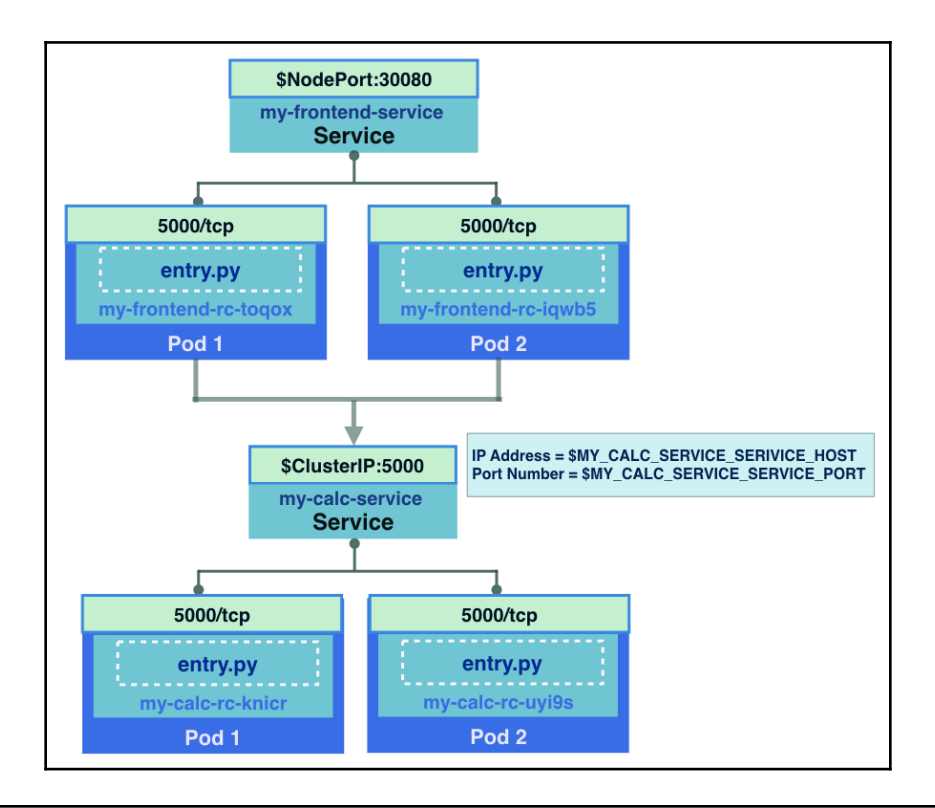

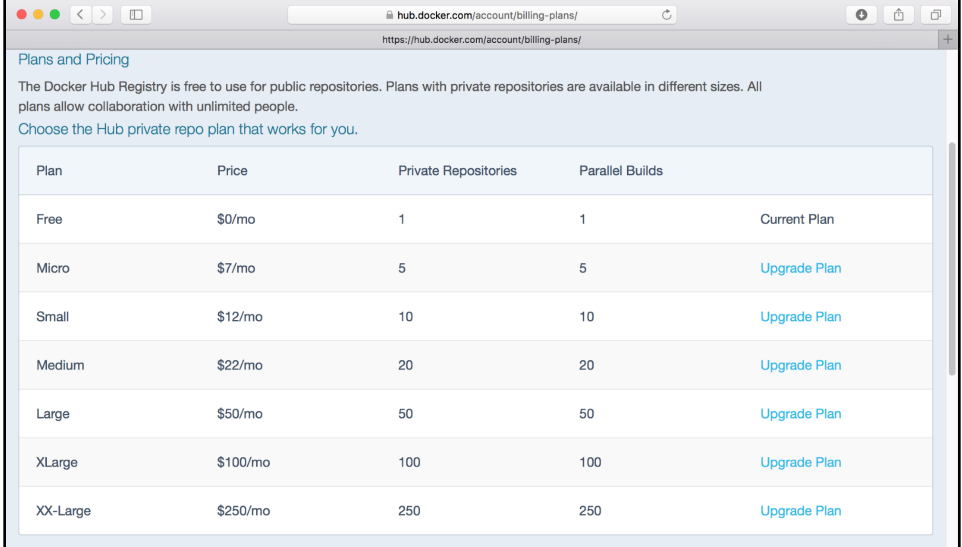

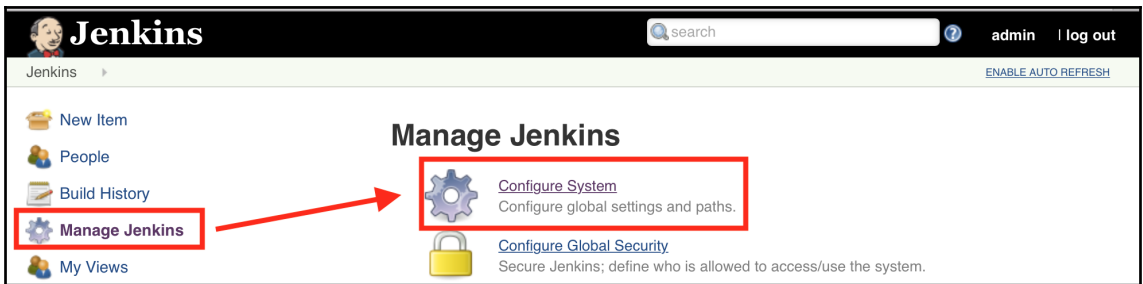

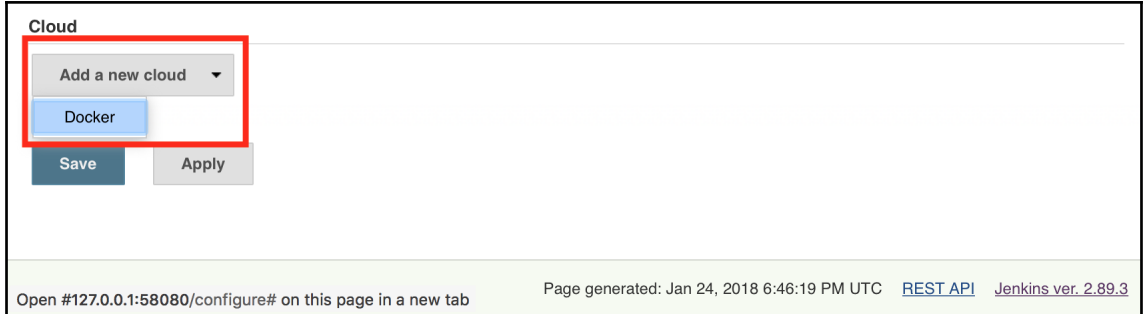

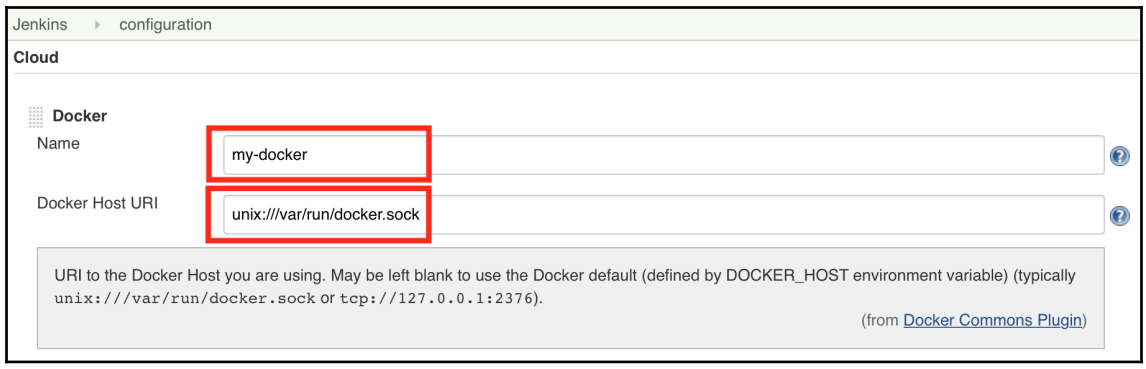

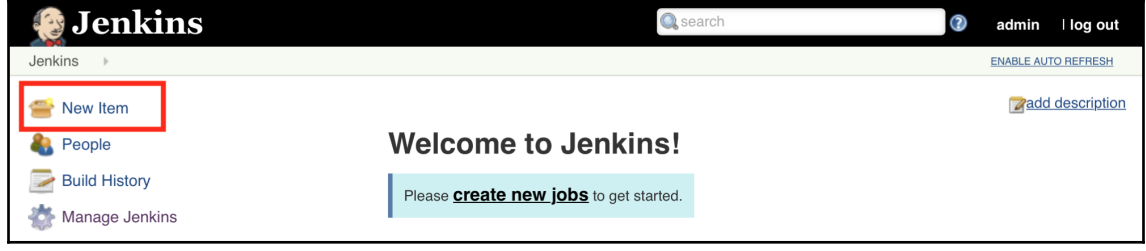

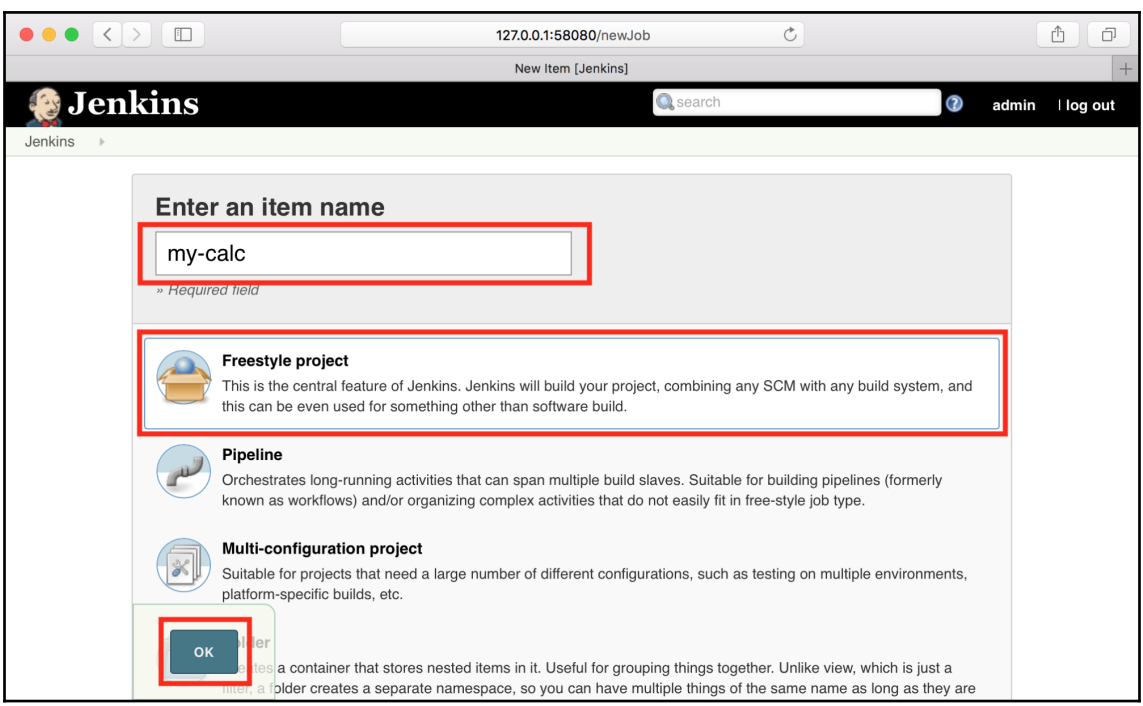

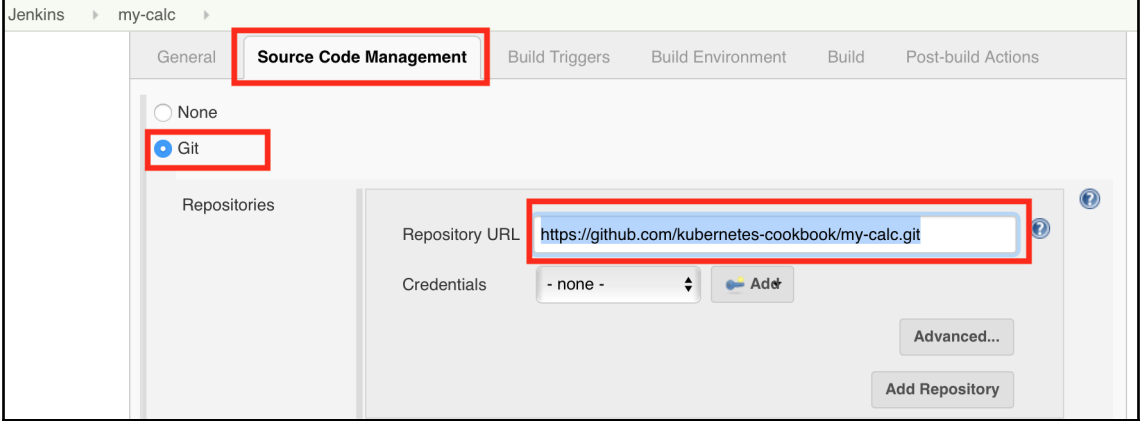

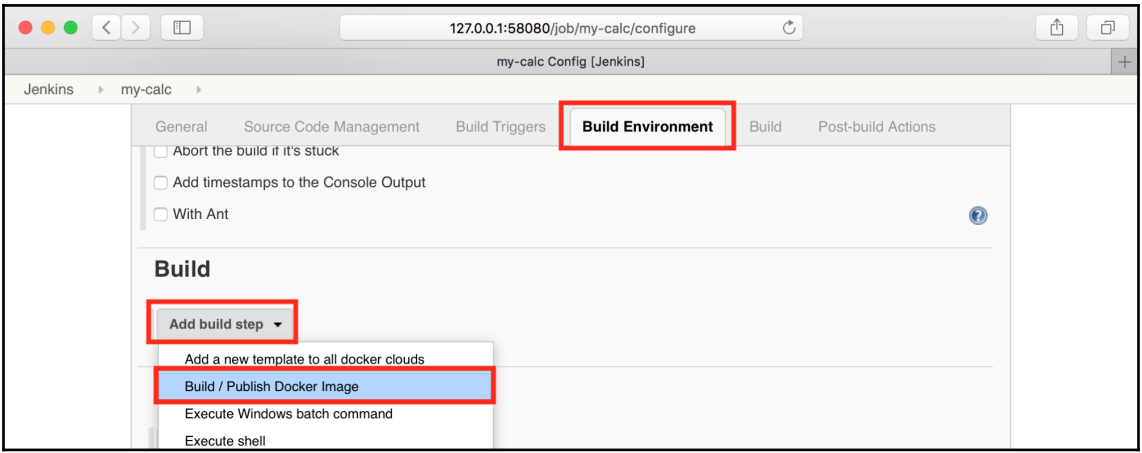

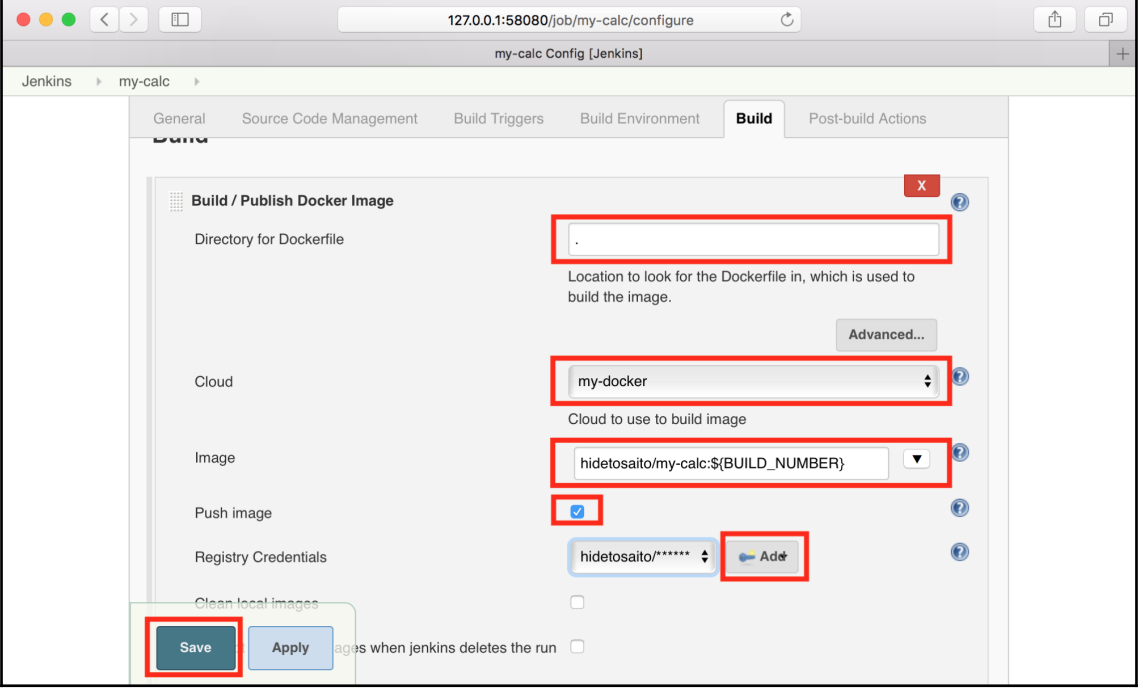

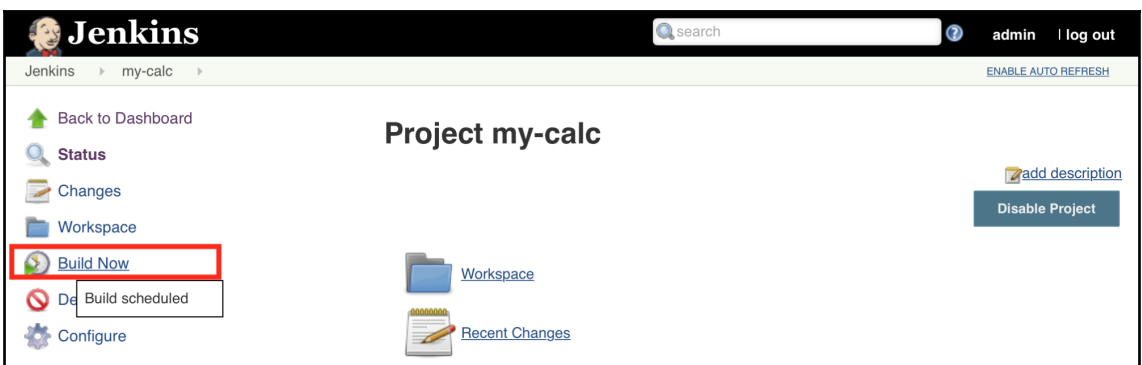

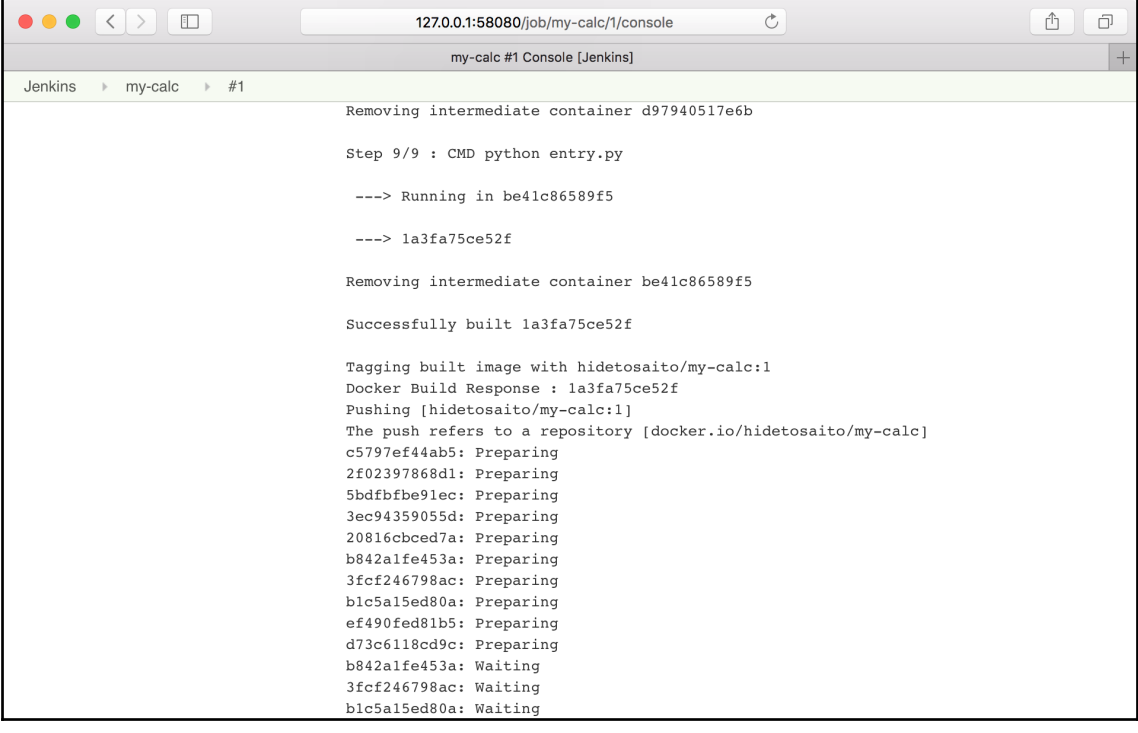

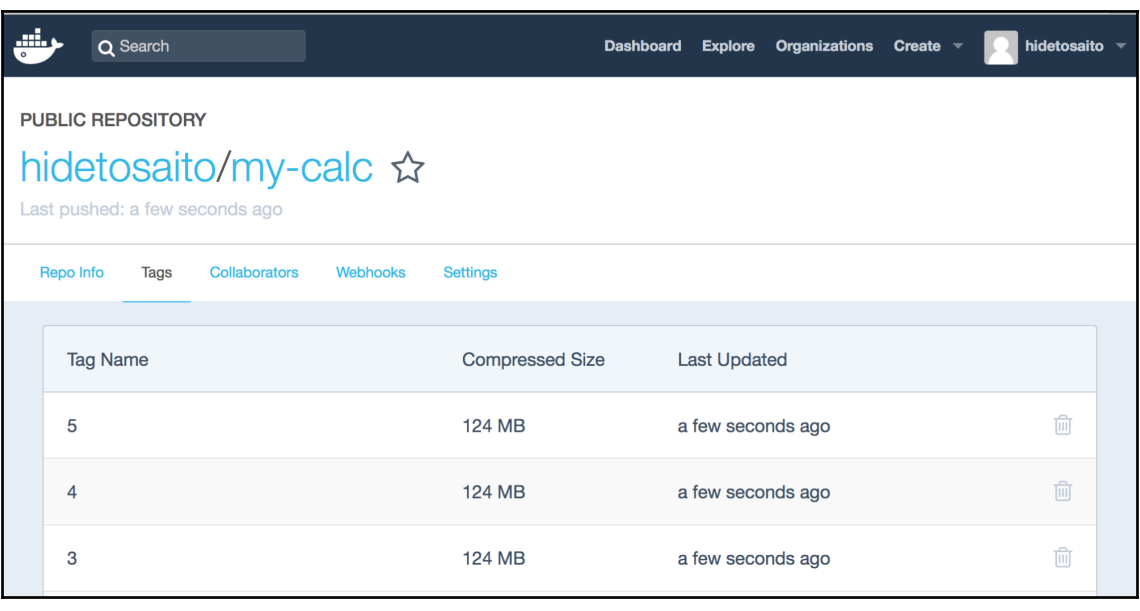

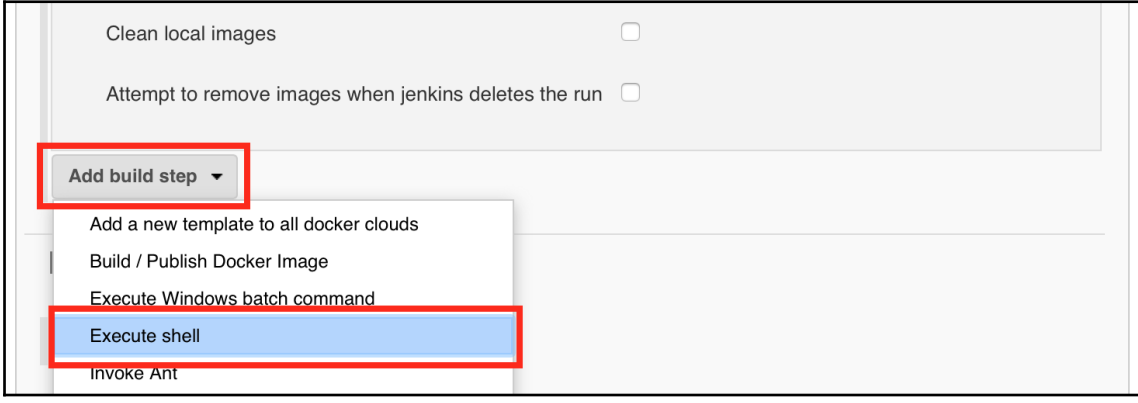

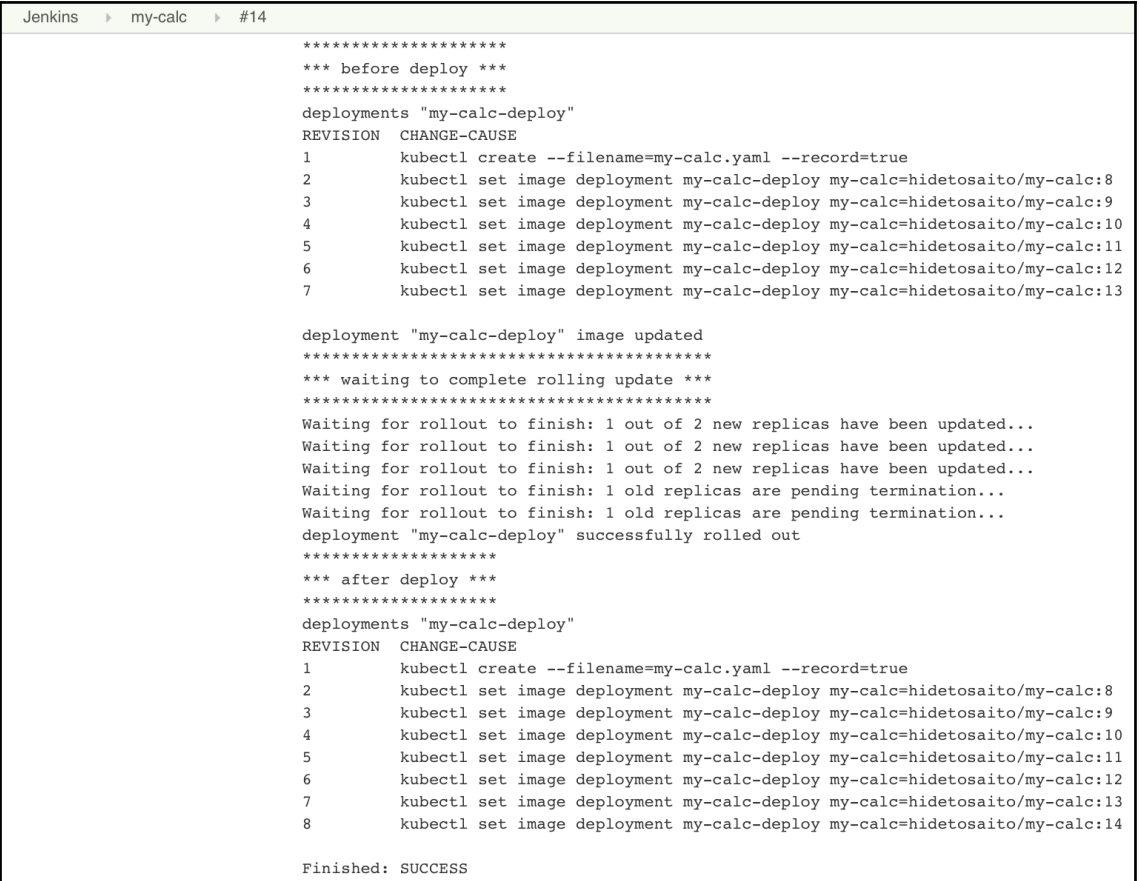

### **Chapter 06: Building Kubernetes on AWS**

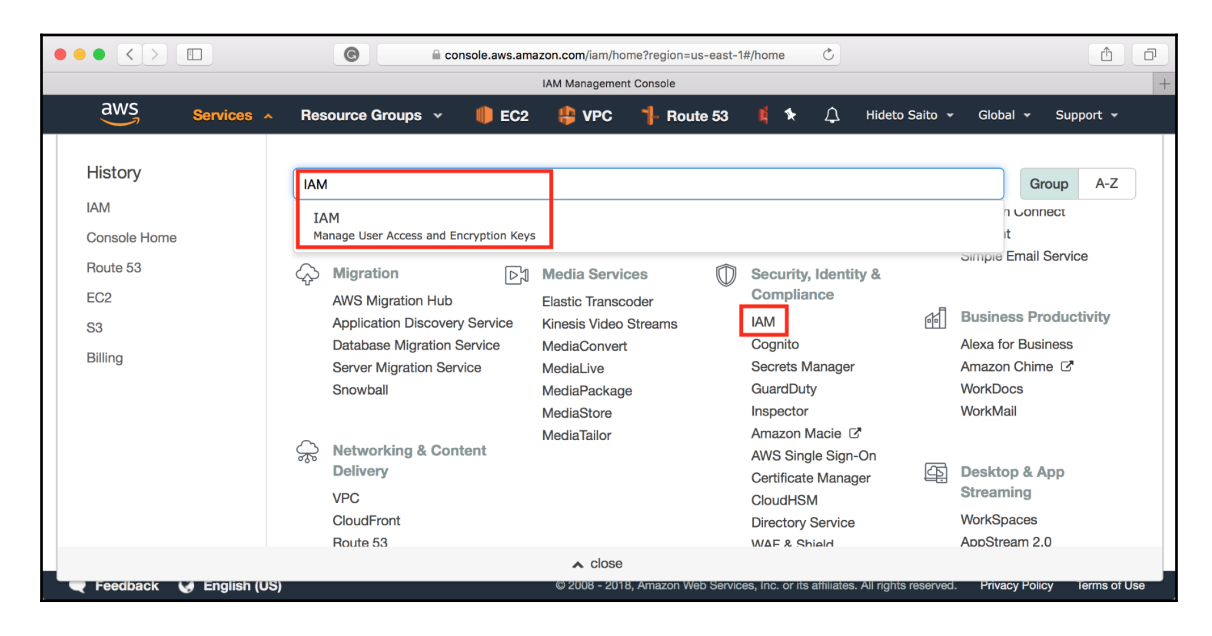

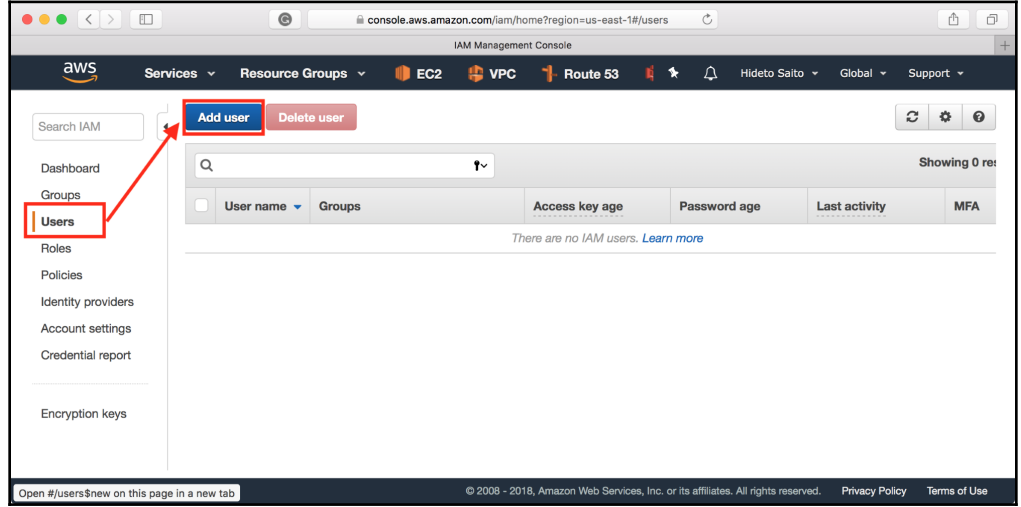

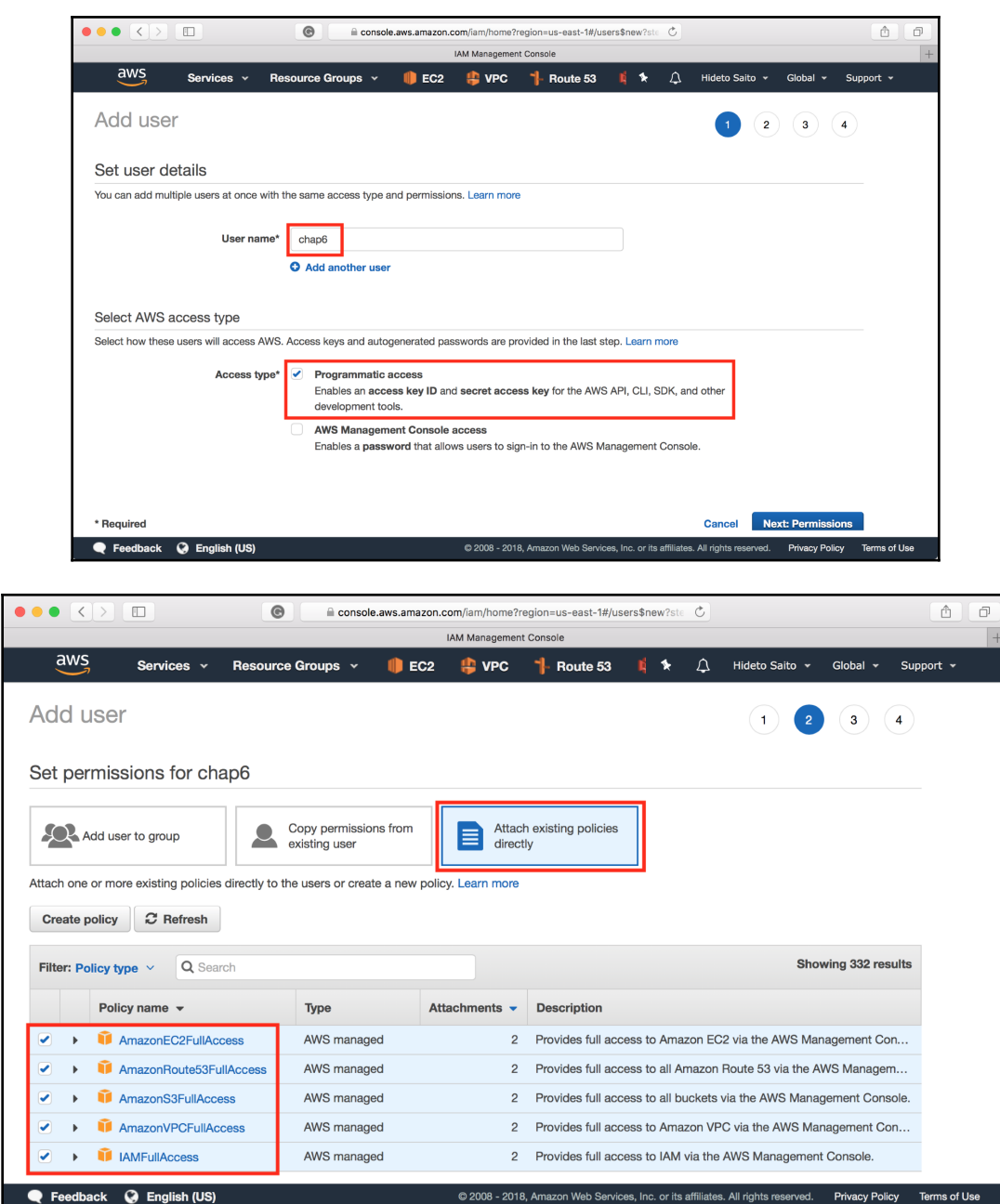

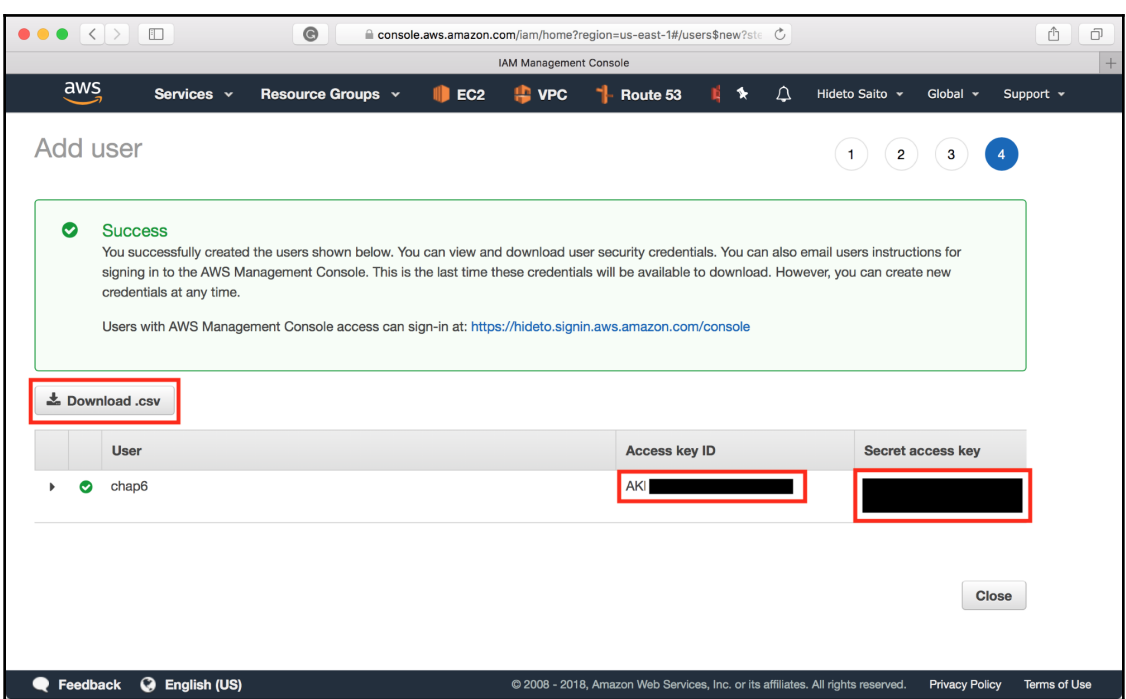

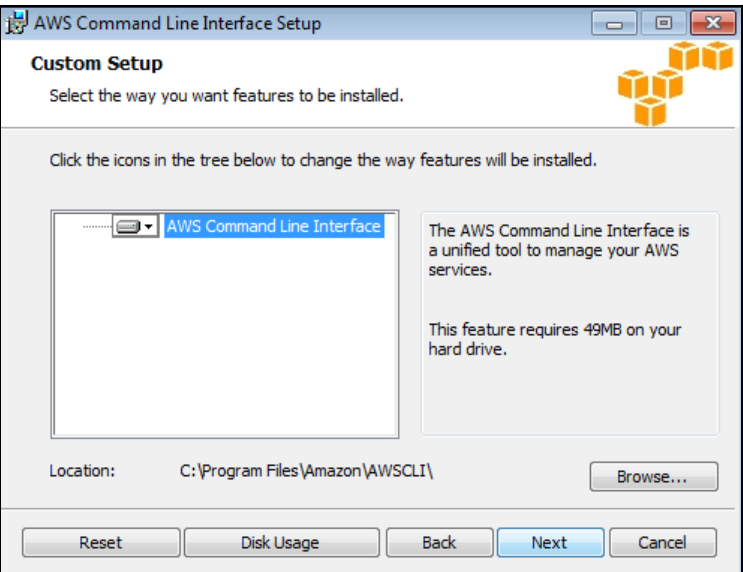

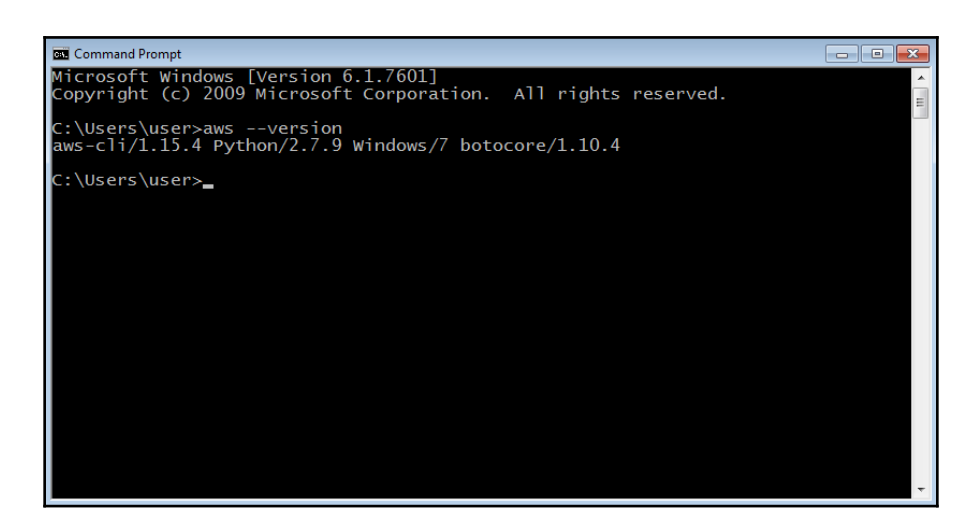

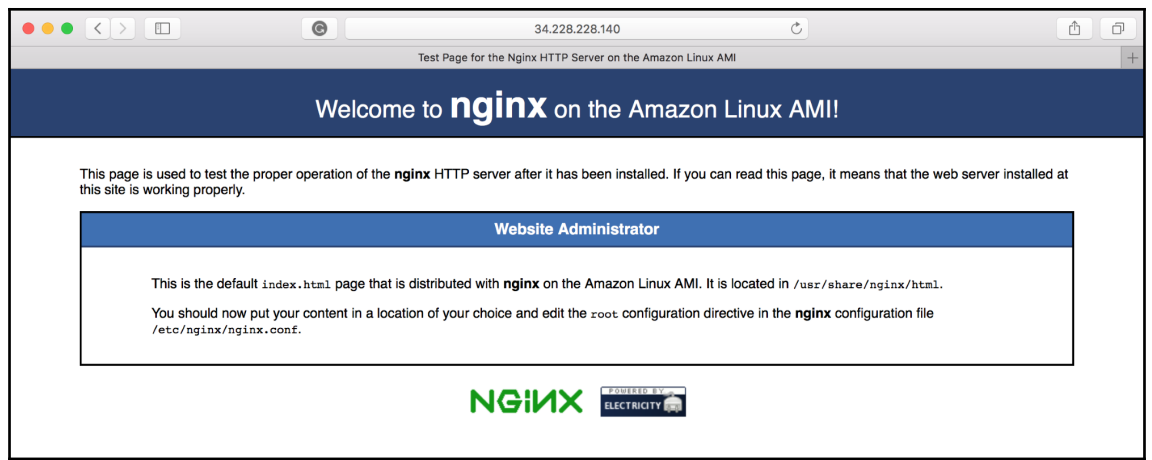

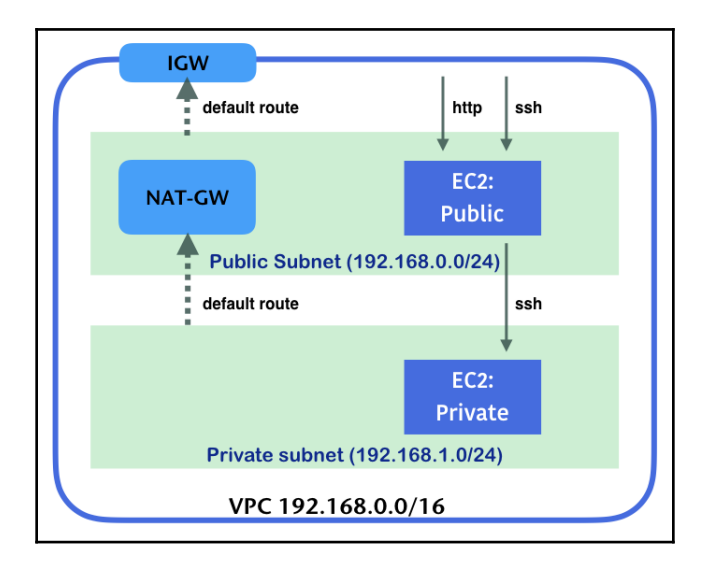

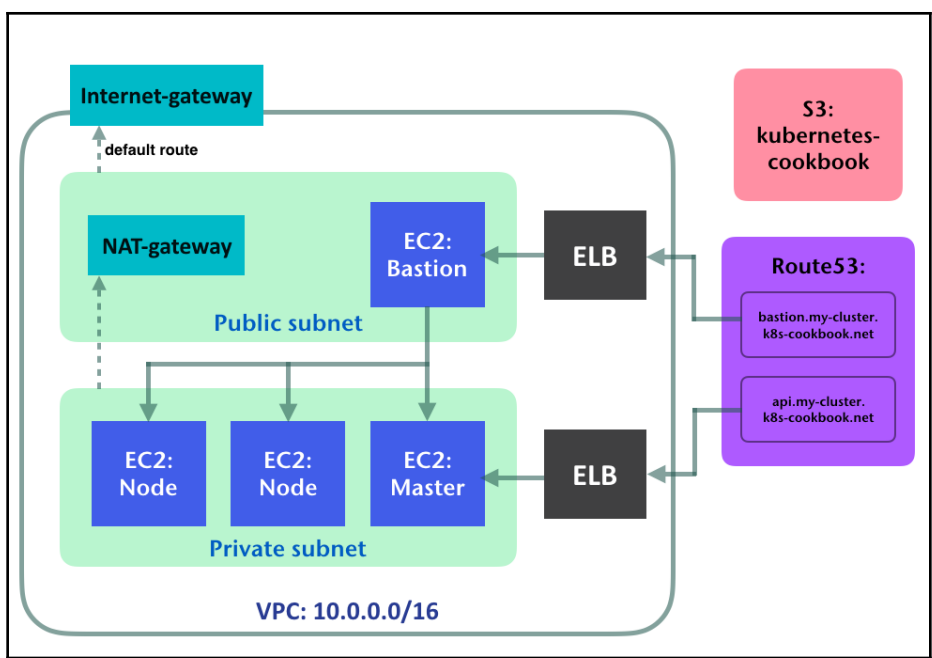

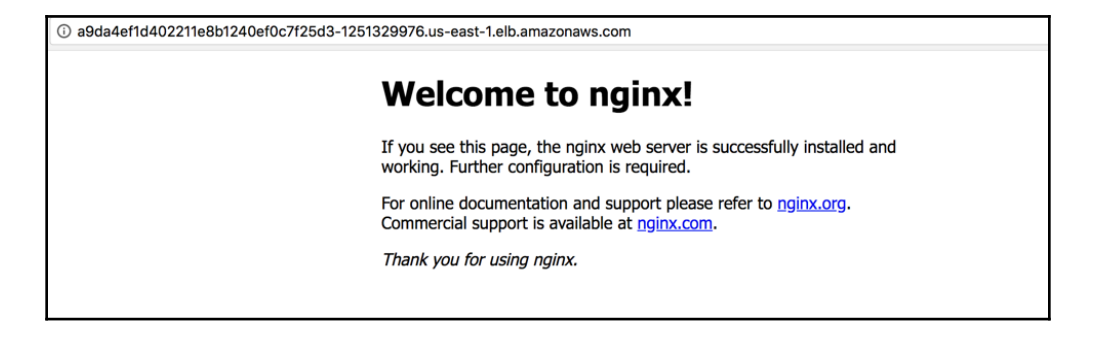

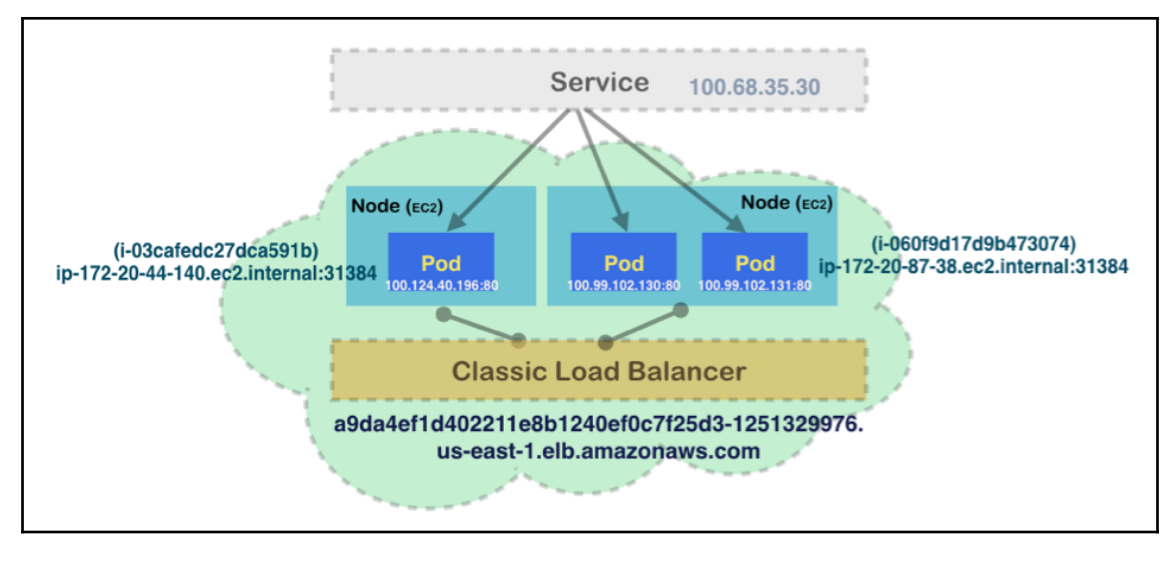

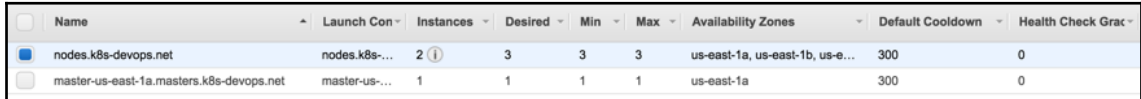

# **Chapter 07: Building Kubernetes on GCP**

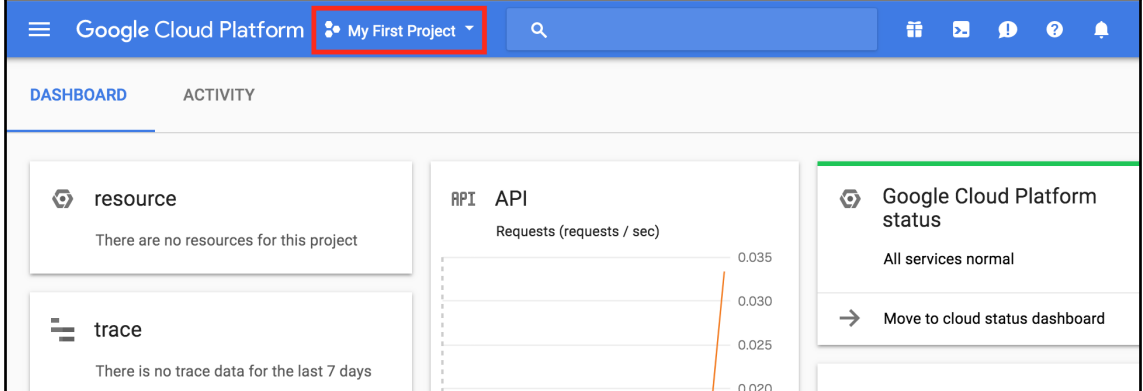

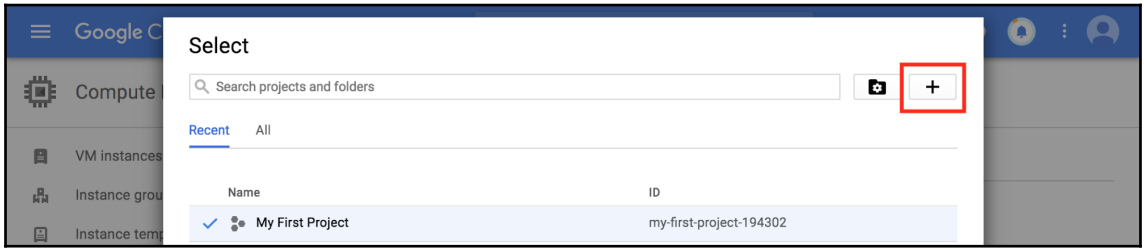

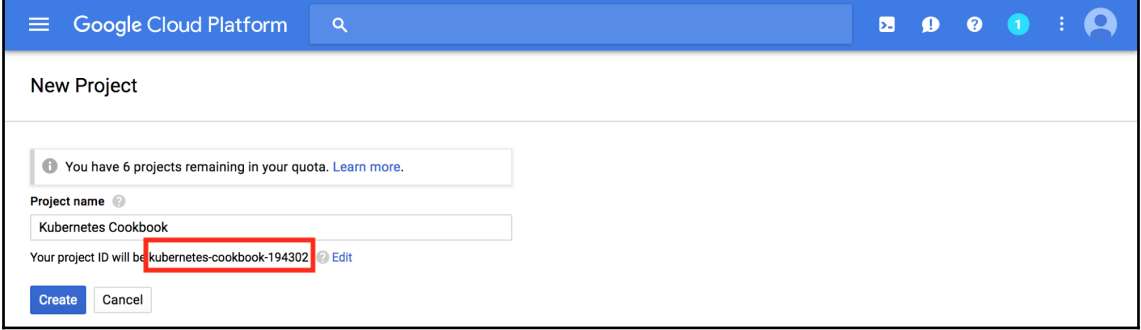

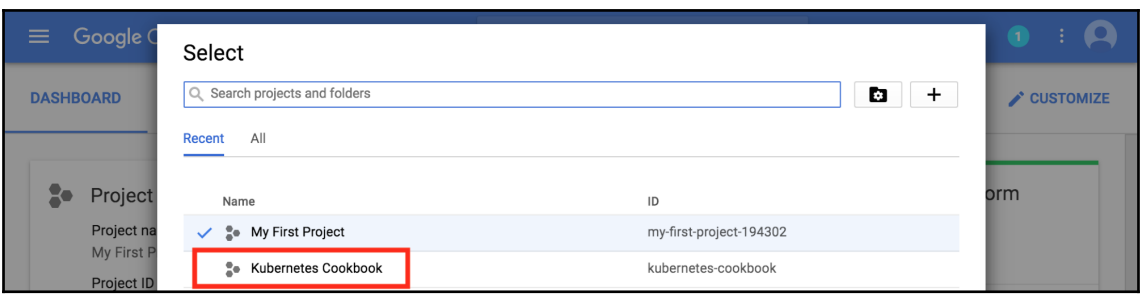

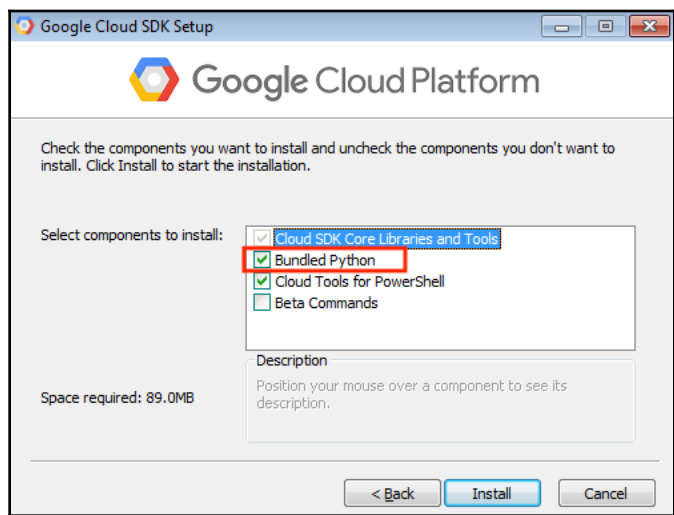

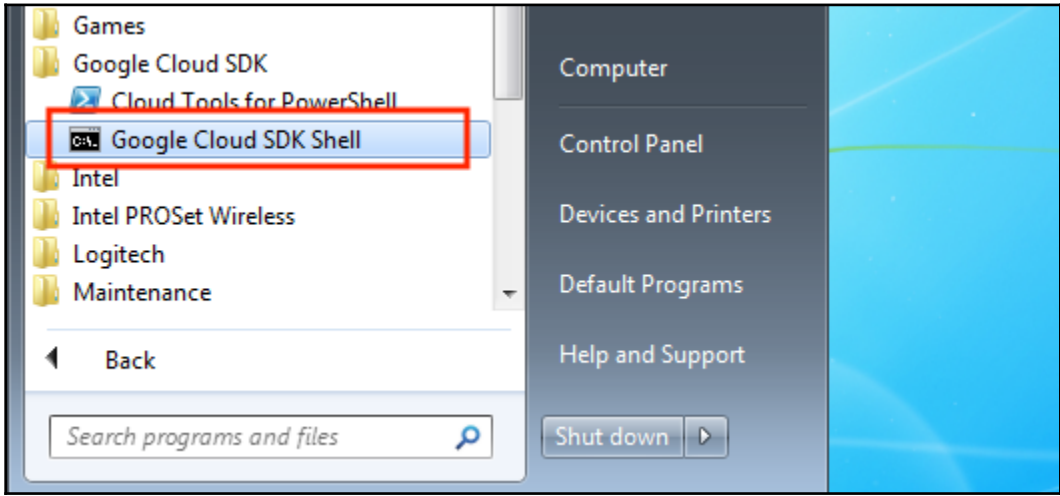

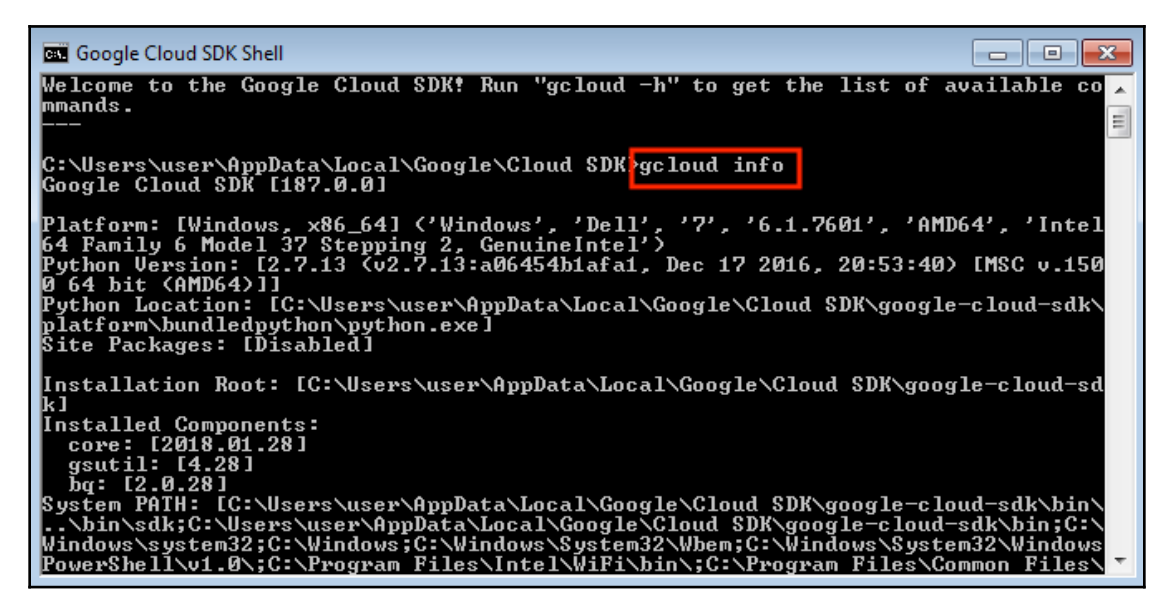

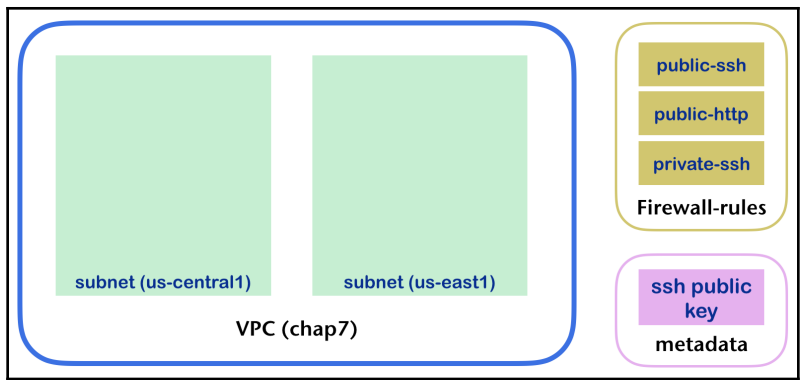

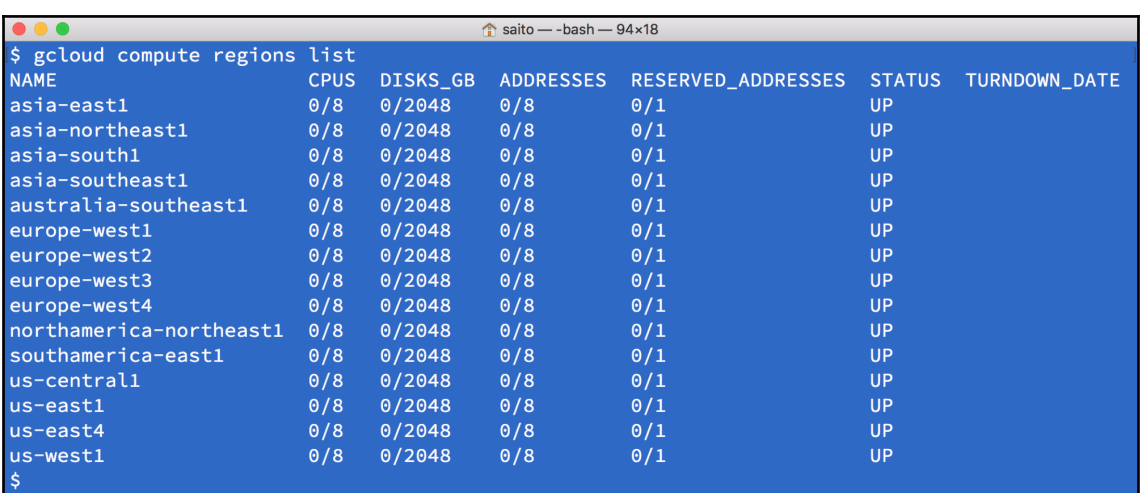

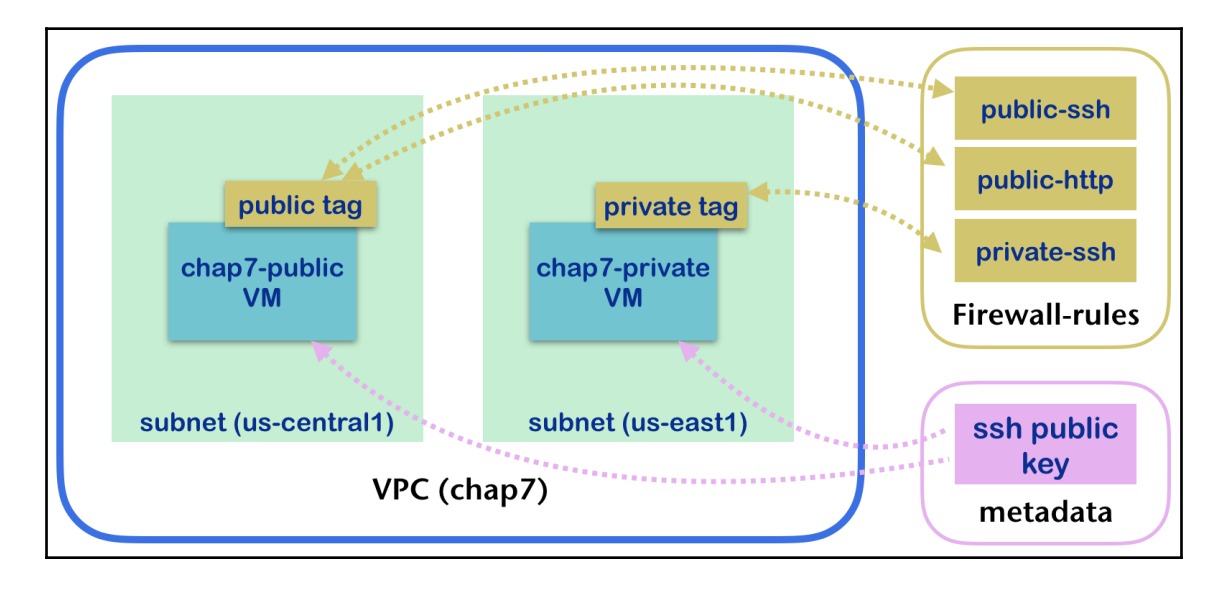

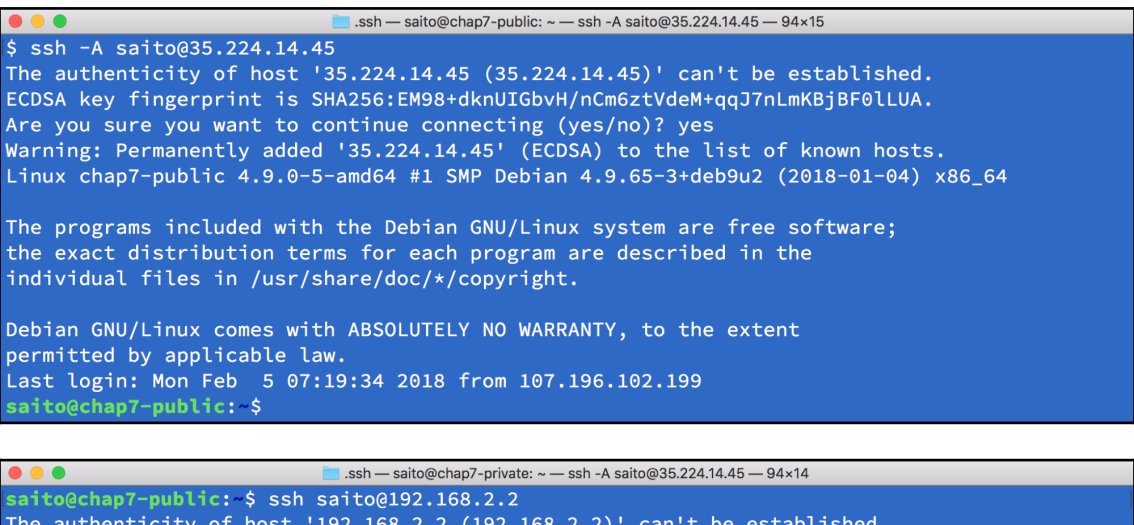

ECDSA key fingerprint is SHA256:WlhecoBpeuejmSrYrEEa/RD4louetw6bEau6NOAxa5k. Are you sure you want to continue connecting (yes/no)? yes Warning: Permanently added '192.168.2.2' (ECDSA) to the list of known hosts. Linux chap7-private 4.9.0-5-amd64 #1 SMP Debian 4.9.65-3+deb9u2 (2018-01-04) x86\_64

The programs included with the Debian GNU/Linux system are free software; the exact distribution terms for each program are described in the individual files in /usr/share/doc/\*/copyright.

Debian GNU/Linux comes with ABSOLUTELY NO WARRANTY, to the extent permitted by applicable law. saito@chap7-private: \$

 $\bullet\bullet\bullet$ 

 $\blacksquare$  .ssh — saito@chap7-public: ~ — ssh -A 35.224.14.45 — 94×13

The programs included with the Debian GNU/Linux system are free software; the exact distribution terms for each program are described in the individual files in /usr/share/doc/\*/copyright.

Debian GNU/Linux comes with ABSOLUTELY NO WARRANTY, to the extent permitted by applicable law. Last login: Mon Feb 5 07:26:48 2018 from 192.168.1.2 saito@chap7-private: \$ saito@chap7-private: \$ exit logout Connection to 192.168.2.2 closed. saito@chap7-public: \$ sudo apt-get -y install nginx

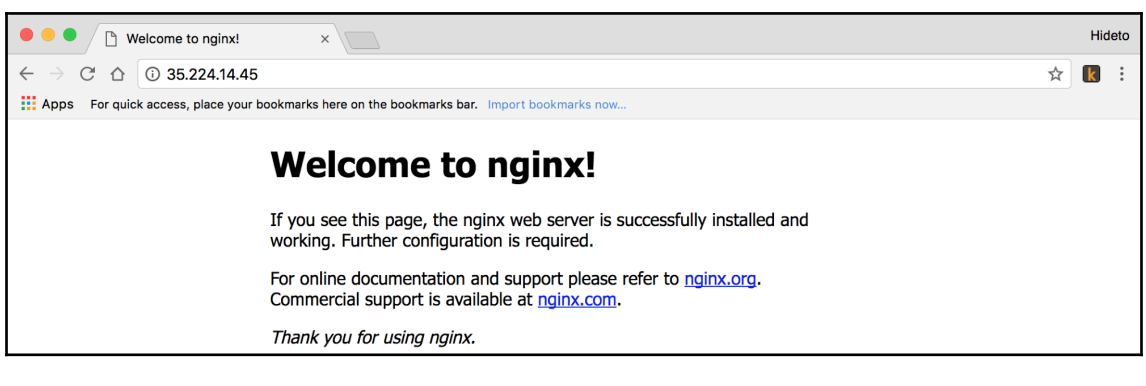

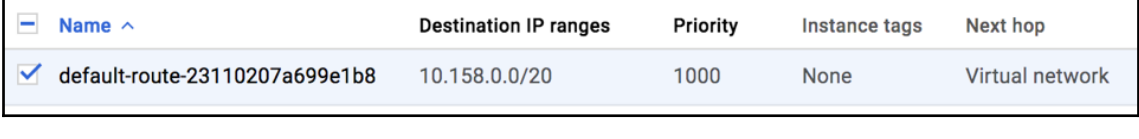

default-route-8f64e34aed068718 1000 Default internet gateway  $0.0.0.0/0$ None

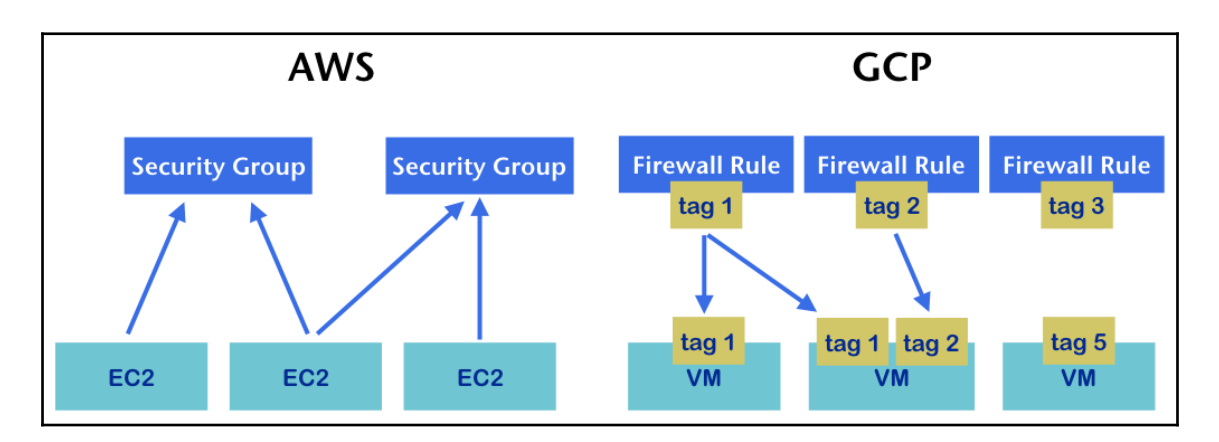

"kind": "Status",<br>"apiVersion": "vl",<br>"metadata": { ),<br>"status": "Failure",<br>"message": "services \"https:kubernetes-dashboard:\" is forbidden: User \"system:anonymous\" cannot get services/proxy in the namespace \"kube-system\": Unknown user<br>"system:anonymous\"",<br>"ceason":

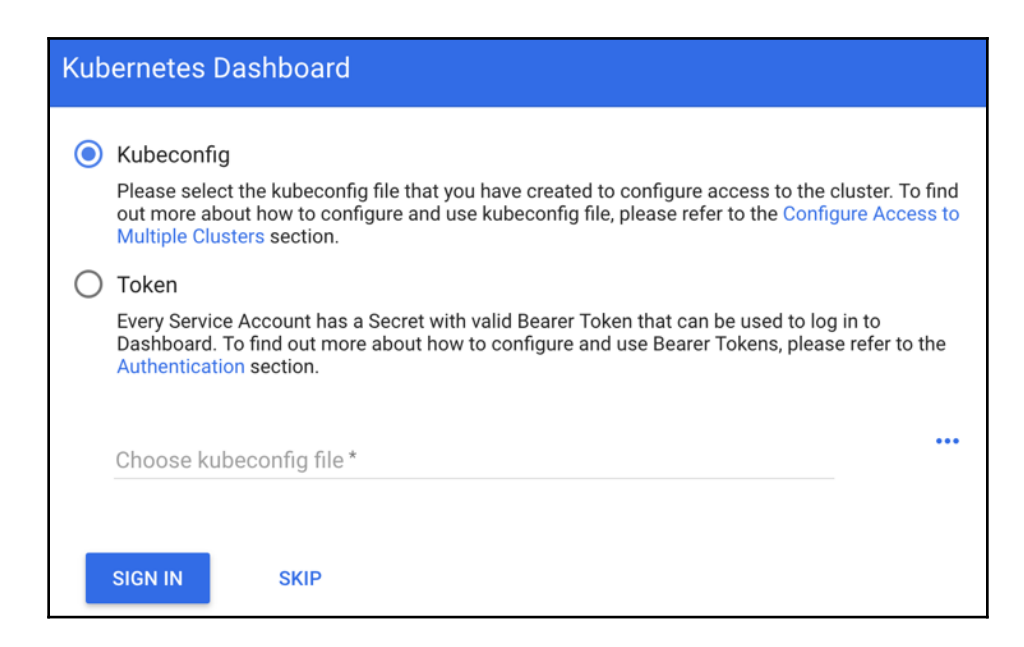

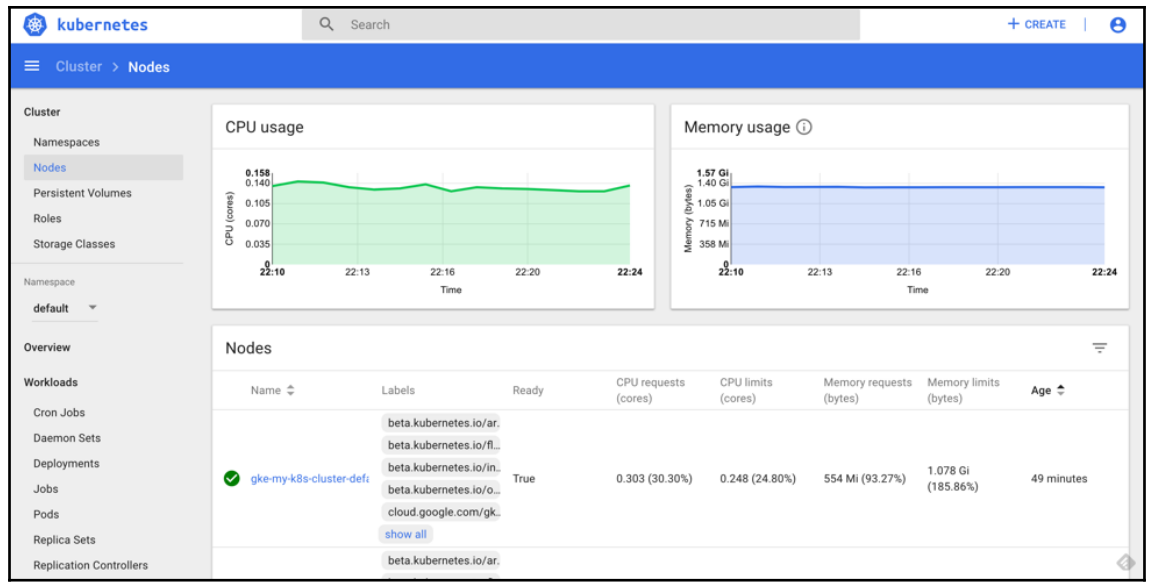

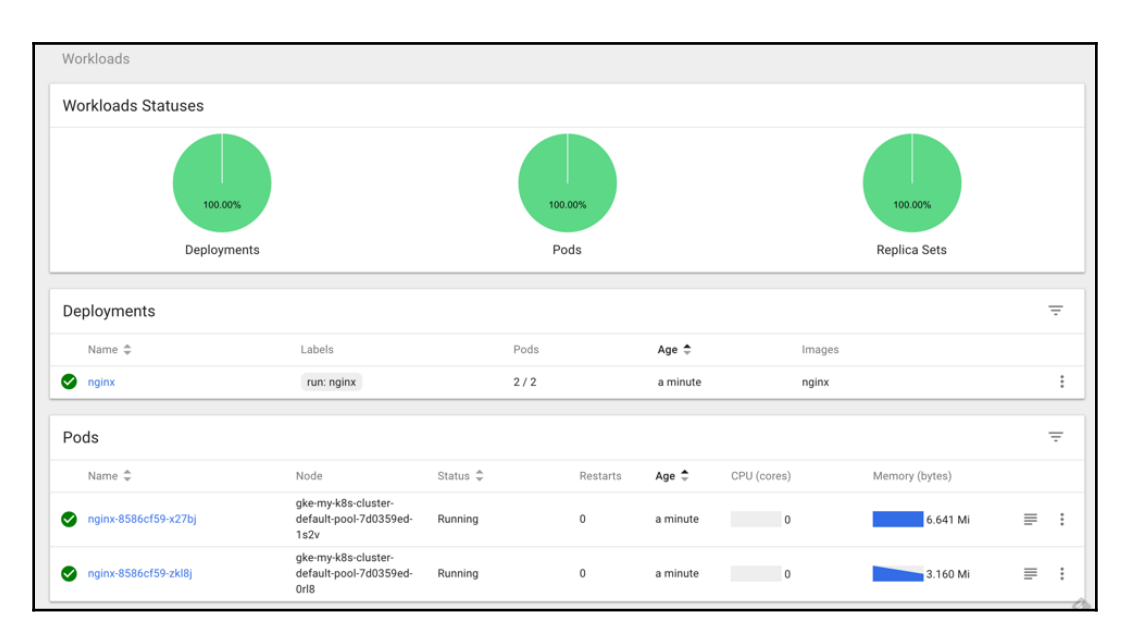

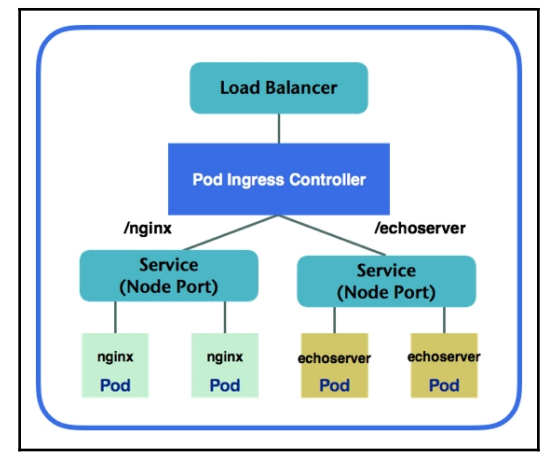

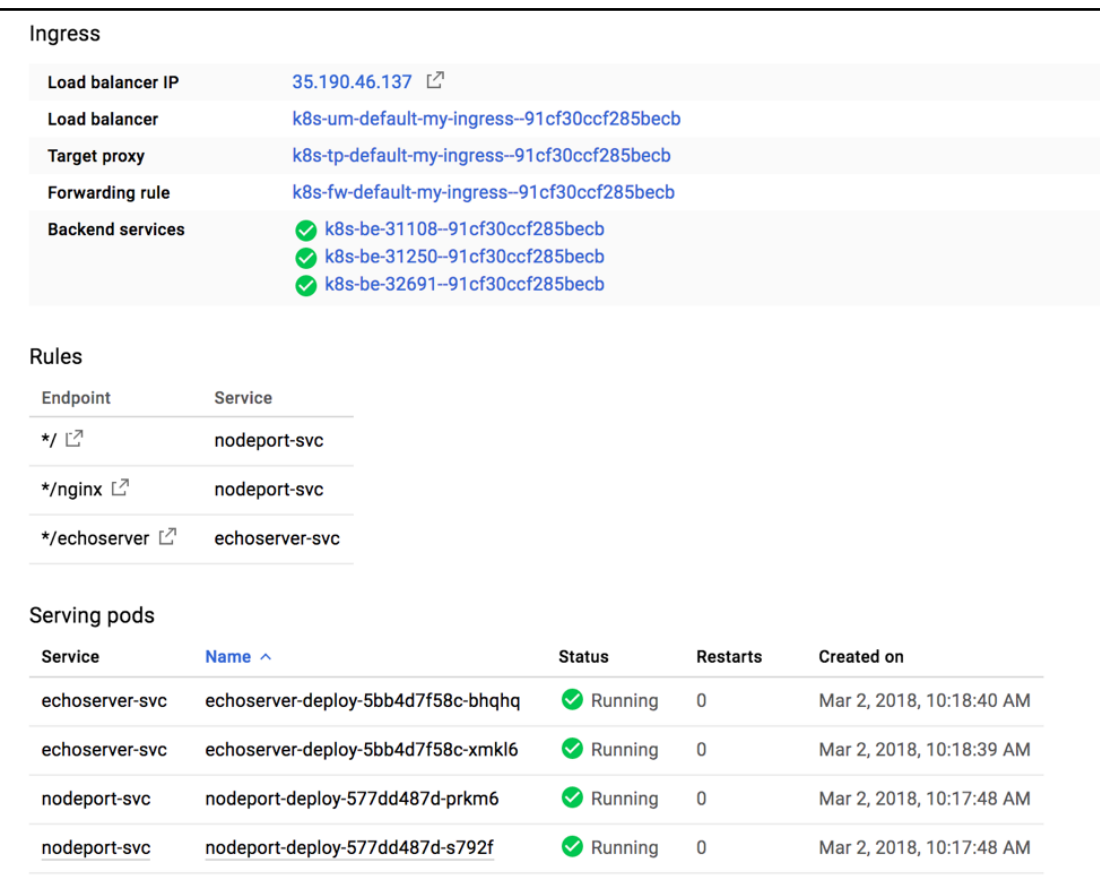

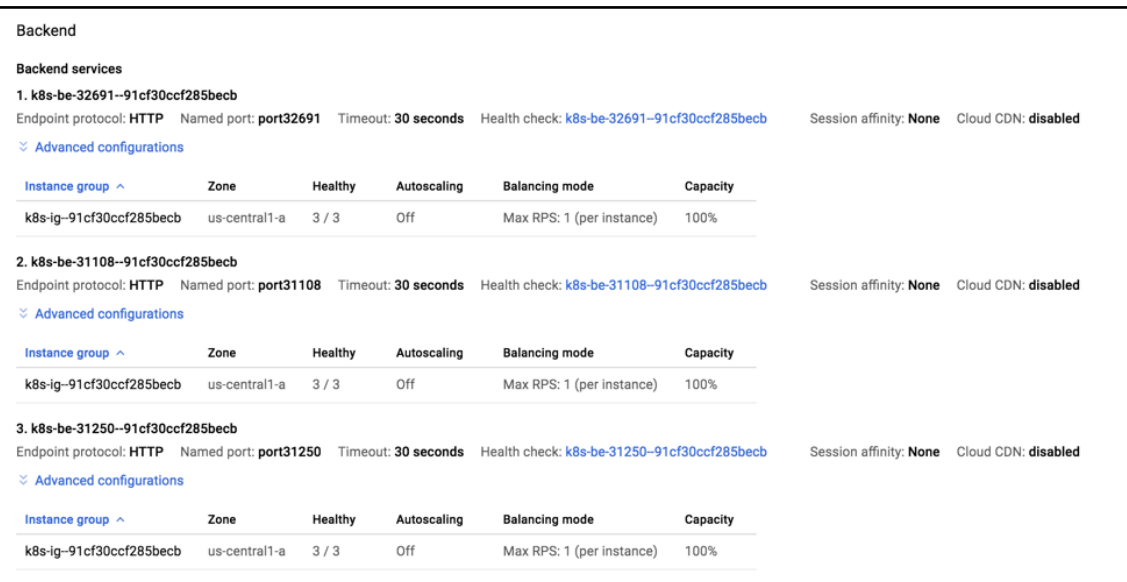

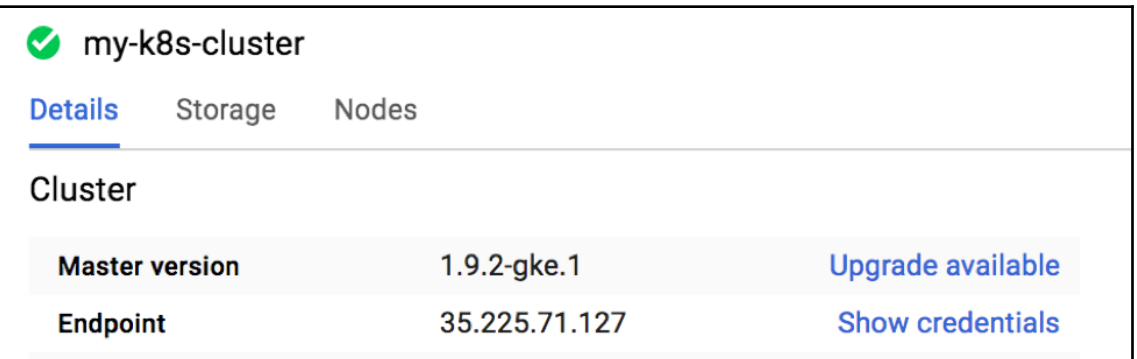

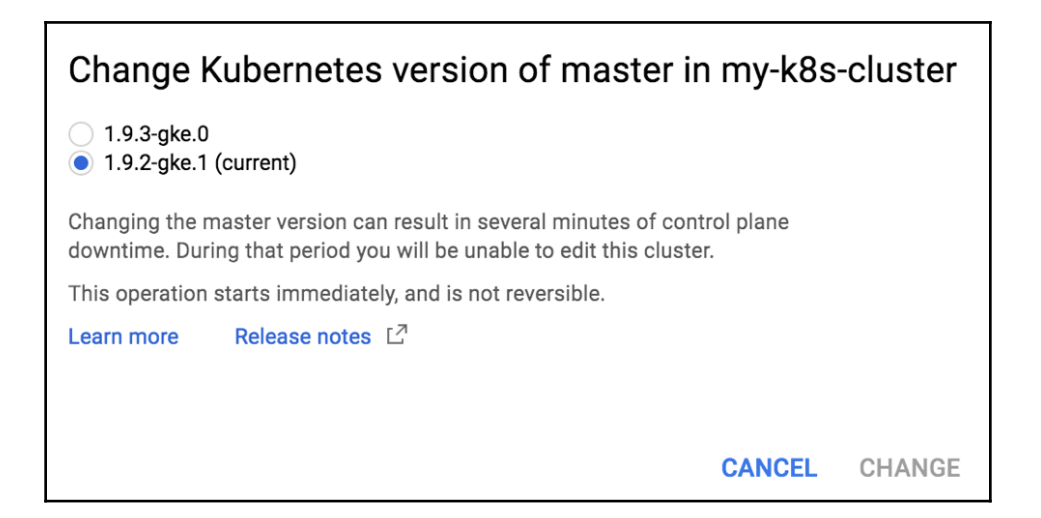

## **Chapter 08: Advanced Cluster Administration**

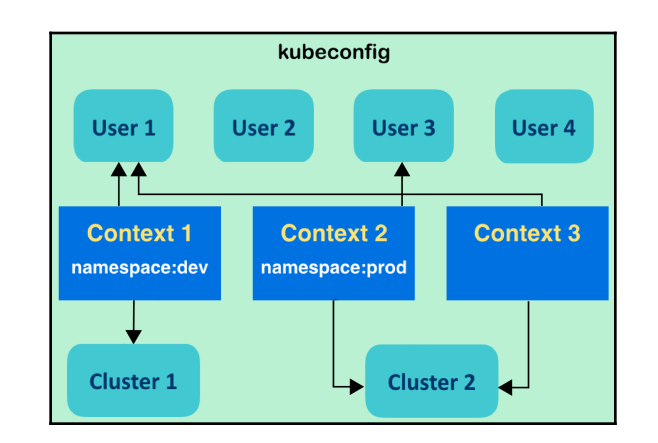

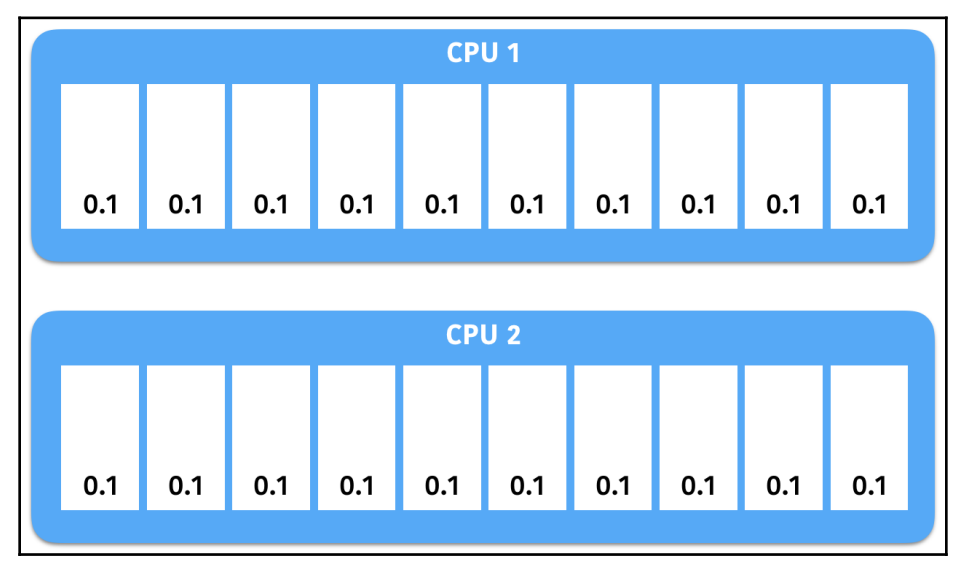

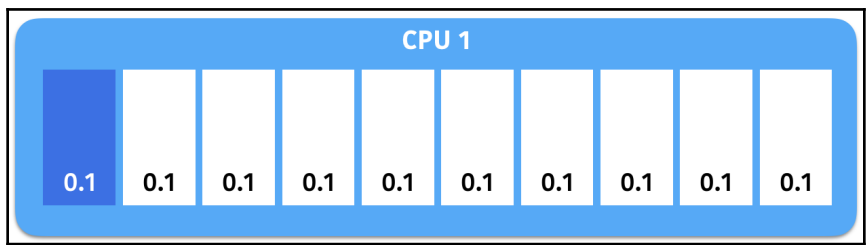

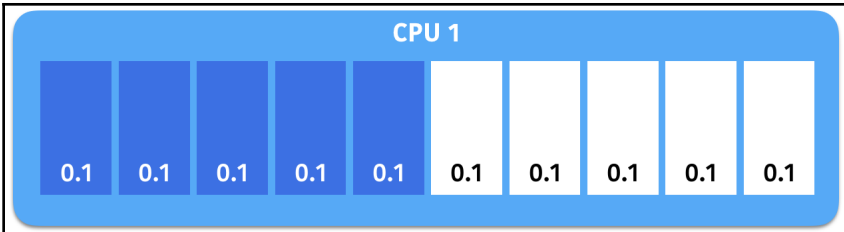

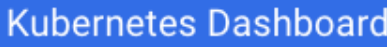

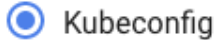

Please select the kubeconfig file that you have created to configure access to the cluster. To find out more about how to configure and use kubeconfig file, please refer to the Configure Access to Multiple Clusters section.

#### Token

()

Every Service Account has a Secret with valid Bearer Token that can be used to log in to Dashboard. To find out more about how to configure and use Bearer Tokens, please refer to the Authentication section.

...

Choose kubeconfig file

**SIGN IN** 

**SKIP** 

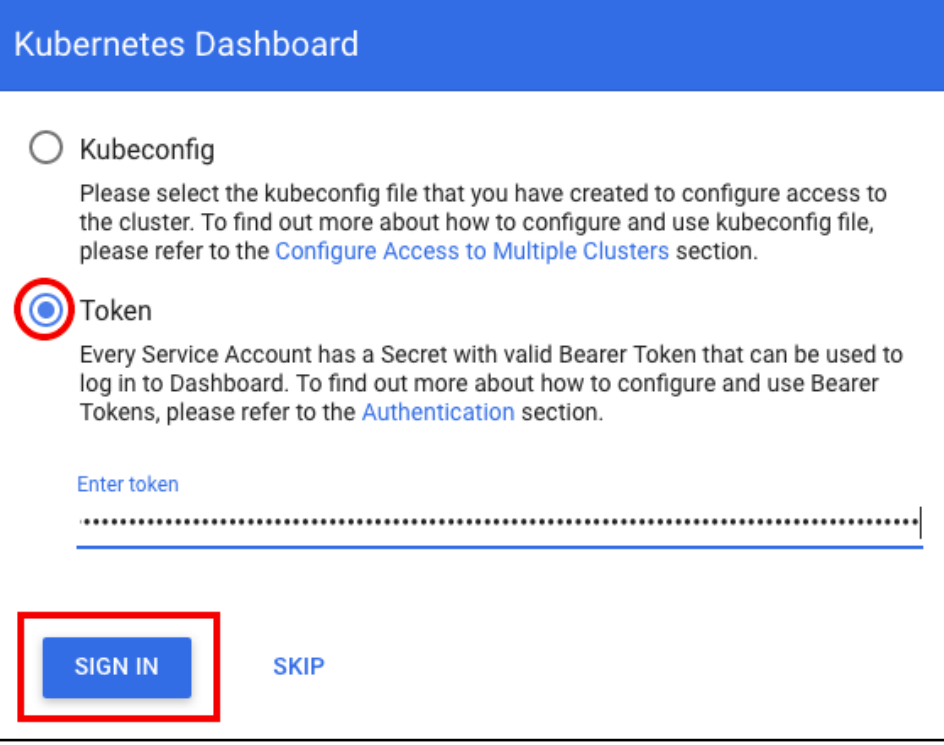

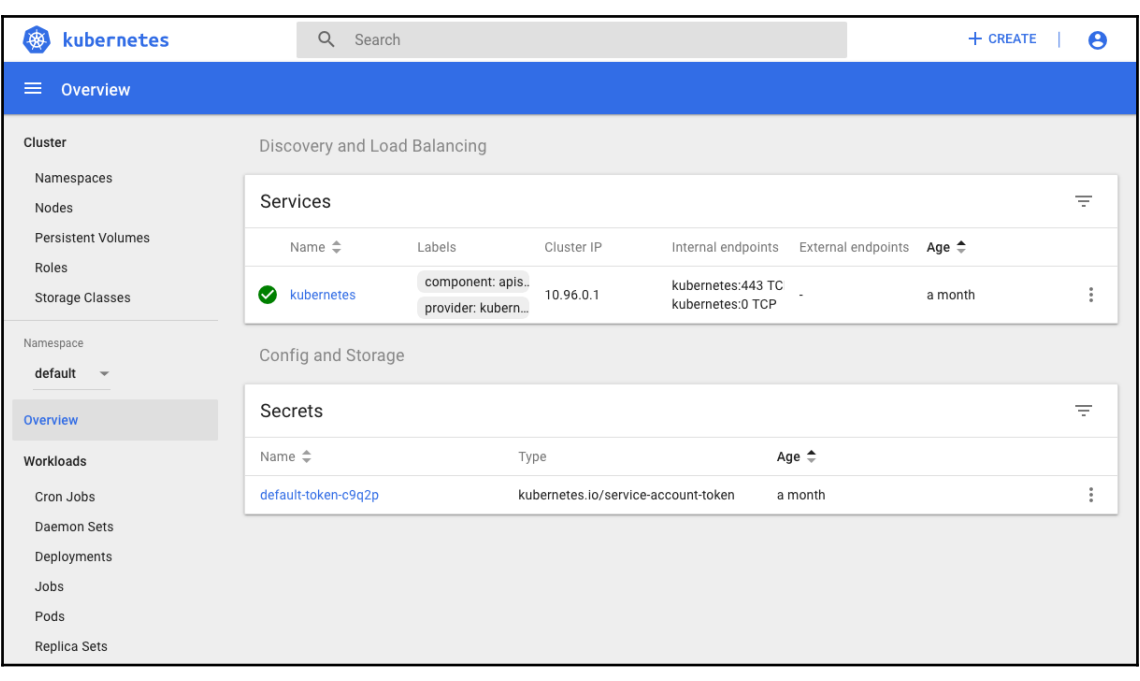

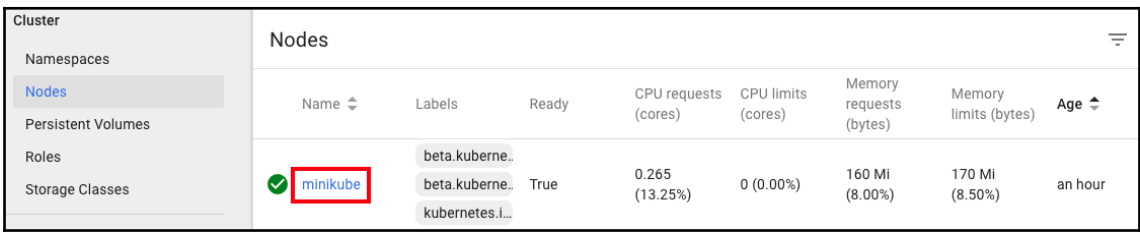

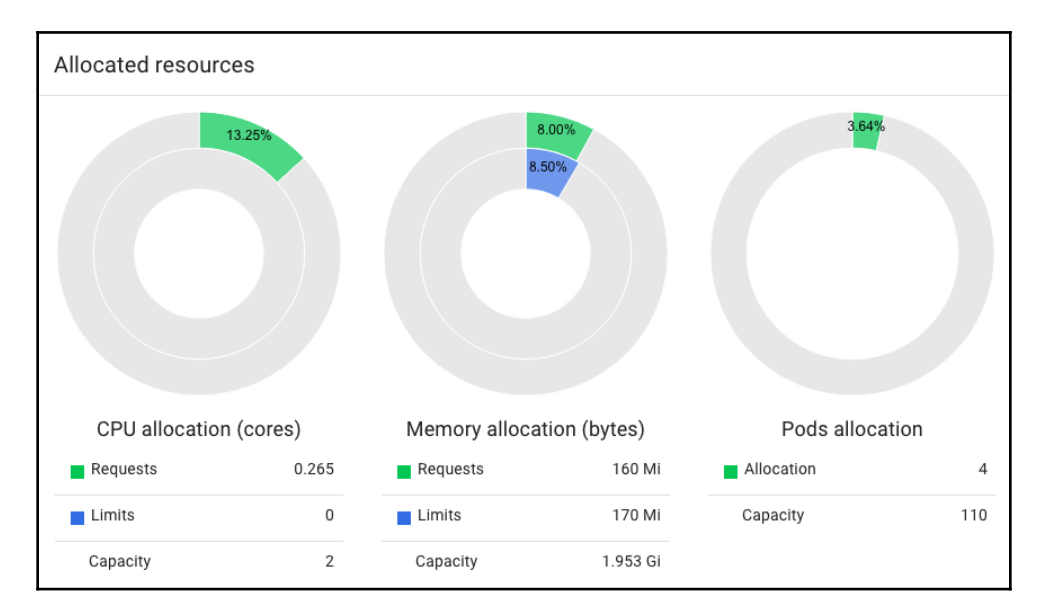

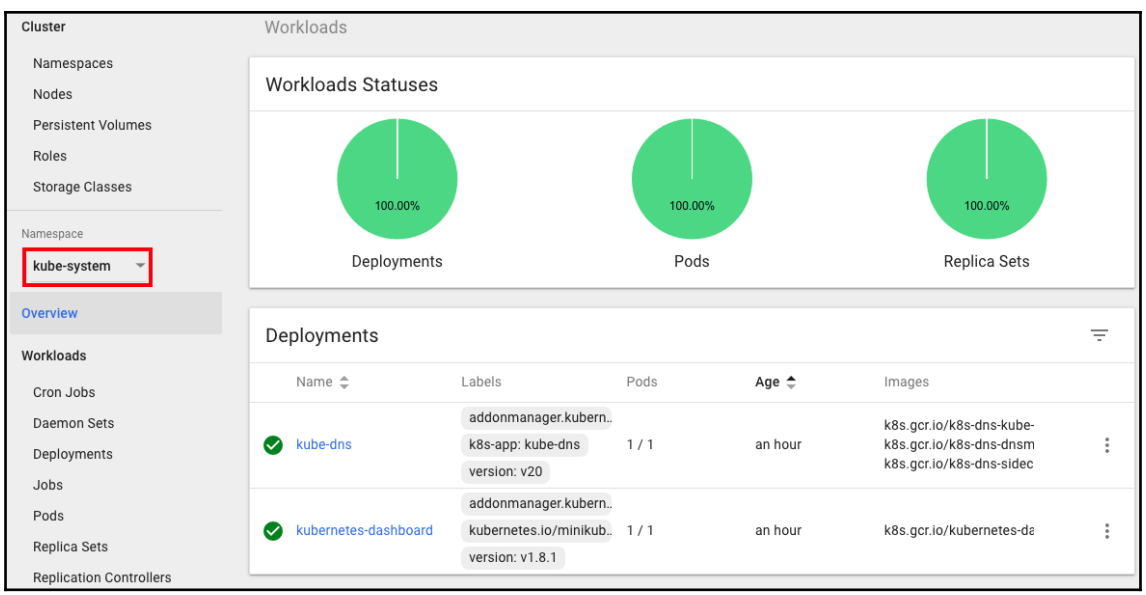

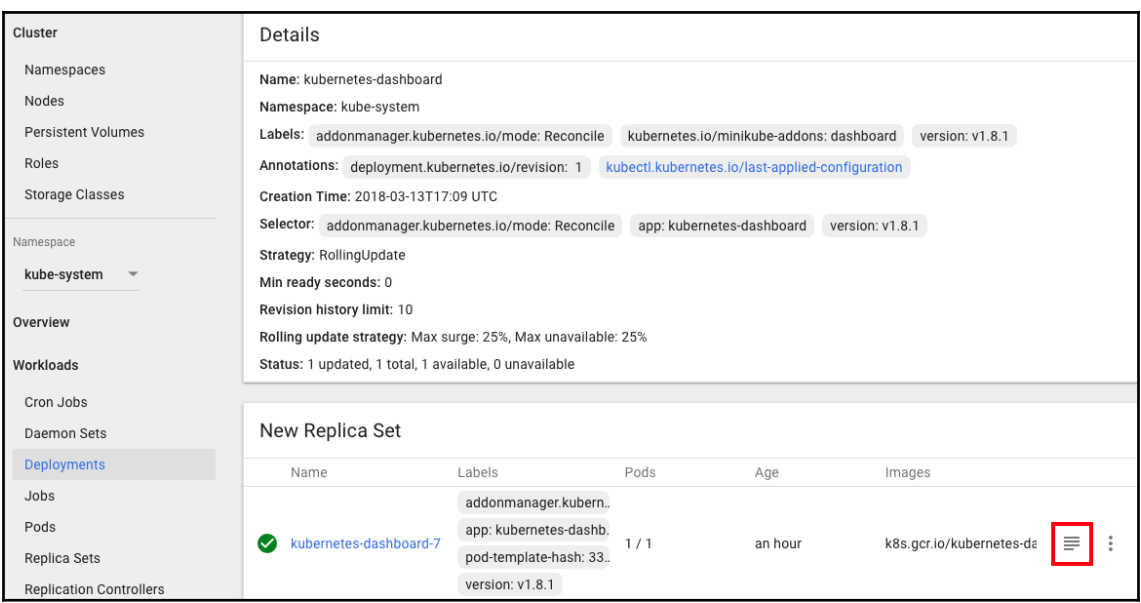

Logs from kubernetes-dashboard  $\sim$  in kubernetes-dashboard-77d8b98585-qcjct  $\sim$ 2018/03/13 19:02:39 Metric client health check failed: the server could not find the requested resource (get services heapster). Retrying in 30 seconds. 2018/03/13 19:03:09 Metric client health check failed: the server could not find the requested resource (get services heapster). Retrying in 30 seconds. 2018/03/13 19:03:39 Metric client health check failed: the server could not find the requested resource (get services heapster). Retrying in 30 seconds. 2018/03/13 19:04:09 Metric client health check failed: the server could not find the requested resource (get services heapster). Retrying in 30 seconds. 2018/03/13 19:04:34 Getting application global configuration 2018/03/13 19:04:34 Application configuration {"serverTime":1520967874369} 2018/03/13 19:04:35 [2018-03-13T19:04:352] Incoming HTTP/1.1 GET /api/v1/settings/global request from  $172.17.0.1:54386:$  {} 2018/03/13 19:04:35 [2018-03-13T19:04:35Z] Outcoming response to 172.17.0.1:54386 with 200 status code 2018/03/13 19:04:35 [2018-03-13T19:04:35Z] Incoming HTTP/1.1 GET /api/v1/login/status request from  $172.17.0.1:54386:$  {} 2018/03/13 19:04:35 [2018-03-13T19:04:35Z] Outcoming response to 172.17.0.1:54386 with 200 status code 2018/03/13 19:04:35 [2018-03-13T19:04:35Z] Incoming HTTP/1.1 GET /api/v1/systembanner request from  $172.17.0.1:54386:$  {} 2018/03/13 19:04:35 [2018-03-13T19:04:35Z] Outcoming response to 172.17.0.1:54386 with 200 status code 2018/03/13 19:04:35 [2018-03-13T19:04:35Z] Incoming HTTP/1.1 GET /api/v1/login/status request from  $172.17.0.1:54386:$  {} 2018/03/13 19:04:35 [2018-03-13T19:04:35Z] Outcoming response to 172.17.0.1:54386 with 200 status code 2018/03/13 19:04:36 [2018-03-13T19:04:36Z] Incoming HTTP/1.1 GET /api/v1/rbac/status request from 172.17.0.1:54386: {} 2018/03/13 19:04:36 [2018-03-13T19:04:36Z] Outcoming response to 172.17.0.1:54386 with 200 status code 2018/03/13 19:04:36 [2018-03-13T19:04:36Z] Incoming HTTP/1.1 GET /api/v1/log/source/kube-system /kubernetes-dashboard-77d8b98585/replicaset request from 172.17.0.1:54386: {} 2018/03/13 19:04:36 [2018-03-13T19:04:36Z] Outcoming response to 172.17.0.1:54386 with 200 status code 2018/03/13 19:04:36 [2018-03-13T19:04:36Z] Incoming HTTP/1.1 GET /api/v1/log/kube-system/kubernetesdashboard-77d8b98585-qcjct request from 172.17.0.1:54386: {}

Logs from 3/13/18 6:56 PM to 3/13/18 7:04 PM UTC

 $| \langle \quad \langle \quad \rangle$  $>1$ 

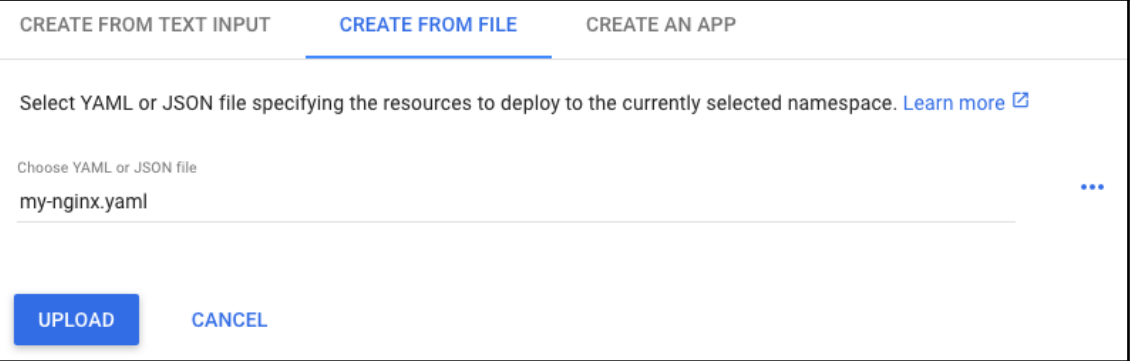

#### Deploying file has failed

Your file specifies a namespace that is inconsistent with the namespace currently selected in Dashboard. Either edit the namespace entry in your file or select a different namespace in Dashboard to deploy to (eg. 'All namespaces' or the correct namespace provided in the file).

**CLOSE** 

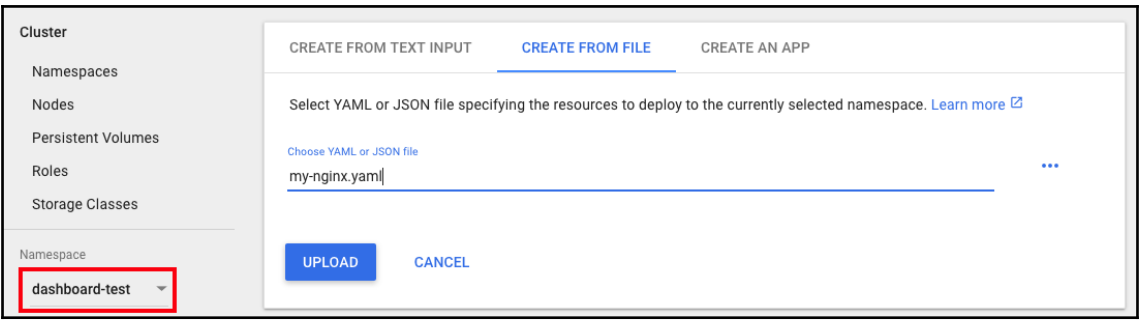

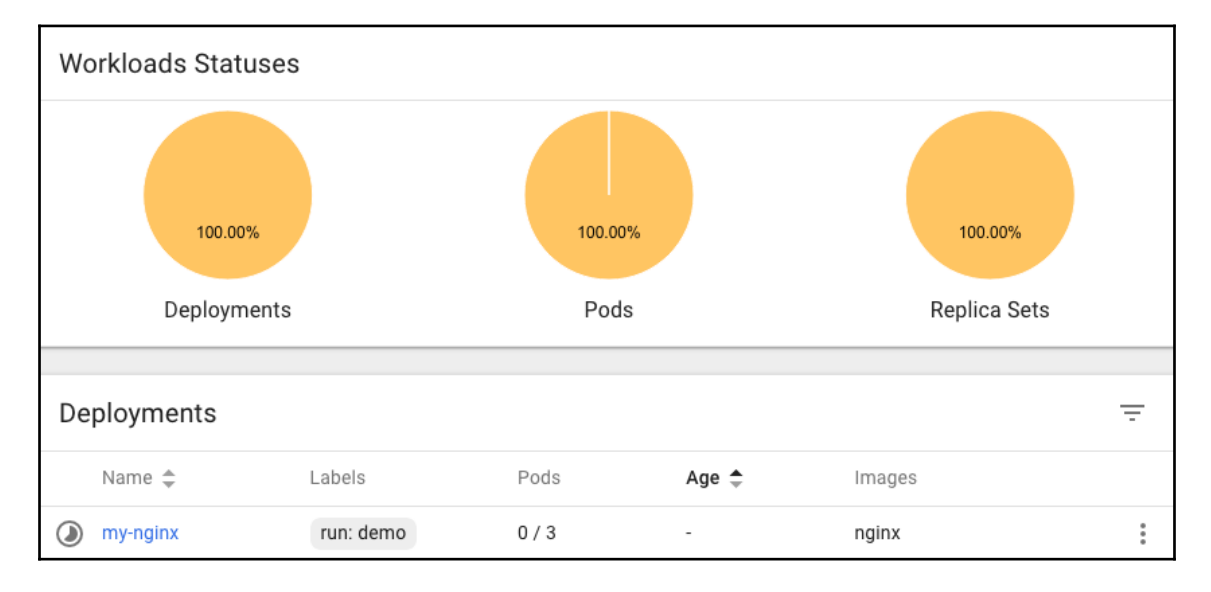

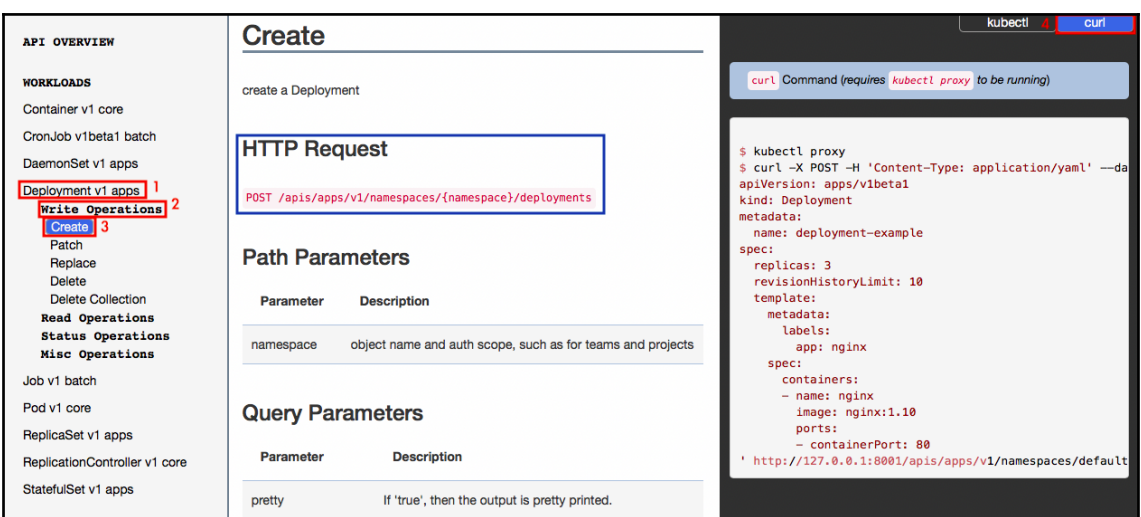

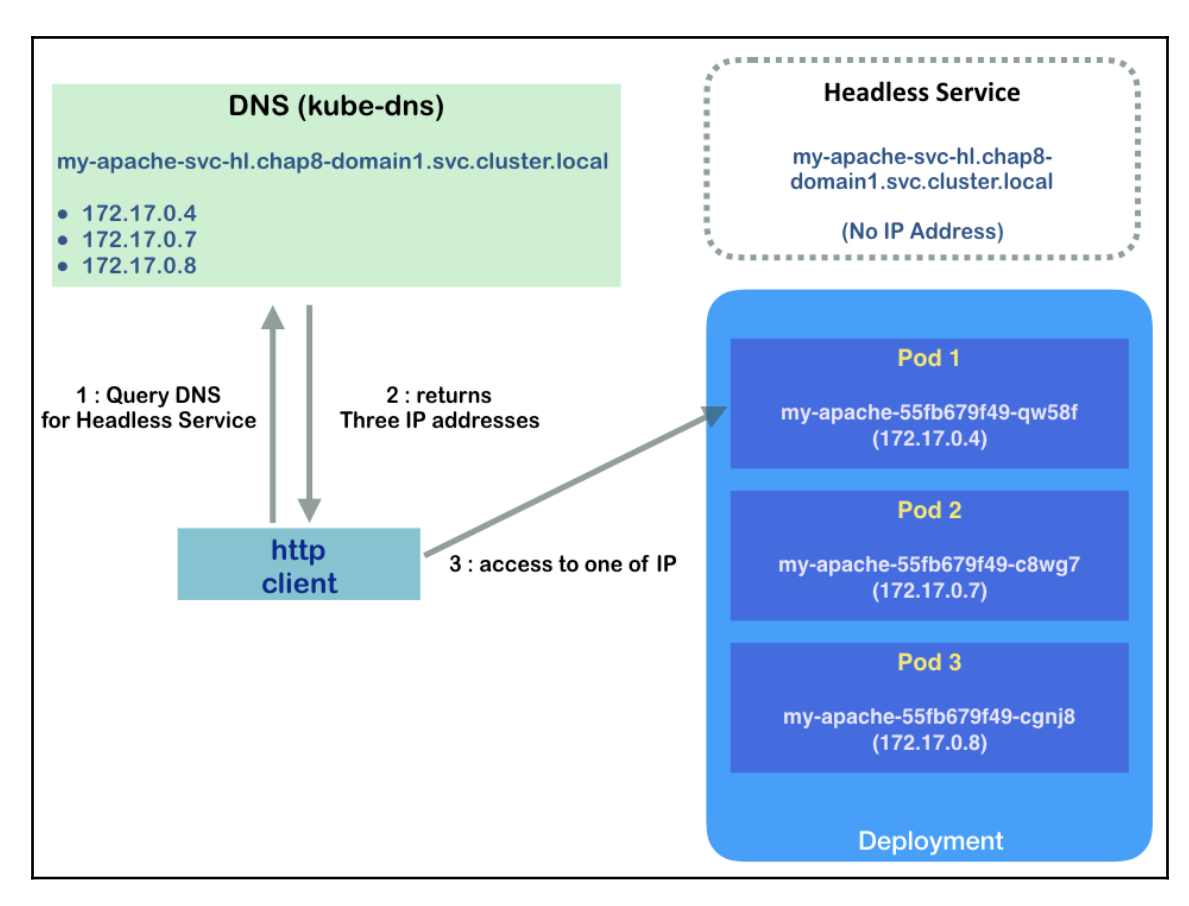

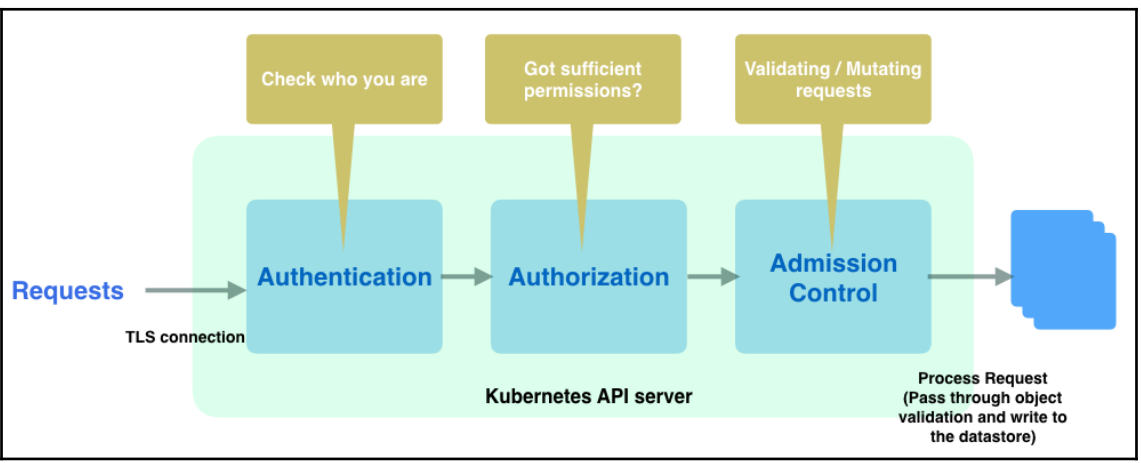

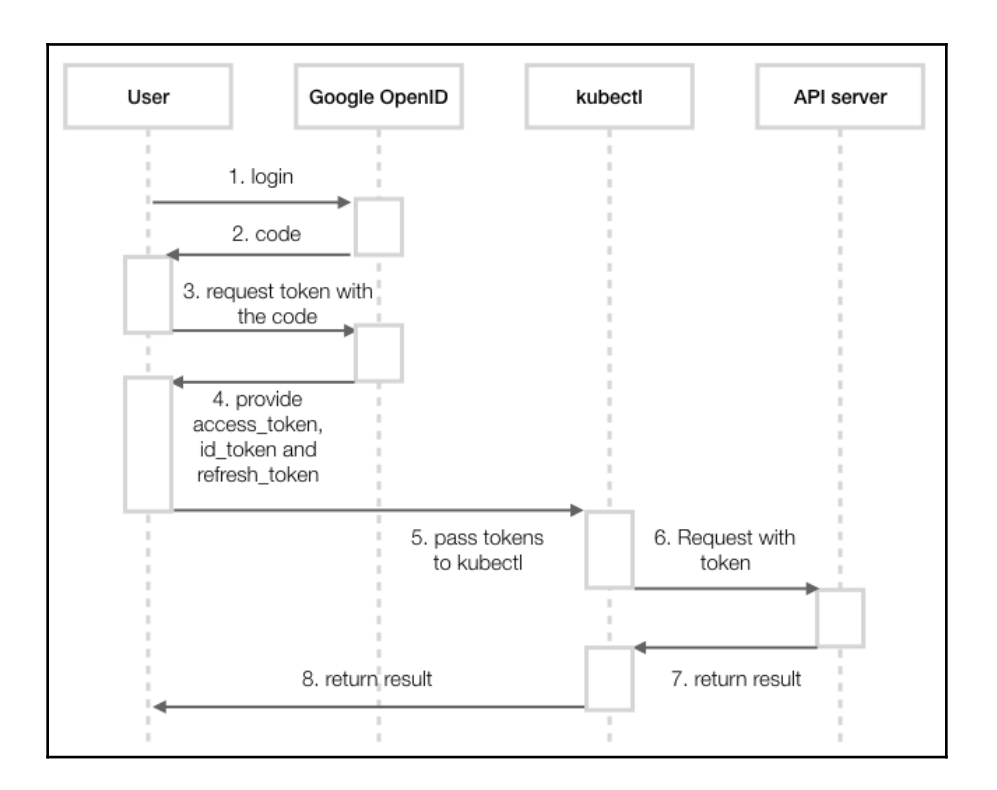

### Sign in

Please copy this code, switch to your application and paste it there:

4/AAAd5nqWFkpKmxo0b\_HZGlcAh57zbJzggKmoOG0BH9gJhfgvQK0iu9w
## **Chapter 09: Logging and Monitoring**

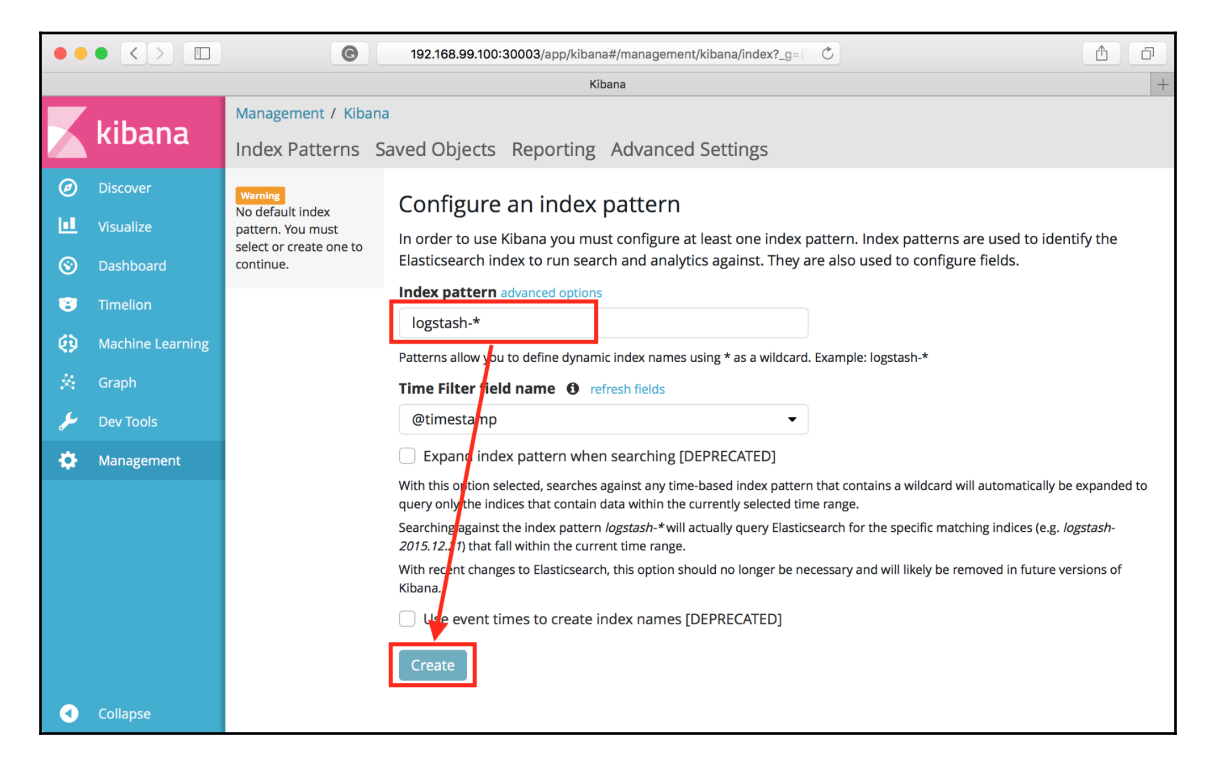

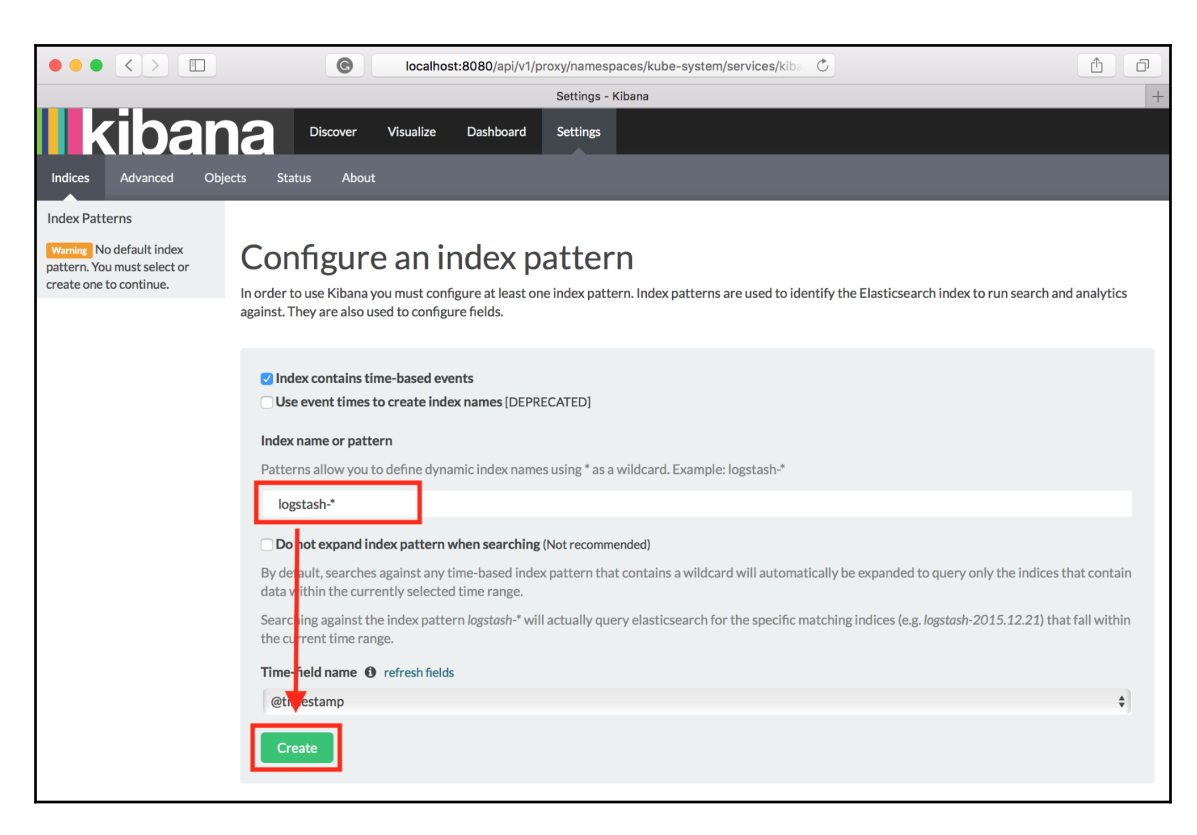

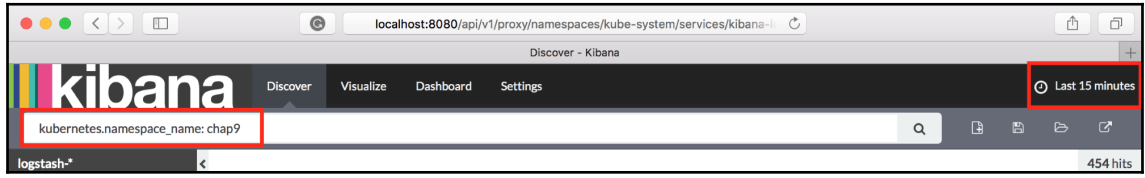

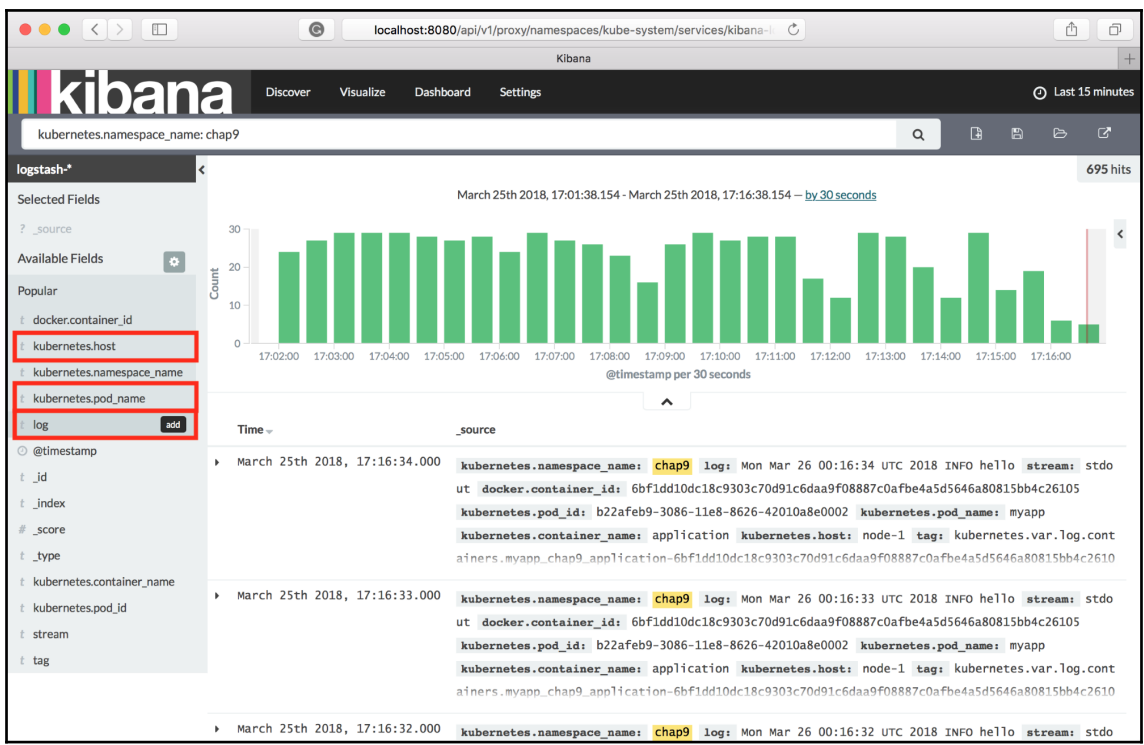

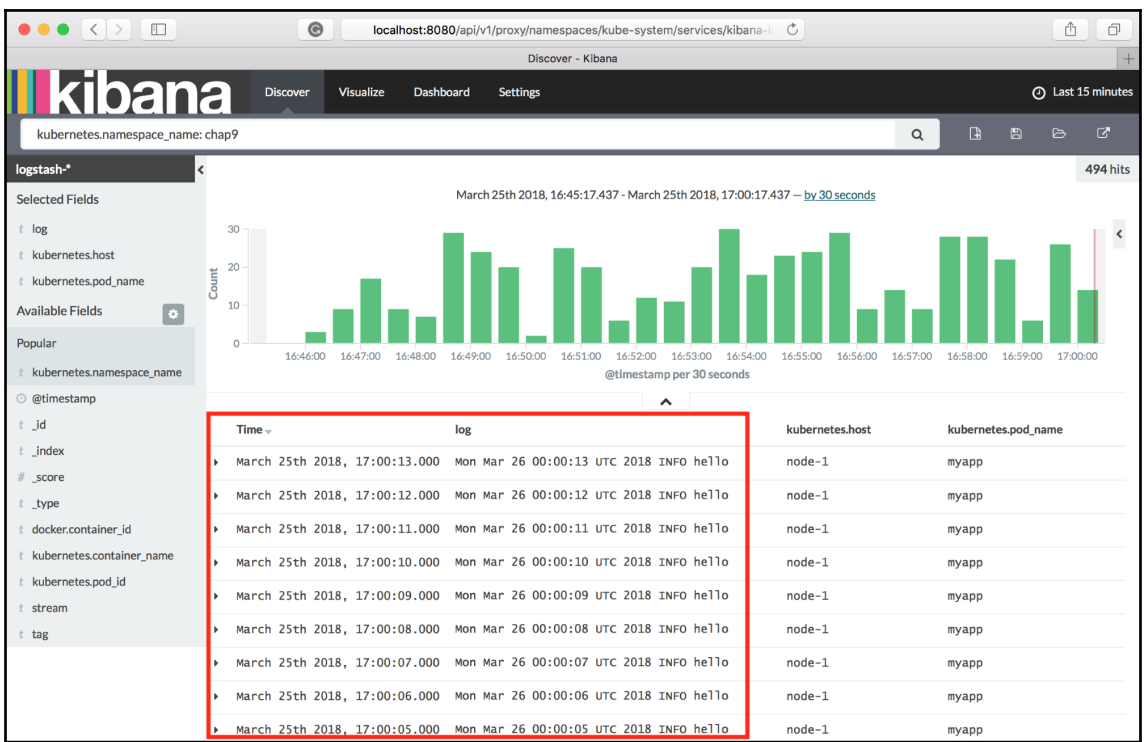

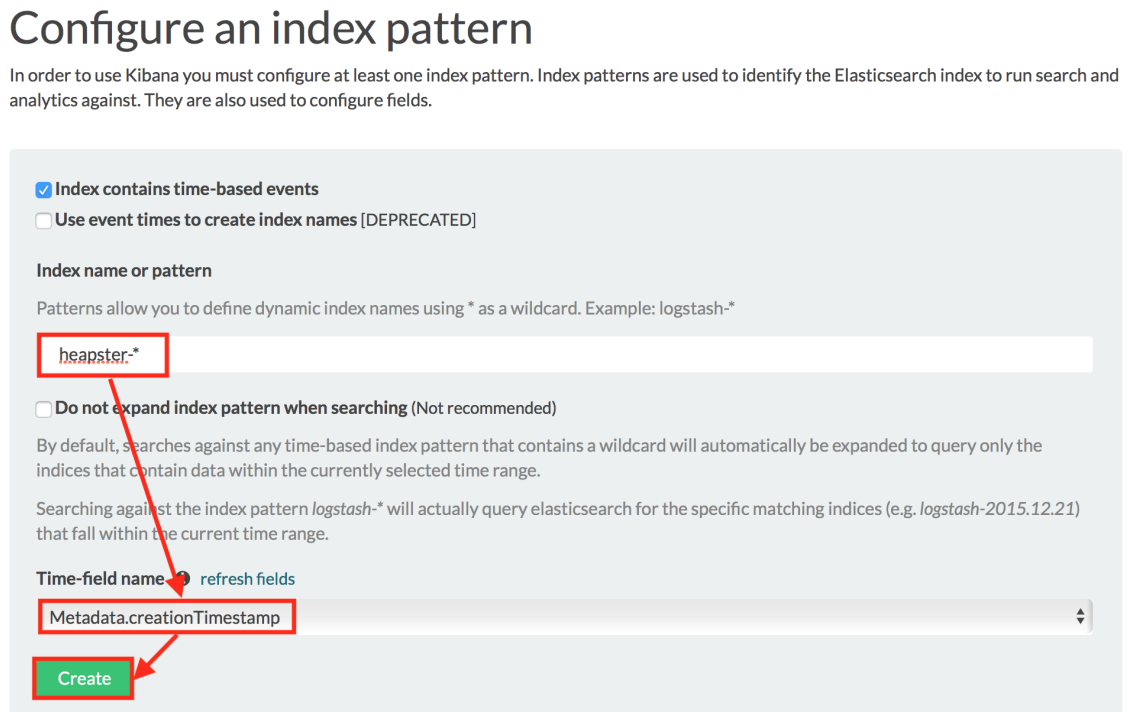

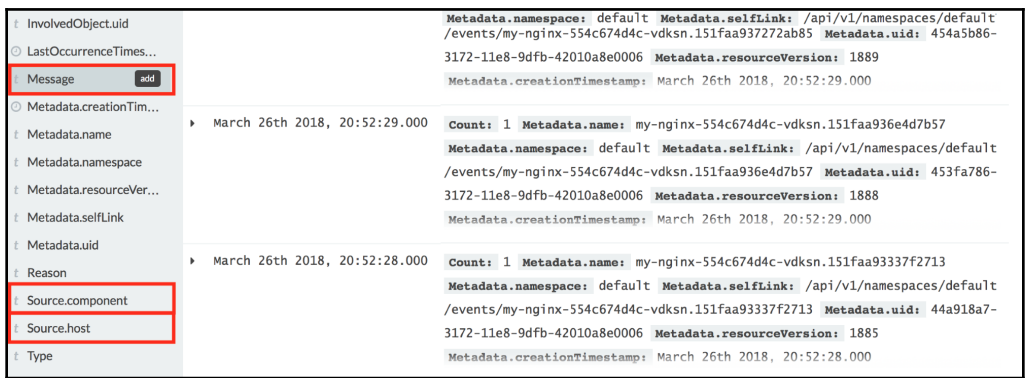

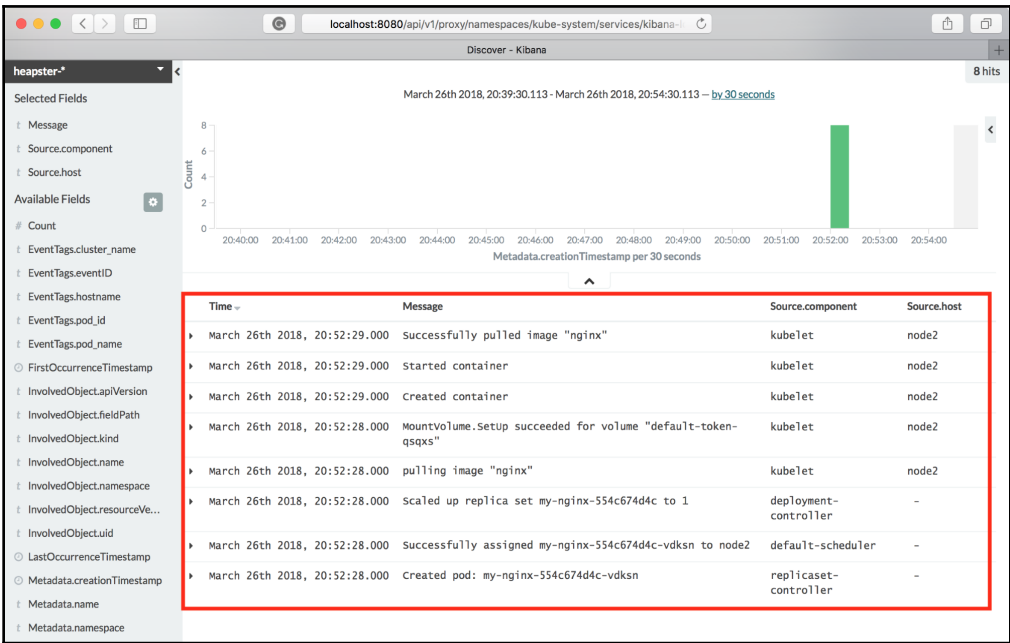

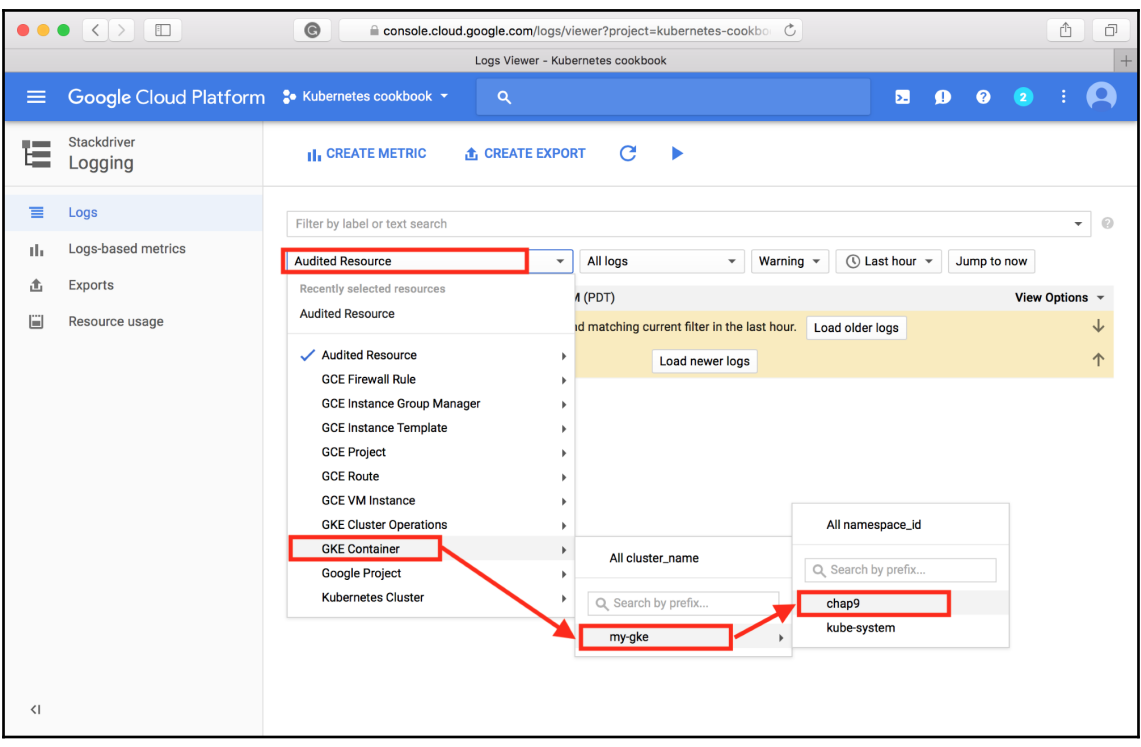

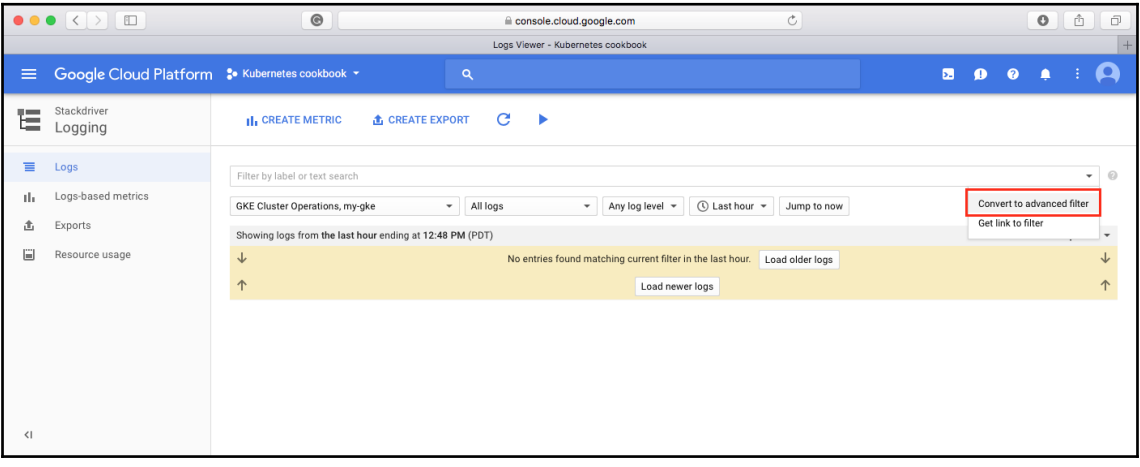

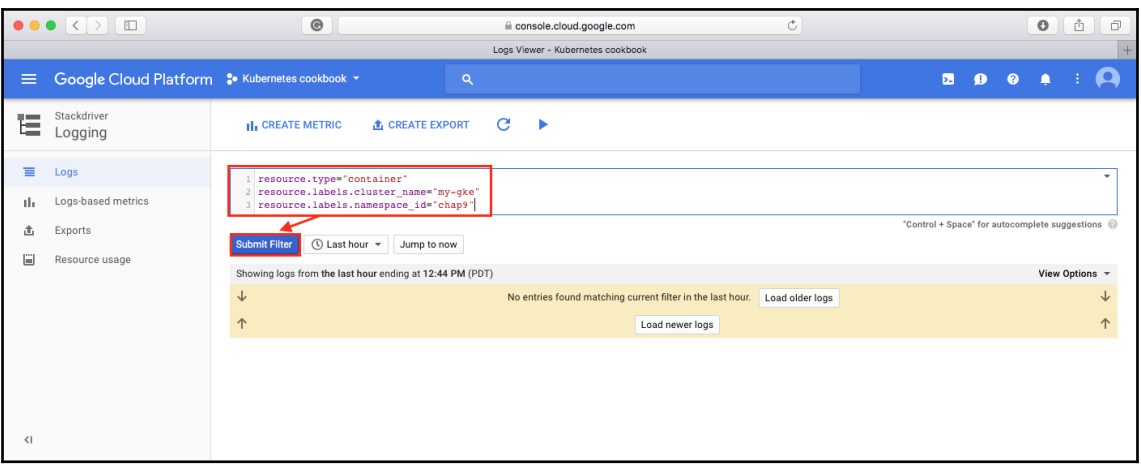

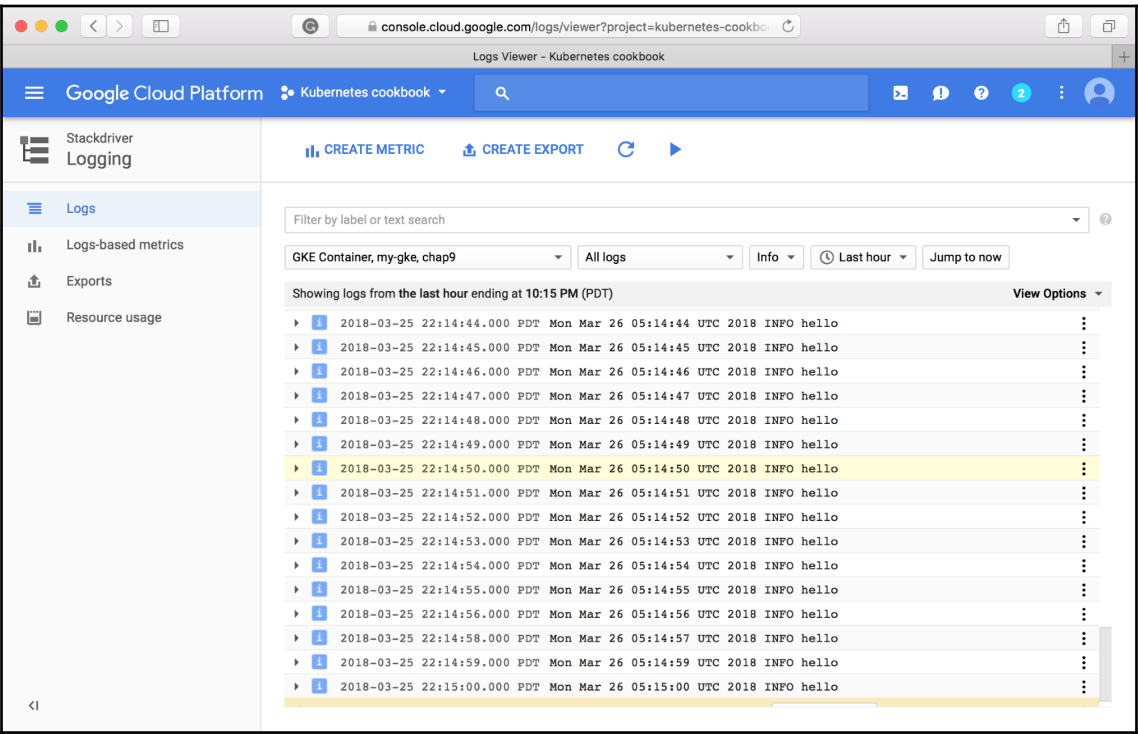

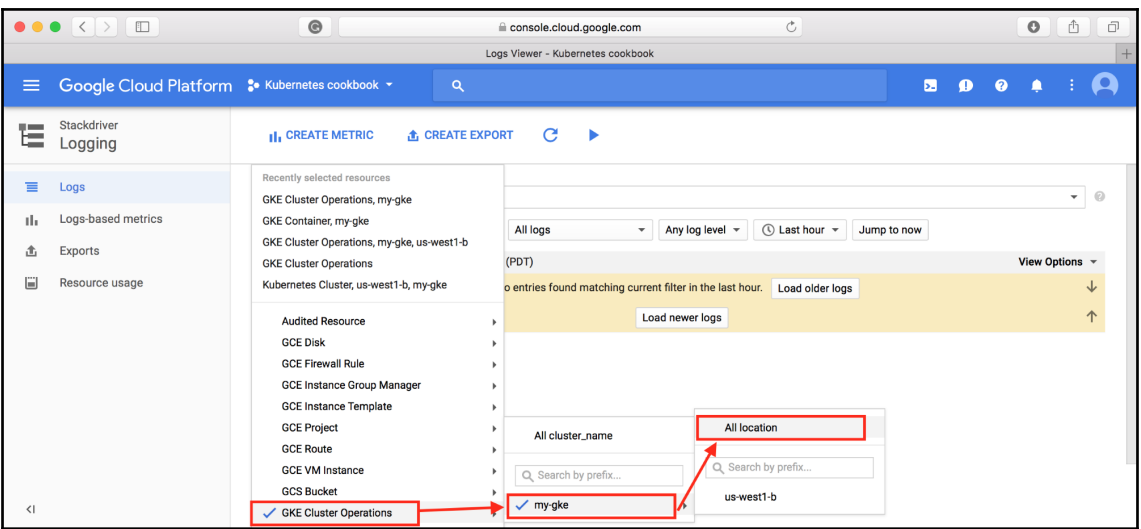

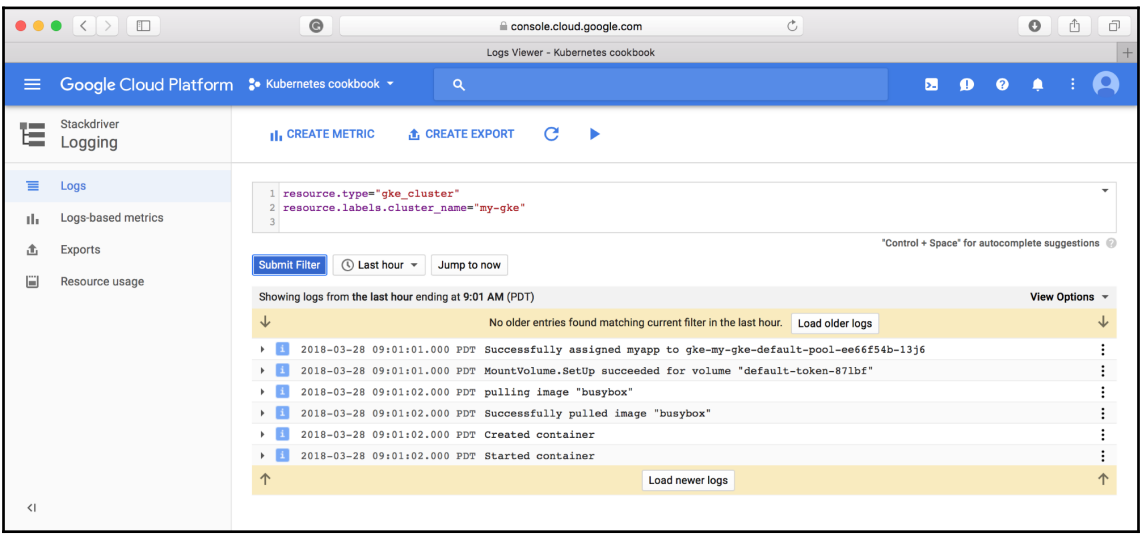

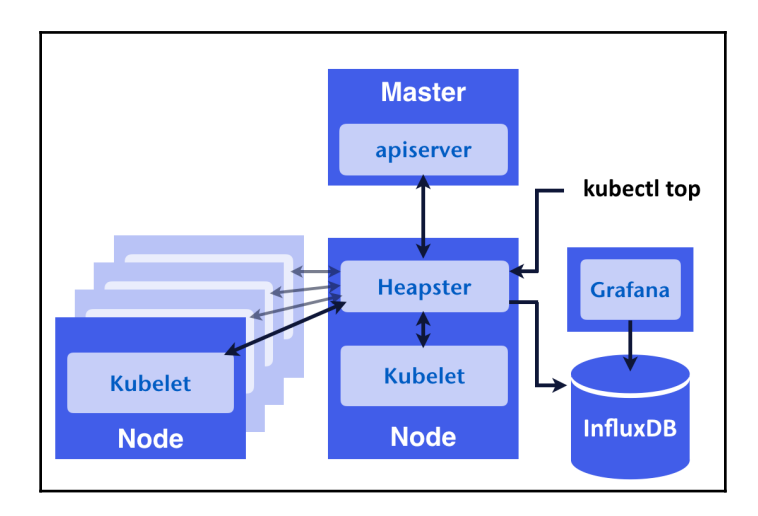

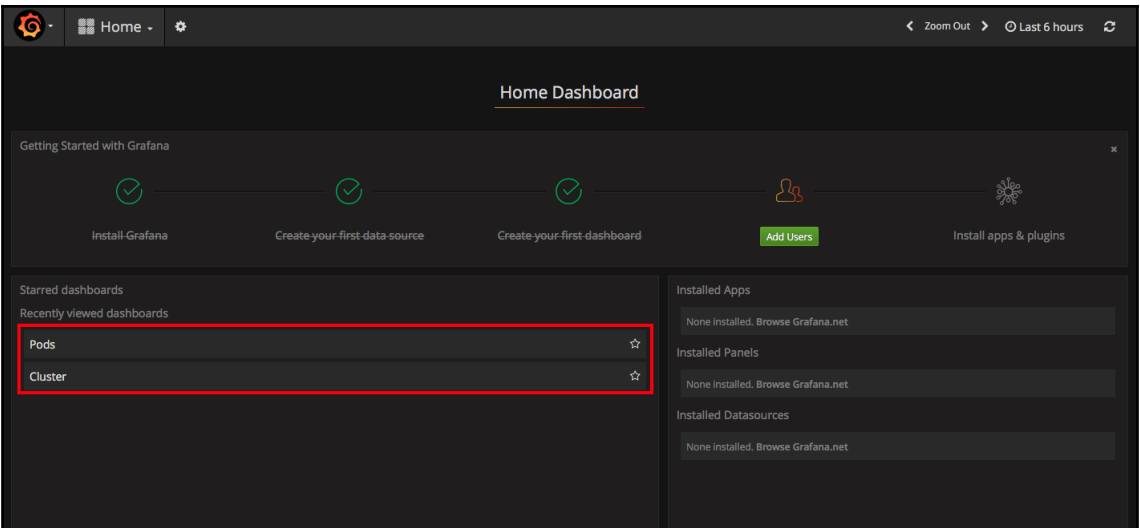

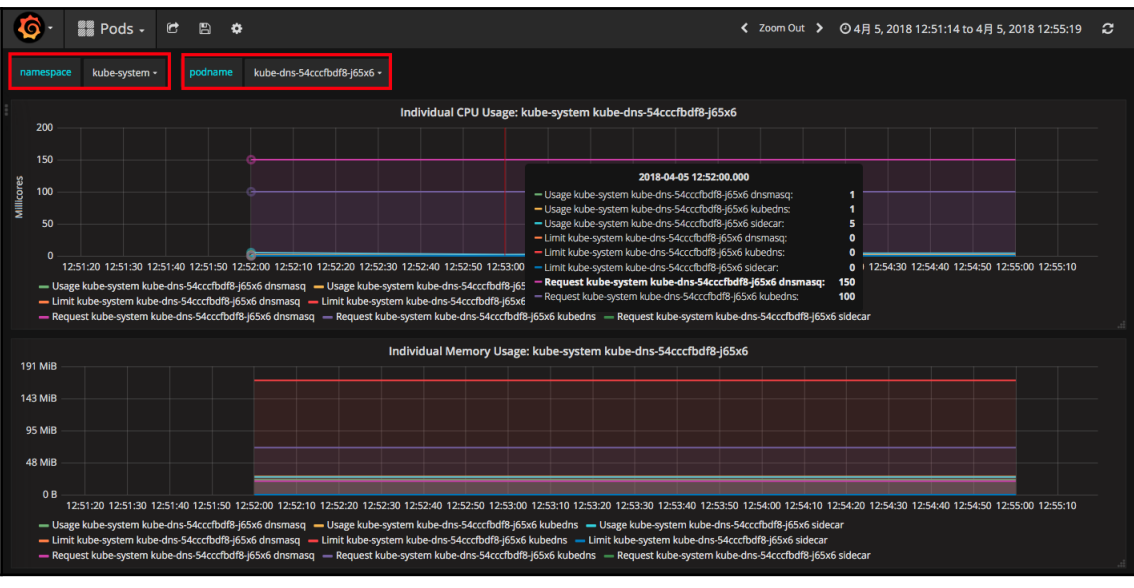

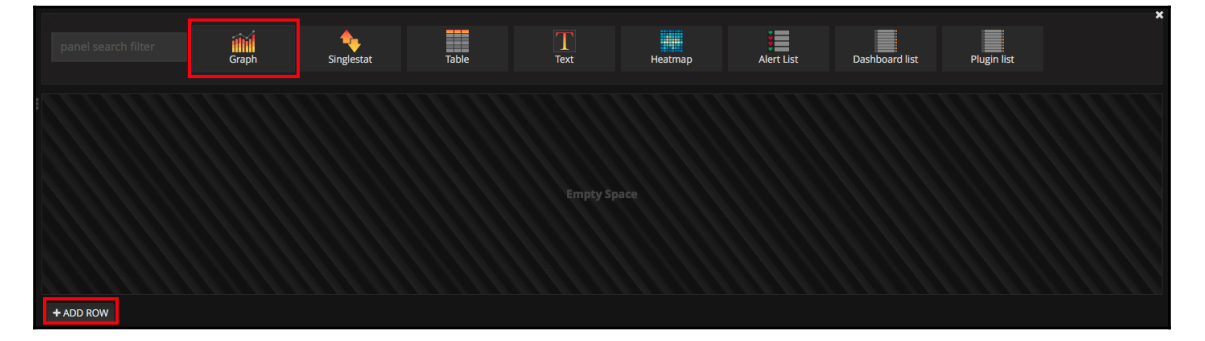

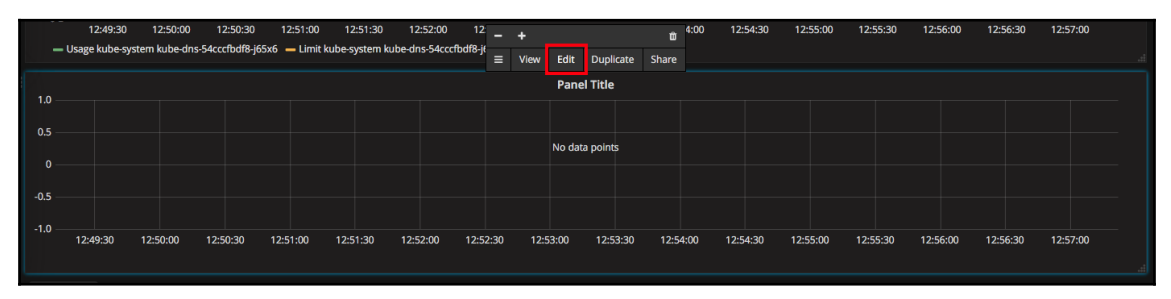

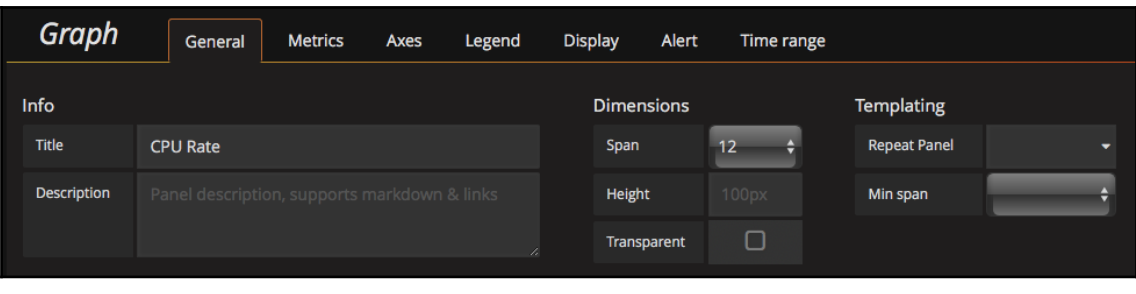

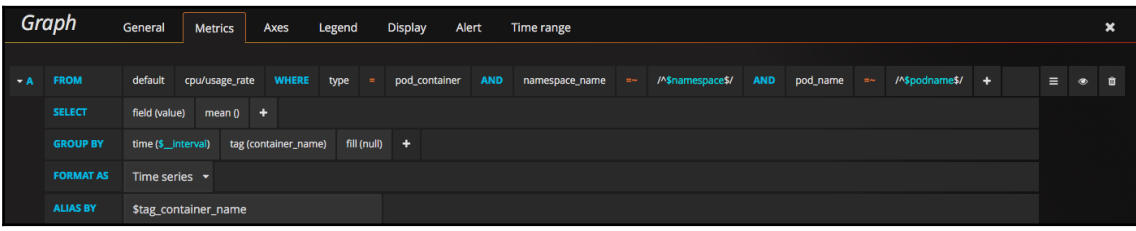

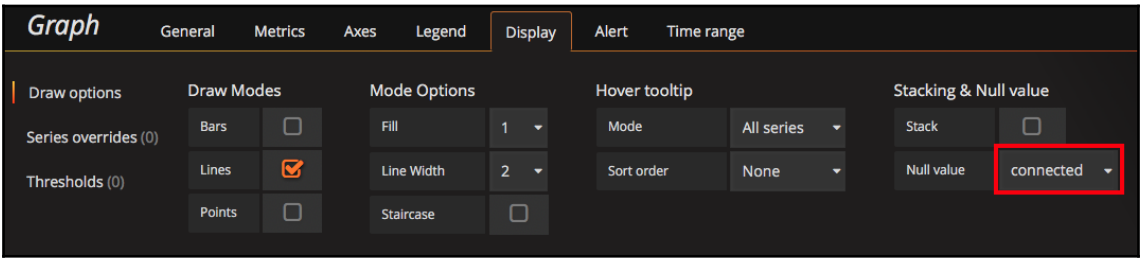

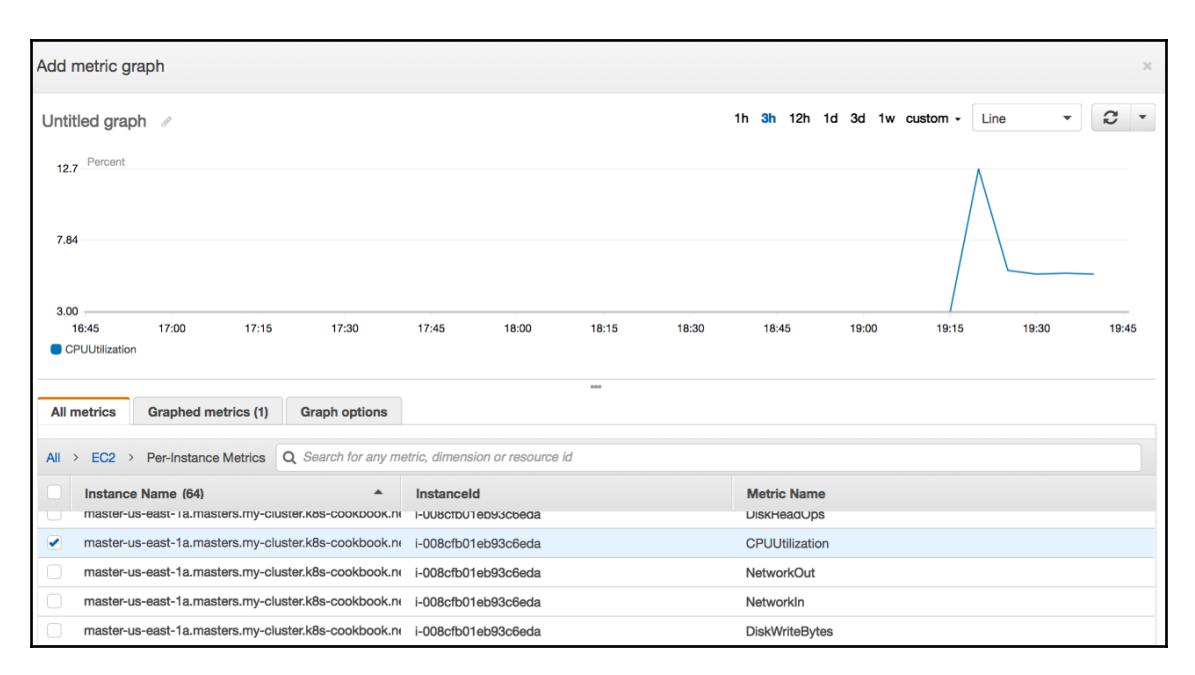

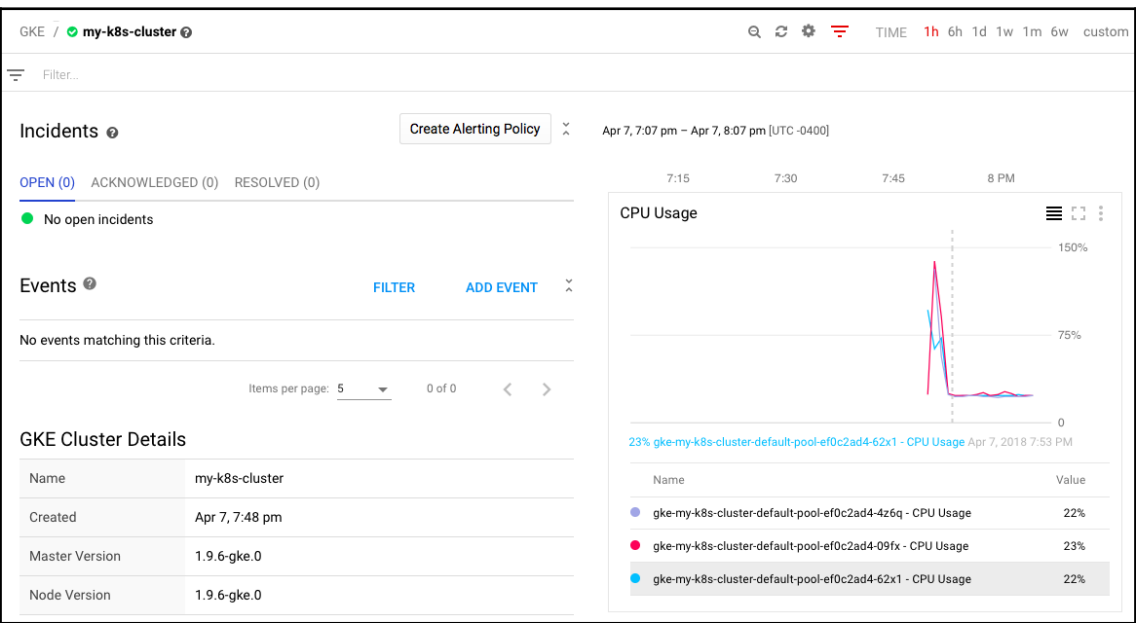